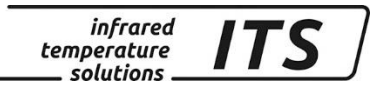

# **Пирометр CellaTemp PA 21, 31, 36** Артикул №: 107 2876

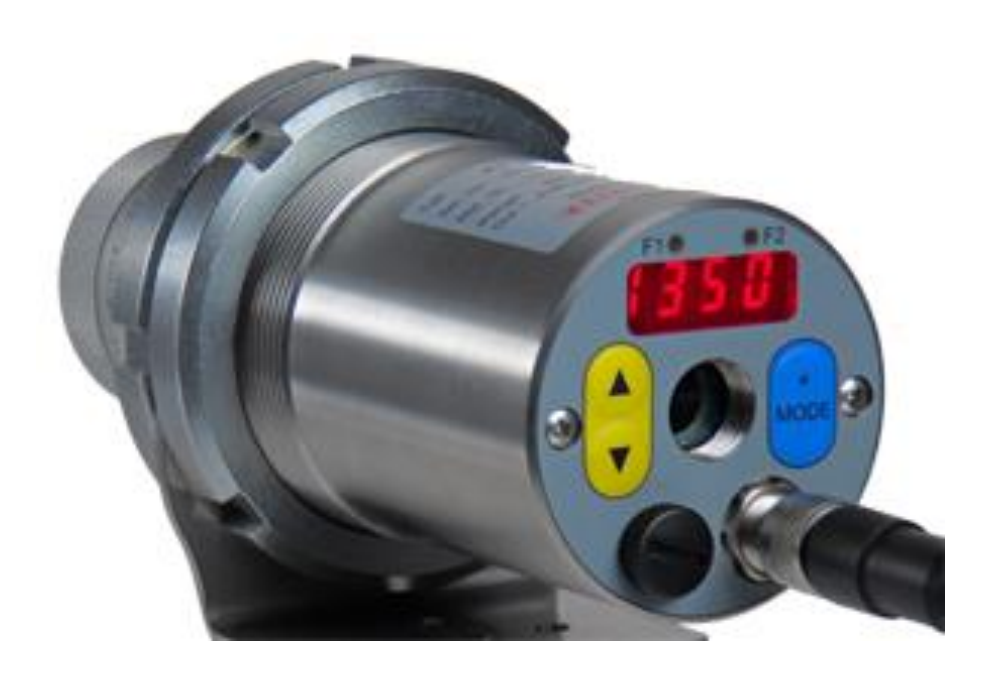

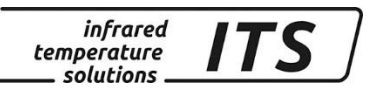

Любое копирование, обработка и передача содержания текста, чертежей или изображений, также в образовательных целях, разрешается законом об авторских правах исключительно в заранее согласованных случаях. Это правило распространяется на все формы копирования, в том числе запись и хранение данных на бумаге, плёнке, дисках, а также других носителях.

#### ВНИМАНИЕ!

Если данная инструкция не содержит других указаний, изготовитель оставляет за собой право внесения технических изменений, обусловленных техническим прогрессом.

 2010 KELLER HCW GmbH Carl - Keller - Straße 2 - 10 D - 49479 Ibbenbüren – Laggenbeck Германия [www.keller.de/its/](http://www.keller.de/its/)

830-hm / 810-tsp / 680-hoe MA CellaТemp PA 21 31 36\_ru.docx, V1.74 09.10.2018

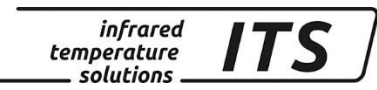

# **Содержание**

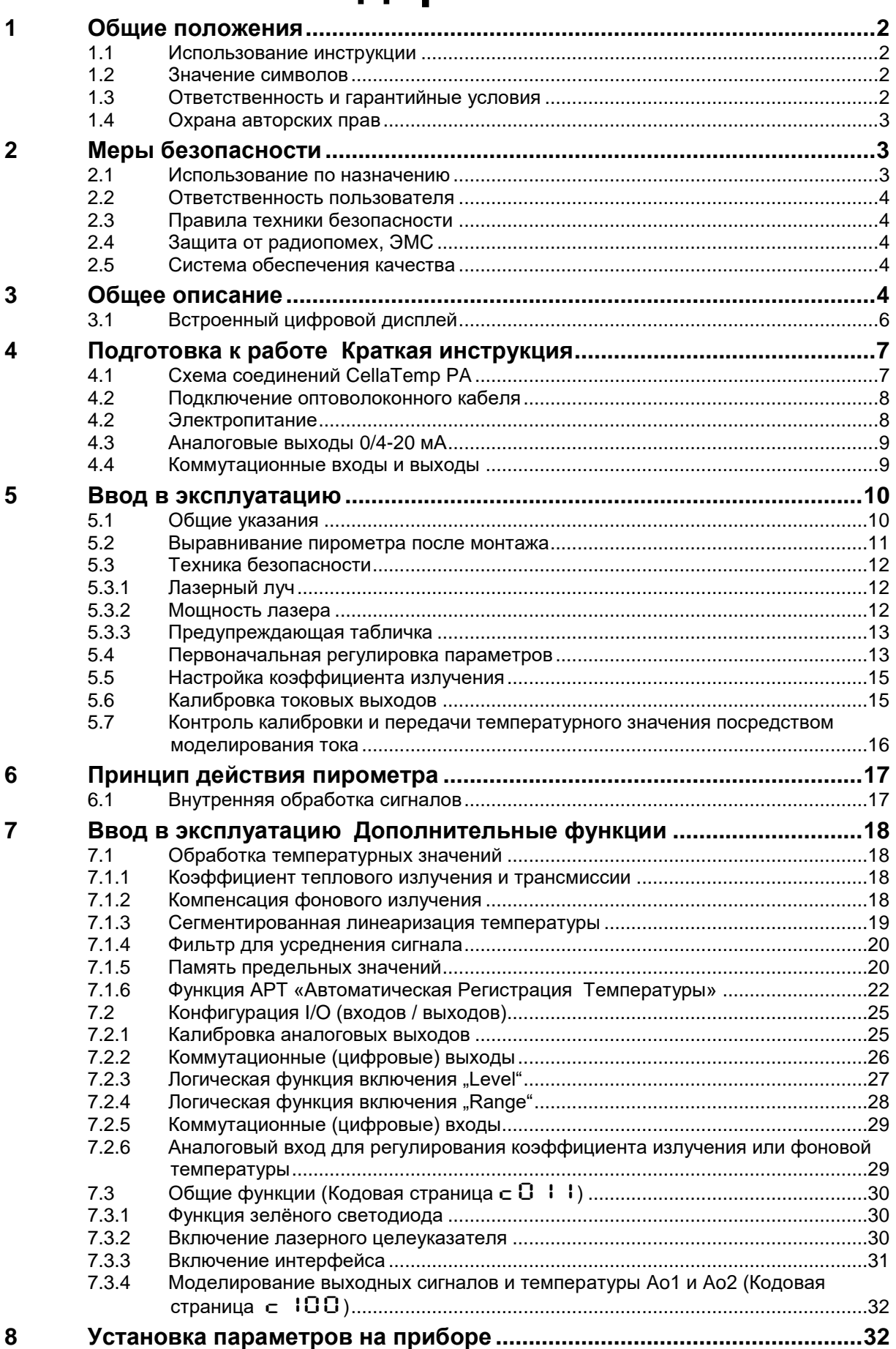

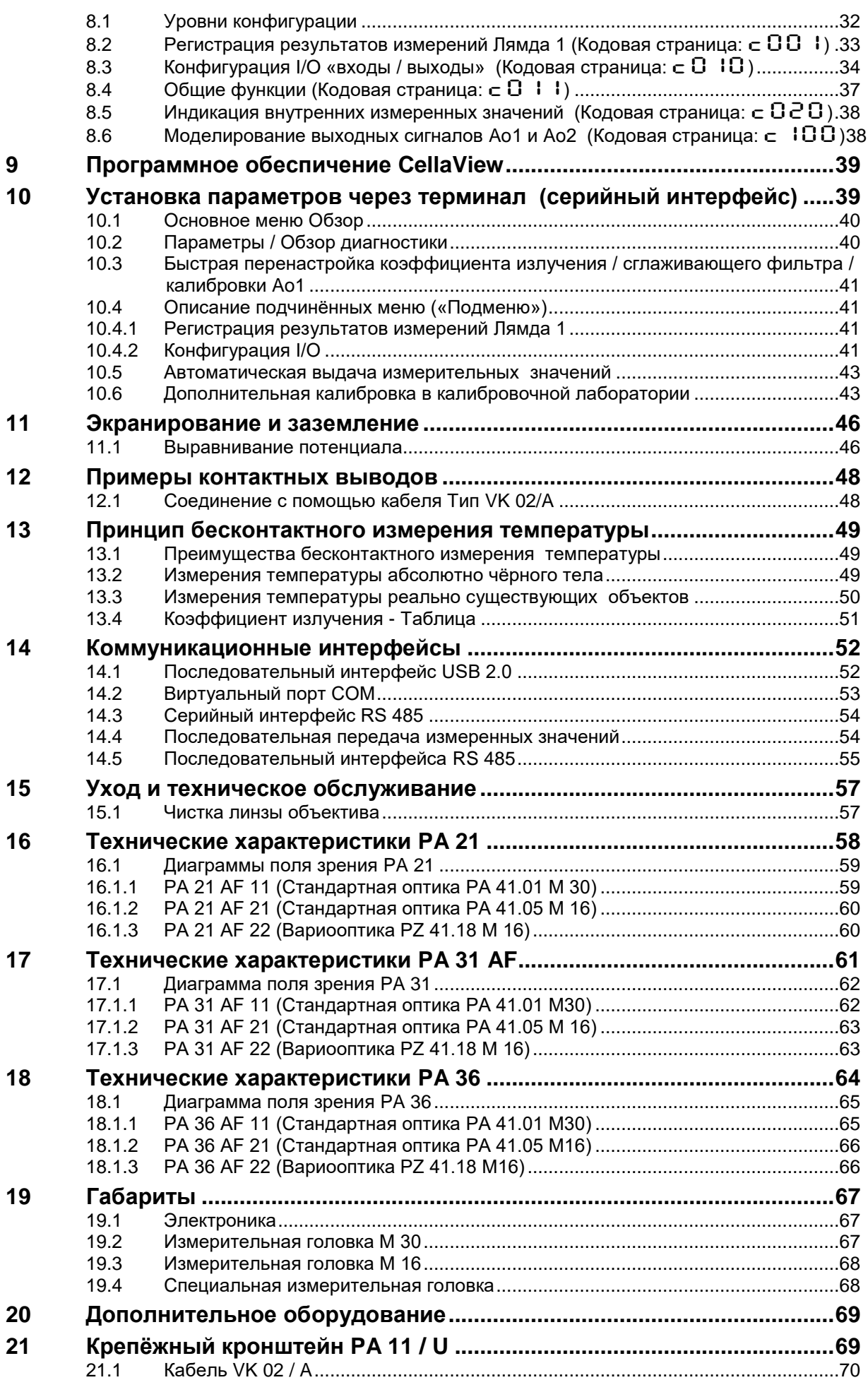

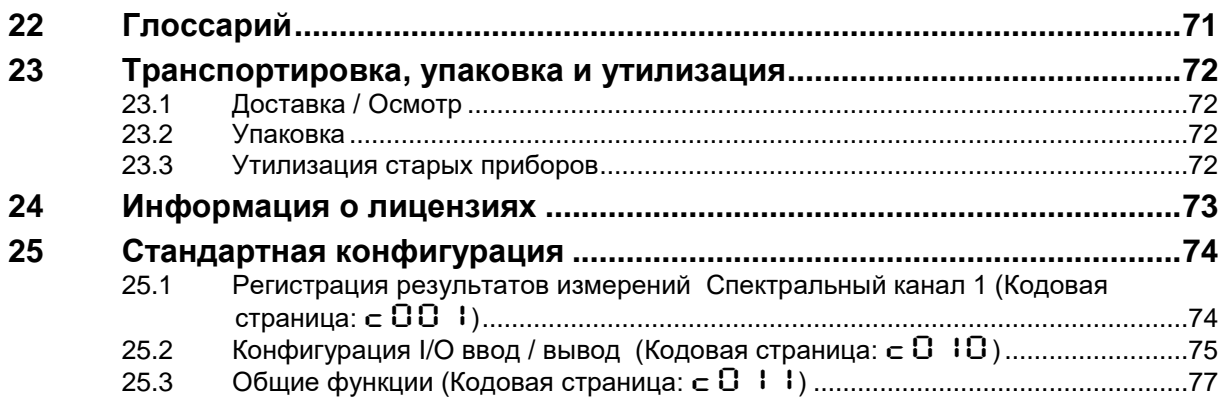

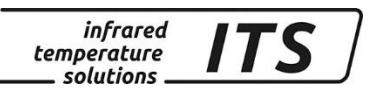

<span id="page-6-0"></span>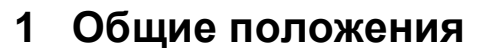

#### **1.1 Использование инструкции**

<span id="page-6-1"></span>Настоящая инструкция по эксплуатации предназначена для правильной установки пирометра и необходимых для измерения принадлежностей.

*infrared* temperature solutions

Перед подготовкой прибора к работе необходимо ознакомиться с инструкцией по эксплуатации, уделив особое внимание разделу безопасности обслуживания! Следует строго соблюдать указания инструкции по эксплуатации, особенно необходимые для данной области применения предписания по обеспечению безопасности и предупреждению несчастных случаев!

#### **1.2 Значение символов**

<span id="page-6-2"></span>Важные указания в данной инструкции по эксплуатации обозначены следующими символами:

# ВНИМАНИЕ!

Этот символ обозначает указания, несоблюдение которых может привести к повреждению, отказу или выходу прибора из строя.

# *<u>P</u>* ПРИМЕЧАНИЕ!

Этот символ содержит информацию и советы, которые необходимо соблюдать для эффективного и безотказного обслуживания прибора.

# **1.3 Ответственность и гарантийные условия**

<span id="page-6-3"></span>Вся информация, содержащаяся в инструкции по эксплуатации, составлена в соответствии с действующими предписаниями, с учётом новейшего уровня техники, а также на основе многолетнего опыта и знаний.

# *<u>P</u>* ПРИМЕЧАНИЕ!

*Перед началом обслуживания прибора, особенно перед вводом прибора в эксплуатацию, необходимо внимательно изучить инструкцию по эксплуатации! Изготовитель не несёт ответственности за те повреждения, которые возникли в результате её несоблюдения.*

Инструкция по эксплуатации должна быть доступна всем лицам, которые обслуживают прибор.

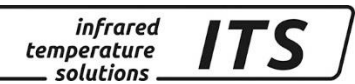

# **1.4 Охрана авторских прав**

<span id="page-7-0"></span>Обращение с инструкцией по эксплуатации должно носить строго конфиденциальный характер. Данная инструкция предназначена только для лиц, обслуживающих пирометр. Передача инструкции по эксплуатации третьим лицам без письменного разрешения изготовителя недопустима. В случае необходимости следует обратиться к изготовителю.

# ПРИМЕЧАНИЕ!

*Содержание, тексты, чертежи, фотографии, а также другие изображения защищены авторским правом. Нарушение авторских прав преследуется законом.*

Любое копирование, обработка или передача содержания без письменного разрешения изготовителя запрещены. Нарушители несут ответственность за причинённый ущерб. Изготовитель сохраняет за собой право на предъявление прочих претензий.

# <span id="page-7-1"></span>**2 Меры безопасности**

В этом разделе отражены все важнейшие аспекты для оптимальной защиты персонала, а также для безопасной и бесперебойной работы прибора.

# **2.1 Использование по назначению**

<span id="page-7-2"></span>Пирометр предназначен исключительно для описанных в инструкции по эксплуатации целей. Надёжность эксплуатации обеспечивается лишь в случае применения прибора по назначению.

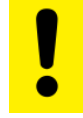

# ВНИМАНИЕ!

Любое использование прибора не по назначению и/или в других целях запрещено и считается применением не по назначению.

Производитель несет ответственность только за повреждения, возникшие при использовании по назначению. При этом любая ответственность налагается при условии, что причиной ущерба является дефектный продукт, и что дефект продукта возник по вине производителя.

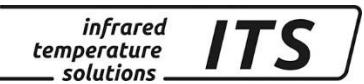

# **2.2 Ответственность пользователя**

<span id="page-8-0"></span>Прибор следует эксплуатировать только в безупречном и безопасном состоянии.

# **2.3 Правила техники безопасности**

<span id="page-8-1"></span>Данный прибор рассчитан на низкое напряжение +24 В. Напряжение, необходимое для работы, должно поступать от отдельного источника питания. Блок питания должен соответствовать нормам DIN IEC 61010.

# **2.4 Защита от радиопомех, ЭМС**

<span id="page-8-2"></span>Приборы отвечают основным требованиям по защите Директивы ЕС 2014/30/EU об электромагнитной совместимости (Закон об ЭМС).

При подключении к источнику питания необходимо обеспечить соответствие блока питания вышеуказанным нормативам. При смежном подключении вместе с другими периферийными устройствами, не защищёнными от помех, могут возникнуть радиопомехи, что в каждом отдельном случае потребует принятия мер по дополнительному подавлению помех.

# **2.5 Система обеспечения качества**

<span id="page-8-3"></span>Система обеспечения качества компании «Келлер ХЦВ ГМБХ» отвечает требованиям DIN EN ISO 9001:2009 и DIN EN ISO 14001:2009 по конструкции, изготовлению и сервису бесконтактных инфракрасных приборов для измерения температуры.

Производство, отвечающее требованиям охраны окружающей среды, является сегодня более важным, чем когда-либо. Система управления KELLER HCW соответствует общепринятым стандартам охраны окружающей среды DIN EN 14001/50001.

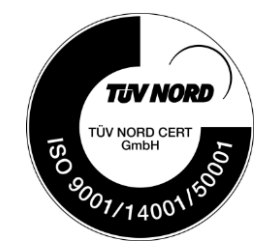

# <span id="page-8-4"></span>**3 Общее описание**

Серия пирометров CellaTemp PA представляет собой мощные и эффективные, управляемые микропроцессором приборы для бесконтактного измерения температуры. Пирометры с оптоволоконным кабелем и оптической головкой, без охлаждения используются при высоких температурах окружающей среды до 250 °C или при тесных условиях монтажного пространства.

*infrared* temperature solutions

Спектральные пирометры CellaTemp PA 21, PA 31 и PA 36 служат для измерения температуры в диапазонах от 300 °C до 2000 °C, 600 °C до 2500 °C или от 650 °C до 3000 °C и предназначены для широкого применения в металлургической, керамической, стекольной и химической промышленности.

Чрезвычайно прочный корпус из высококачественной и нержавеющей стали позволяет использовать приборы в крайне сложных промышленных условиях. Брызгозащищённость пирометров соответствует требованиям IP65 (DIN 40050).

Для маркировки измеряемого пятна пирометр оснащен лазерным целеуказателем, который обеспечивает точную наводку фокусируемой головки на объект измерения.

С помощью расположенных на задней панели прибора кнопок, пирометр можно настроить на объект измерения с любой излучательной способностью.

Все пирометры имеют два аналоговых выхода, переключаемых между 0...20 мА или 4...20 мА.

Ток на выходе линейно пропорционален измеряемой температуре. Желаемый диапазон измерений можно произвольно регулировать.

Для обеспечения безопасности прибора при температуре окружающей среды, превышающей допустимый предел, значение тока на выходе автоматически переключается на >20,5 мА.

Кроме того, у пирометров существует аналоговый потенциальный вход, который можно альтернативно использовать вместо аналогового выхода 2. Через данный вход возможны как корректирующее регулирование коэффициента излучения, так и компенсация фонового излучения.

С помощью двух последовательных интерфейсов USB и RS485 во время эксплуатации прибора возможно изменение всех рабочих параметров, таких как, например, коэффициент излучения, диапазон измерений, функция сглаживания или калибровка выходного тока.

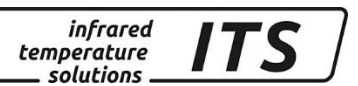

Кроме того, можно включить беспрерывную выдачу температурных значений, а также отрегулировать время каждого цикла.

# **3.1 Встроенный цифровой дисплей**

# **Элементы управления и дисплей**

<span id="page-10-0"></span>На обратной стороне приборов CellaTemp PA расположены 4-значный дисплей и 3 кнопки. При выполнении измерений на дисплее появляется актуальное температурное значение, а при конфигурировании на приборе посредством кнопок соответствующий параметр.

При появлении на дисплее настраиваемых параметров светодиод F1 высвечивается жёлтым цветом. Функция светодиода F2 (зелёного цвета) является параметрируемой. При поставке она показывает статус готовности (Ready) выхода Do1 (см. раздел [8.4\)](#page-41-0).

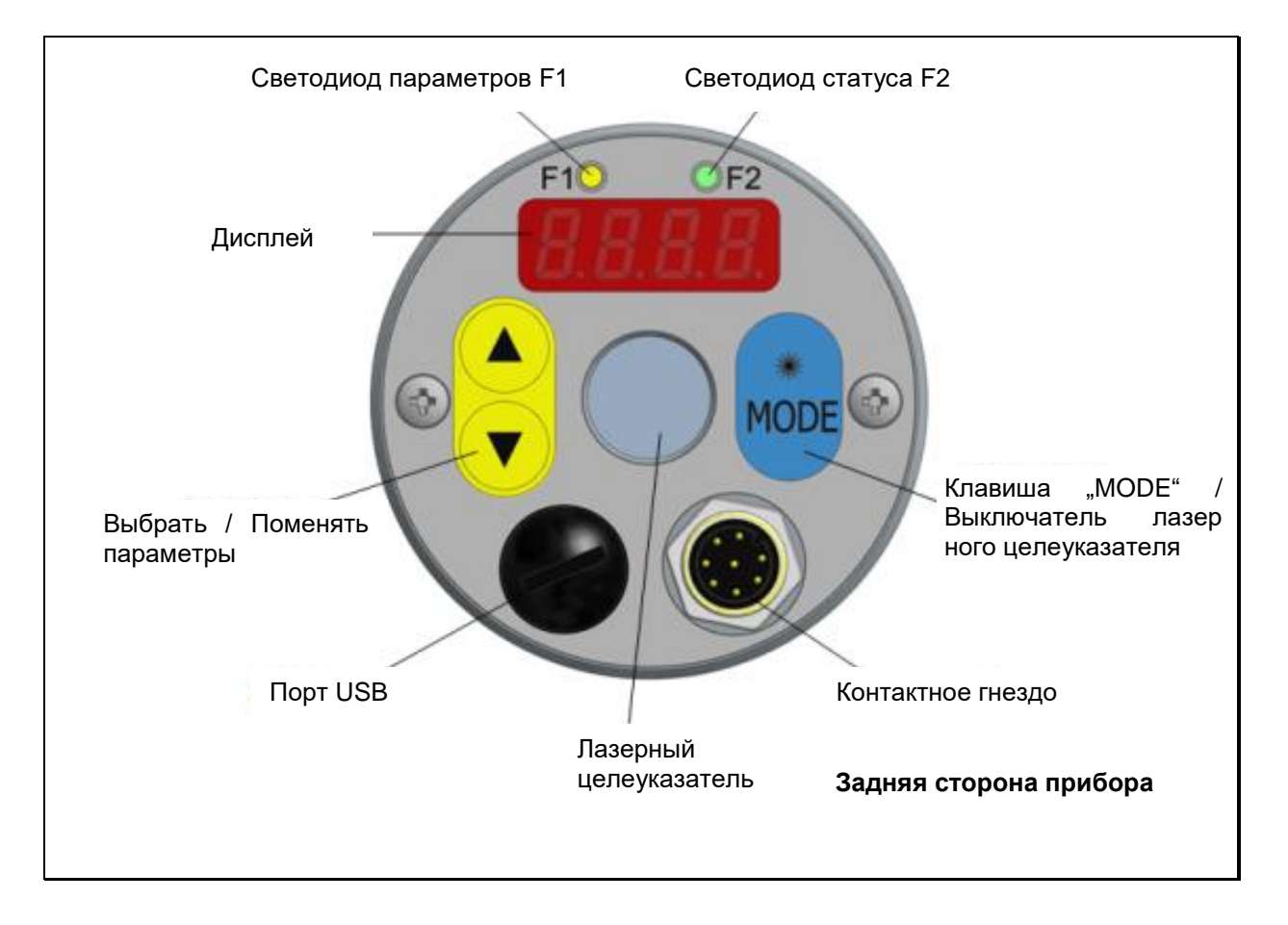

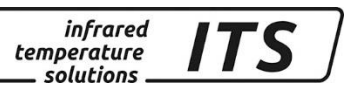

# <span id="page-11-1"></span><span id="page-11-0"></span>**4 Подготовка к работе Краткая инструкция 4.1 Схема соединений CellaTemp PA**

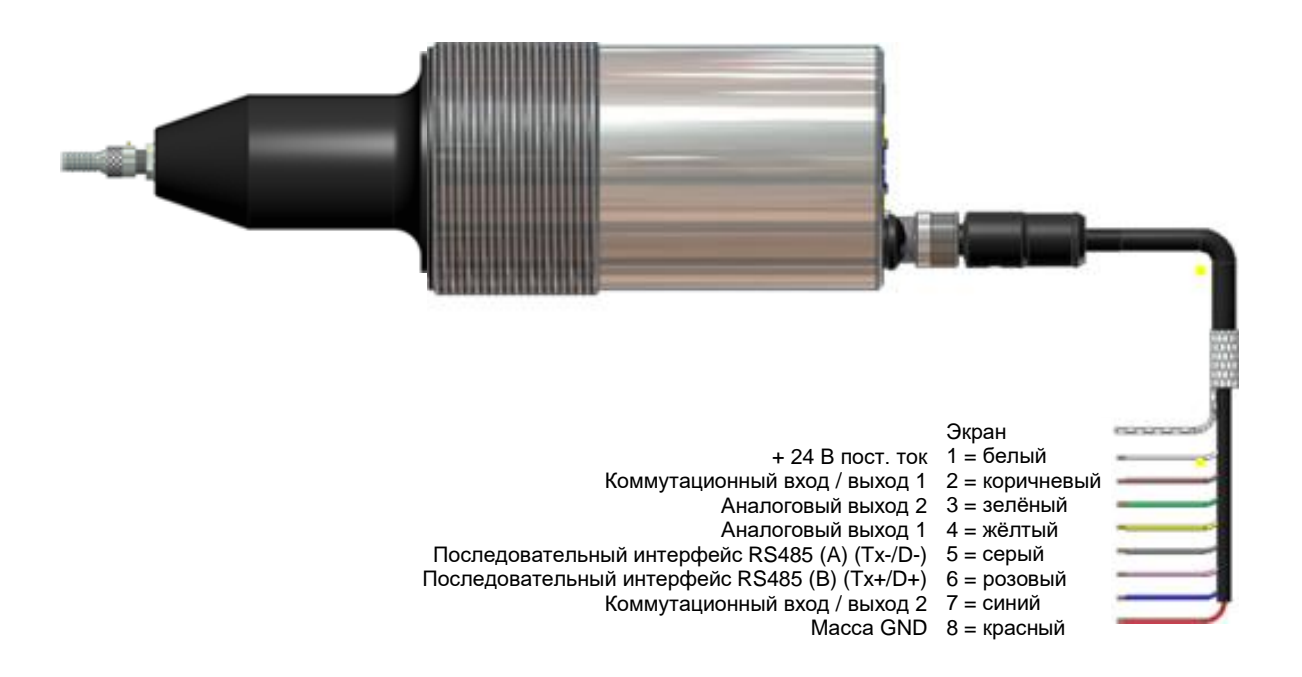

ВНИМАНИЕ!

*Примечание: Корпус пирометра соединён через конденсатор 0,1* $\mu$ *Ф / 50В с экраном.*

*Неиспользуемые жилы должны быть изолированы во избежание искажения показаний на дисплее.* 

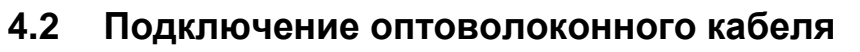

<span id="page-12-0"></span>Оптоволоконный кабель на одном конце имеет типовую табличку с серийным номером соответствующего базисного прибора. Следует прикрутить этот конец к базисному прибору. Для правильной стыковки кабеля стрелки на указательных табличках оптоволоконного кабеля и базисного прибора должны указывать друг на друга.

*infrared* temperature solutions

На измерительной головке также указан серийный номер, который соответствует базисному прибору.

# *CO* ПРИМЕЧАНИЕ!

Оптоволоконный кабель нельзя растягивать и изгибать. Минимальный радиус изгиба составляет при толщине оптоволокна 200 мкм 15,2 мм, а при 400 мкм 36,5 мм.

Минимальная высота установки прибора, включая кабель, составляет: измерительная головка 72 мм + защита от изгиба 52 мм + радиус изгиба кабеля 60 мм (итого - 184 мм).

#### <span id="page-12-1"></span>**4.2 Электропитание**

Приборы CellaTemp PA рассчитаны на источник питания постоянного тока +24 В (DC). Необходимое для эксплуатации напряжение должно поступать от отдельного блока питания, соответствующего нормам DIN IEC 61010.

Потребление тока составляет ≤ 135 мА (≤ 150 мА с включеным лазерным целеуказателем). Пирометр оснащён защитой против инверсии полярности. Напряжение и ток на аналоговых выходах подключены к общему заземлению, находящемуся на 8 контактном штифте (Pin 8) соединительного штекера.

После включения выполняется самотестирование. На дисплее появляется версия программного обеспечения, а затем отрегулированный коэффициент излучения. После проверки пирометр готов к эксплуатации и на дисплее появляется фактическое измеренное значение.

# *<u>CS</u>* ПРИМЕЧАНИЕ!

Время установления термостабильного состояния пирометра составляет около 10 минут. В установленном состоянии пирометр выдаёт самые точные результаты измерений.

Рекомендуется защитить питающий кабель пирометра слаботочным предохранителем, рассчитанным на 250 мА.

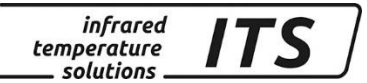

# **4.3 Аналоговые выходы 0/4-20 мА**

<span id="page-13-0"></span>Прибор CellaTemp PA имеет два аналоговых выхода. Оба выхода являются активными источниками линейного выходного тока. Их можно отрегулировать в диапазоне 4...20 мА или 0...20 мА. Максимально возможная вторичная нагрузка: 500  $\Omega$ .

# **При поставке аналоговые выходы настроены на 4...20 мА**

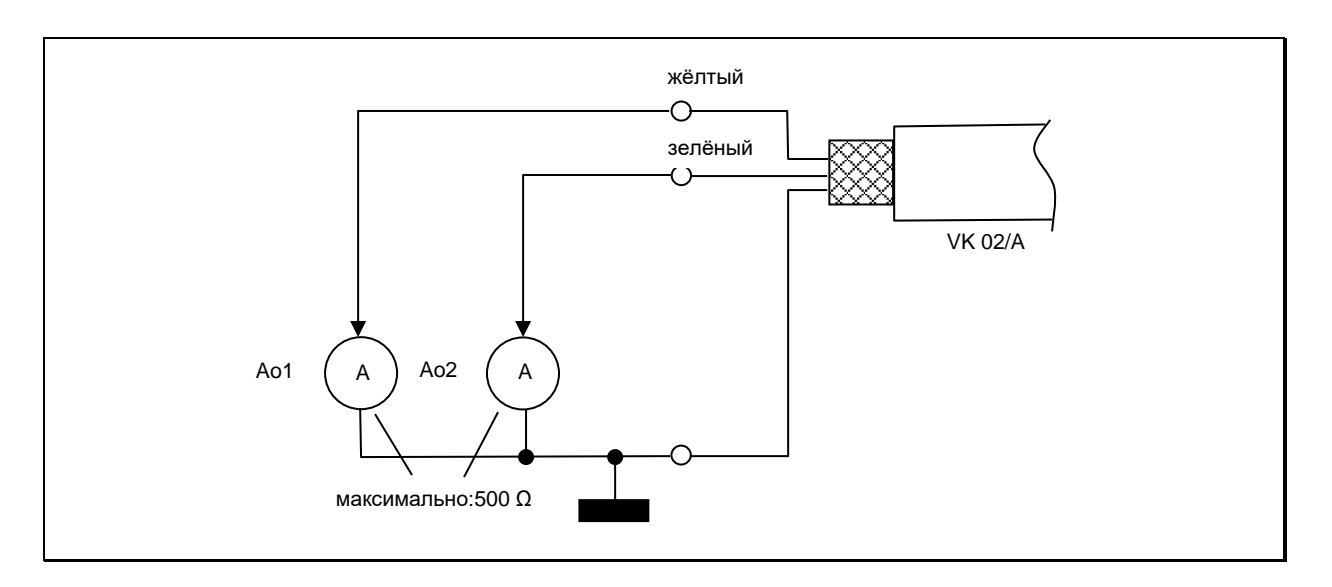

Токовые выходы устойчивы к короткому замыканию и подключены к общему заземлению (штифт 8).

Оба выхода можно изменять по-отдельности и регулировать с помощью дисплея или интерфейса.

При использовании только одного выхода следует использовать токовый выход 1 (штифт 4).

# **4.4 Коммутационные входы и выходы**

<span id="page-13-1"></span>Пирометры серии CellaTemp PA имеют 2 коммутационных (цифровых) выхода, которые можно альтернативно использовать в качестве входа.

Выходы представляют собой "открытый коллектор" и рассчитаны на +24 В. Для обработки сигнала можно заложить резистор, "утягивающий вниз", так называемый "Pull Down", в соответствии с заземлением (GND) напряжения питания. Максимальный ток каждого аналогового выхода составляет 30 мА.

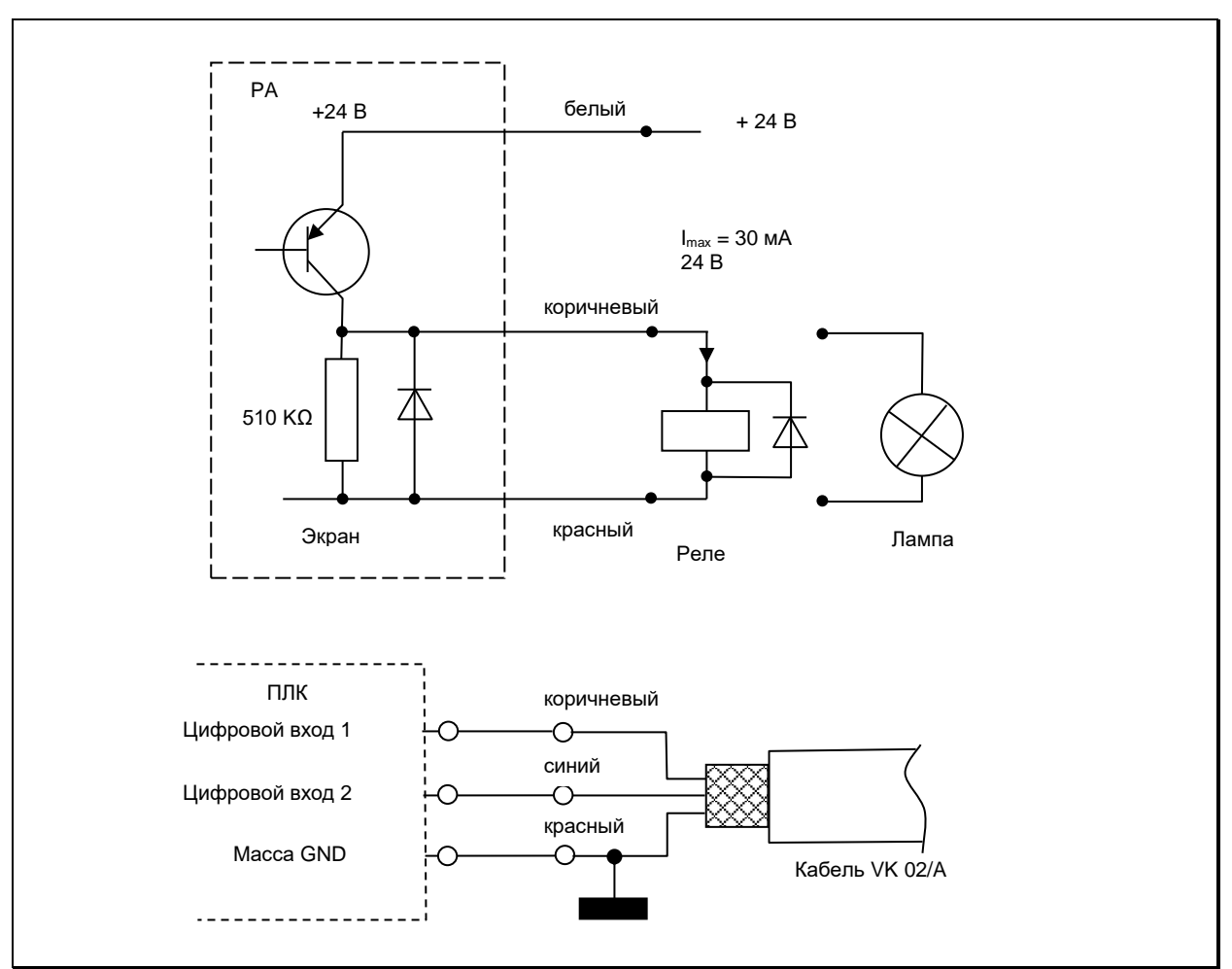

*infrared* 

temperature solutions.

Дальнейшая конфигурация цифровых выходов описана в разделе  $7.2.2$ 

#### <span id="page-14-0"></span>Ввод в эксплуатацию  $5^{\circ}$

# 5.1 Общие указания

<span id="page-14-1"></span>Пирометр необходимо устанавливать в местах, не подверженных влиянию пыли, дыма, водяного пара или слишком **ВЫСОКИХ** температур.

При эксплуатации прибора в спектральном режиме загрязнение линзы отрицательно влияет на показания результатов измерений, поэтому следует следить за тем, чтобы линза была чистая.

На траектории прохождения лучей пирометра не должно быть препятствий. Наличие разного рода помех является источником погрешностей измерений.

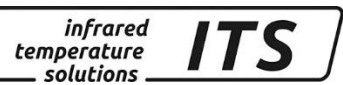

#### **5.2 Выравнивание пирометра после монтажа**

<span id="page-15-0"></span>**Для получения точных результатов измерений важно, чтобы пирометр был наведён и сфокусирован точно на предмет измерений. Кроме того, следует следить за тем, чтобы ход лучей от объекта к пирометру не был затруднён, так как в этом случае нарушается точность измерений.**

Пирометры оснащены лазерным устройством для наводки прибора на объект измерения.

Для включения целеуказателя необходимо нажать и держать в течение прим. 2 сек. синюю кнопку «MODE» на обратной стороне прибора. Альтернативно лазерный целеуказатель включается через цифровой вход или интерфейс компьютера.

Для фокусировки установочный винт на измерительной головке (внутр. шестигранник DIN 916) отвинчивается торцовым ключом (DIN 911), а внутренний тубус по отношению к внешней трубке объектива необходимо сдвинуть. Из-за изоляции измерительной головки фокусировку следует выполнять медленно, для того, чтобы между линзой и внутренним тубусом происходила компенсация давления воздуха.

Измерительная головка считается правильно сфокусированной, если точку лазерного целеуказателя чётко видно на объекте измерения.

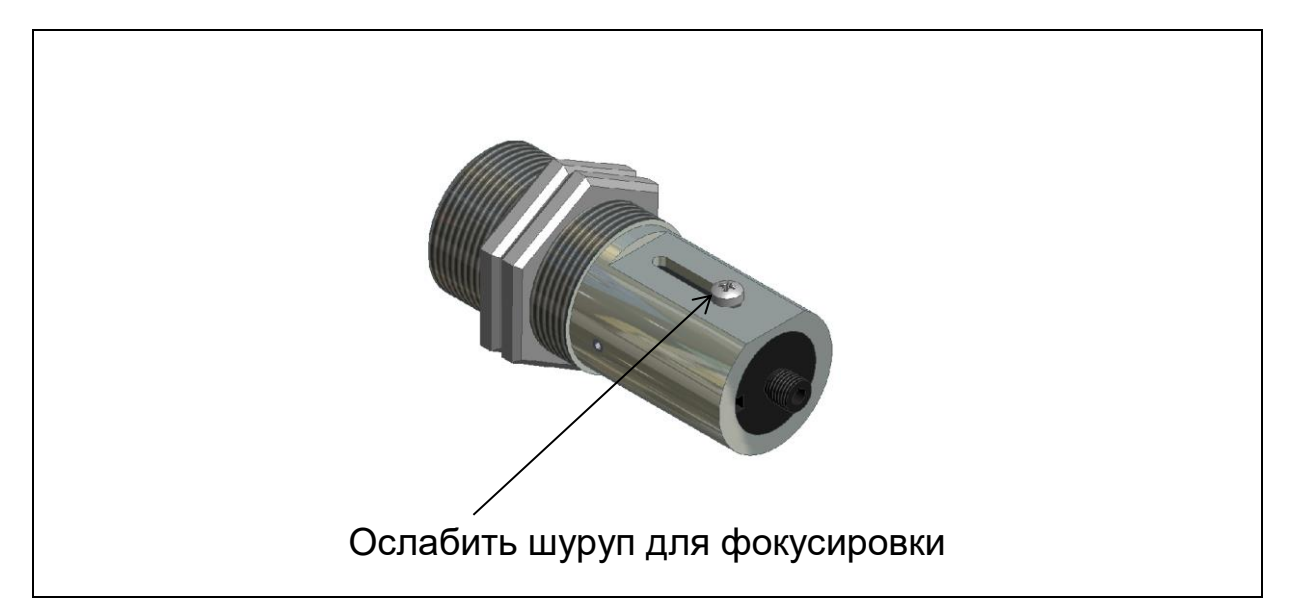

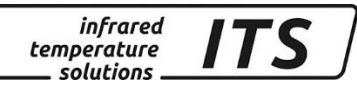

# *<u>P* ПРИМЕЧАНИЕ!</u>

Включение лазера может повлиять на качество измерения температуры. Степень влияния зависит от типа прибора и измеряемой температуры. Во избежание погрешностей измерения целеуказатель через 1 – 15 минут автоматически отключается. Время отключения можно настроить.

Для предотвращения перегрузки лазера в случае перегрева в пирометр встроена схема защиты. При внутреней температуре прибора выше 40 °C лазер начинает мигать. Скорость мигания повышается с температурой. Включение лазера выше 65 °C невозможно. Для контроля включения мигает светодиод F1.

# **5.3 Техника безопасности**

# <span id="page-16-1"></span><span id="page-16-0"></span>**5.3.1 Лазерный луч**

# **Опасность повреждения глаз!**

Пирометры CellaTemp PA эксплуатируются с красным лазером класса 2. Если смотреть на лазерный луч в течение длительного времени, можно повредить сетчатку глаз. Поэтому необходимо обязательное соблюдение нижеследующих условий:

- Включать лазерный целеуказатель только для наводки пирометра на цель, а затем его снова отключать.
- Нельзя смотреть прямо в луч.
- Не оставлять прибор без присмотра, если лазер включён.
- Не направлять лазерный луч на людей.
- При монтаже и наводке пирометра избегать отражения лазерных лучей от зеркальных поверхностей.
- Соблюдать действующие нормативы новейшего издания по защите от лазерного излучения.

# **Во всех остальных случаях включение лазера запрещено!**

# <span id="page-16-2"></span>**5.3.2 Мощность лазера**

Длина волны лазера составляет 630-680 нм (видимый красный цвет). Исходная мощность лазерного луча на объективе составляет макс. 1,0 мВт. Для кожи человека исходящее излучение безопасно.

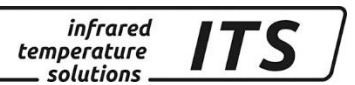

Продукт классифицирован по классу 2 и соответствует EN60825-1, IEC60825-1.

# <span id="page-17-0"></span>**5.3.3 Предупреждающая табличка**

Предупреждающая об опасности лазера табличка чёрно-жёлтого цвета расположена рядом с заводской табличкой. Стрелка на предупреждающей табличке показывает направление выхода лазерного луча.

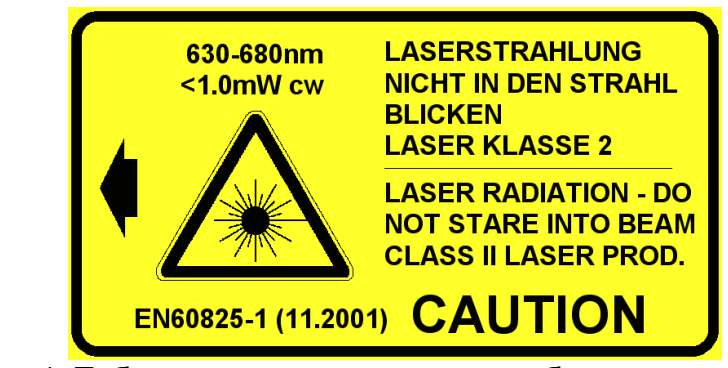

Изображение 1: Табличка, предупреждающая об опасности лазерного луча

# **Примечание**

Если после монтажа пирометра на оборудовании предупреждающей таблички не видно, необходимо рядом с отверстием, из которого выходит лазерный луч, поместить другую предупреждающую табличку (не входящую в объём поставок). При обычной эксплуатации пирометра лазерный целеуказатель отключён. Его включение возможно посредством нажатия кнопки на задней панели. Через 1 – 15 минут лазер автоматически отключается. Все лица, работающие с пирометром, должны соблюдать вышеуказанные предписания по технике безопасности.

# **5.4 Первоначальная регулировка параметров**

<span id="page-17-1"></span>Выборка параметров выполняется на пирометре с помощью кнопок **▲▼** (выбрать параметры) и «MODE». С помощью этих кнопок можно контролировать и регулировать все необходимые для эксплуатации прибора параметры (см. раздел [3.1\)](#page-10-0).

Последовательность действий:

*infrared* temperature . solutions.

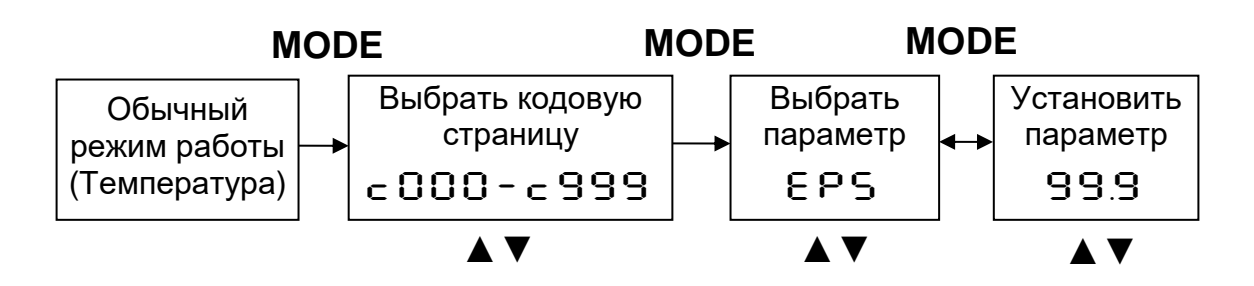

- 1. В обычном режиме работы нажать синюю кнопку «MODE»выход на кодовую страницу ("Configuration Layer").
- 2. Выбрать кодовую страницу с необходимыми параметрами нажатием на жёлтые кнопки со стрелками ▲ ▼.
- 3. Подтвердить КНОПКОЙ «MODE» И выбрать желаемые параметры кнопками ▲ ▼
- «MODE» 4. Подтвердить КНОПКОЙ и установить желаемые параметры нажатием на кнопки ▲ ▼
- 5. После окончания регулировки нажать ещё раз «MODE» и нажатием ▲ ▼вызвать [ Е 5 с / Б Я с Е ]
- 6. Запись в память [SRUE] или отмену [ESc] подтвердить нажатием кнопки "MODE". На дисплее вновь появляются обычные показания температуры.

При первоначальном вводе прибора в эксплуатацию необходимо проверить и отрегулировать нижеследующие параметры. Полный обзор всех настраиваемых параметров представлен на диаграммах и в таблицах разлелов 7 и 8.

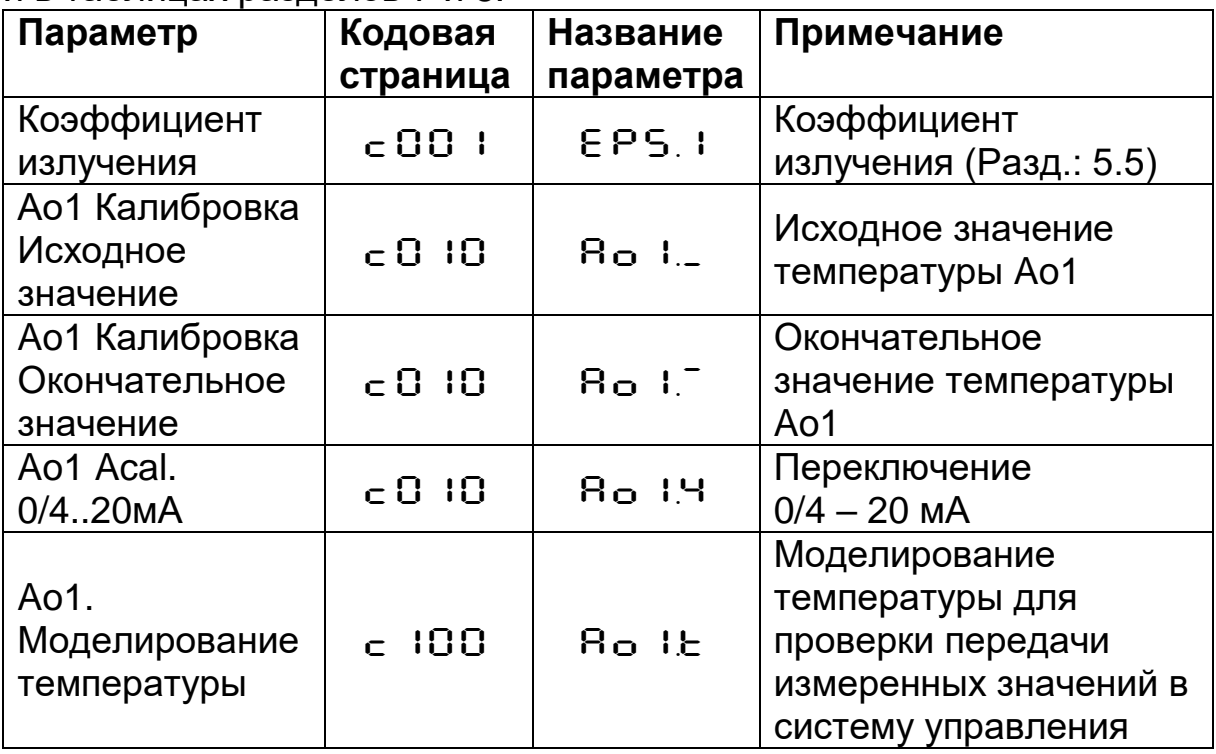

# *<u>P* ПРИМЕЧАНИЕ!</u>

Через терминал компьютера возможна блокировка кнопок прибора. В данном случае для выбора кодовой страницы посредством P000 запрашивается код доступа. Для полного доступа к параметрам следует задать Р 100. В противном случае параметры появляются на дисплее, но их нельзя изменить.

# **5.5 Настройка коэффициента излучения**

<span id="page-19-0"></span>Принцип измерения пирометра основывается на излучении электромагнитных волн измерительного объекта в зависимости от температуры. Поскольку это излучение зависит не только от температуры материала, но также и от свойств его поверхности, **для точности измерений необходима так называемая коррекция коэффициента излучения.**

Коррекция коэффициента излучения происходит на кодовой странице  $\epsilon$  OO2 /  $\epsilon$  OO3 пирометра. Необходимое значение можно взять из таблицы, раздел [13.4.](#page-55-0) Рекомендуется сравнительное измерение контактным способом. Затем необходимо соответствующим образом отрегулировать коэффициент излучения.

# *<u>P</u>* ПРИМЕЧАНИЕ!

При обычном режиме работы коррекция коэффициента излучения возможна непосредственно с помощью кнопок **▲▼.** При одновременном нажатии кнопки «ENTER» можно задавать температурное значение для автоматического расчёта коэффициента излучения, которое осуществляется на заднем плане. Таким образом можно уточнить коэффициент излучения если известена температура объекта. Измененные значения непосредственно применяются!

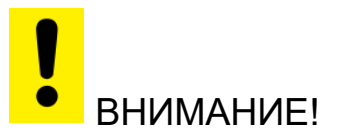

# **После коррекции коэффициента излучения пирометр будет работать с новыми значениями постоянно!**

# **5.6 Калибровка токовых выходов**

<span id="page-19-1"></span>При использовании аналоговых токовых выходов у пирометра необходимо «подогнать» калибровку, т.е. привести её в соответствие с результатами обработки данных (ПЛК, внешний

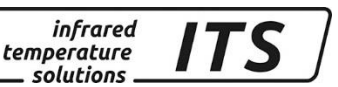

индикатор, регулятор). С этой целью на пирометре и в системе управления выполняется идентичная настройка диапазона температур (начало и конец) и диапазонов тока (0...20 или 4…20 мА).

Доступ для выполнения регулировок выполняется через кодовую страницу  $\in$   $\Box$   $\Box$ .

# **5.7 Контроль калибровки и передачи температурного значения посредством моделирования тока**

<span id="page-20-0"></span>Перед пуском в эксплуатацию необходимо проверить правильность переноса измеренных значений в систему управления. Для этого на пирометре с помощью кнопок возможна имитация температуры, измеренное значение которой впоследствии, в зависимости от установленной калибровки, будет заложено в качестве выходного тока. Соответствующий параметр можно найти на кодовой странице  $c$  100.

При правильной установке все введённые здесь значения должны появиться в подключённой системе управления (только в пределах зоны калибровки).

В случае появления отклонений (ошибочных значений) следует проверить калибровку и кабельное соединение.

После проверки, для перехода в обычный режим измерения, необходимо выйти из кодовой страницы посредством нажатия "ESC".

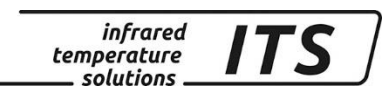

# **6 Принцип действия пирометра**

**6.1 Внутренняя обработка сигналов**

<span id="page-21-1"></span><span id="page-21-0"></span>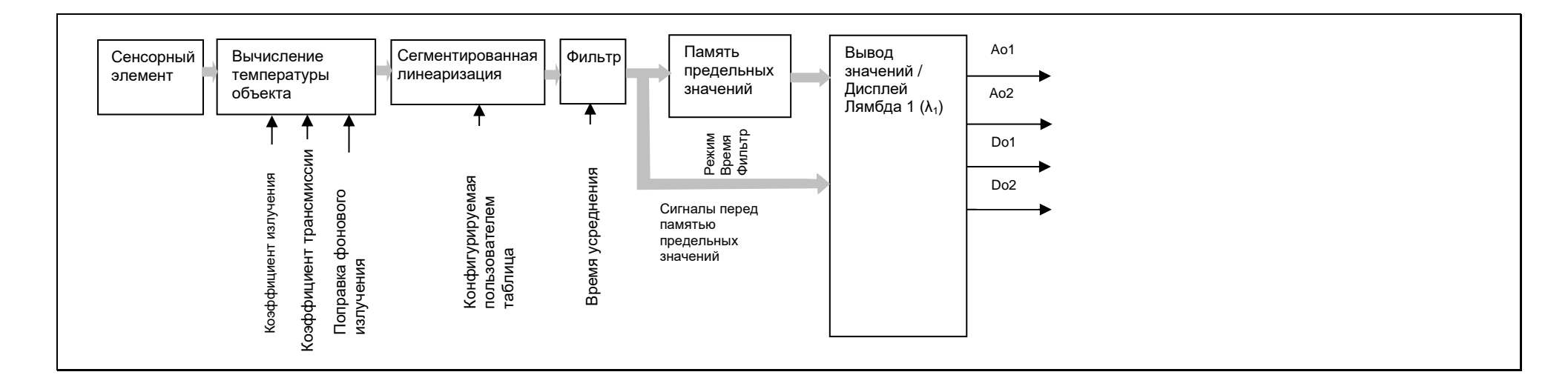

<span id="page-22-0"></span>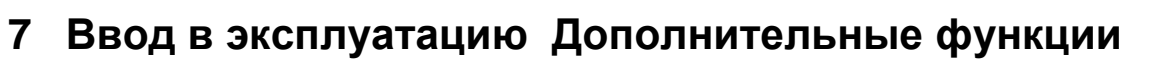

**infrared** temperature solutions

# **7.1 Обработка температурных значений**

# <span id="page-22-2"></span><span id="page-22-1"></span>**7.1.1 Коэффициент теплового излучения и трансмиссии**

Наряду с уже упомянутой поправкой коэффициента излучения (раздел 5.4) у пирометра необходимо учитывать свойства защитных стёкол / линз при пропускании света. Нанесённое на стекле / линзе или указанное в спецификации значение трансмиссии света следует установить на пирометре в качестве процентного значения. Параметр ERU.1 находится на кодовой странице с 001. Если дополнительных линз нет, следует установить 100.0.

# <span id="page-22-3"></span>**7.1.2 Компенсация фонового излучения**

Как правило, после настройки коэффициента излучения и, в случае необходимости, степени трансмиссии света можно беспрепятственно проводить измерение температуры. Компенсация фонового излучения необходима в тех случаях, когда отражаемое фоновое излучение слишком велико по отношению к собственному излучению измеряемого объекта, т.е. если коэффициент излучения измеряемого объекта низкий, а также в том случае, если температура измеряемого объекта меньше температуры окружающей среды.

Отражаемое от измеряемого объекта фоновое излучение образуется из следующих величин:

- Температура фона
- Размер фона
- Способность фоногово материала излучать инфракрасный свет

Для учёта влияния фона на пирометре необходимо активировать функцию компенсации фонового излучения (включением  $\epsilon$  OO 1 /  $\mathbf{B} \mathbf{B} \in \mathbb{R}$ . Для компенсации необходимо ввести температуру фона  $(bR<sub>C</sub>,E)$  и её влияние в процентах  $(bR<sub>C</sub>, \cdot)$ . Процентное отношение складывается из двух значений: размера материала и его способности испускать инфракрасное излучение. Каждое из этих значений рассчитывается отдельно.

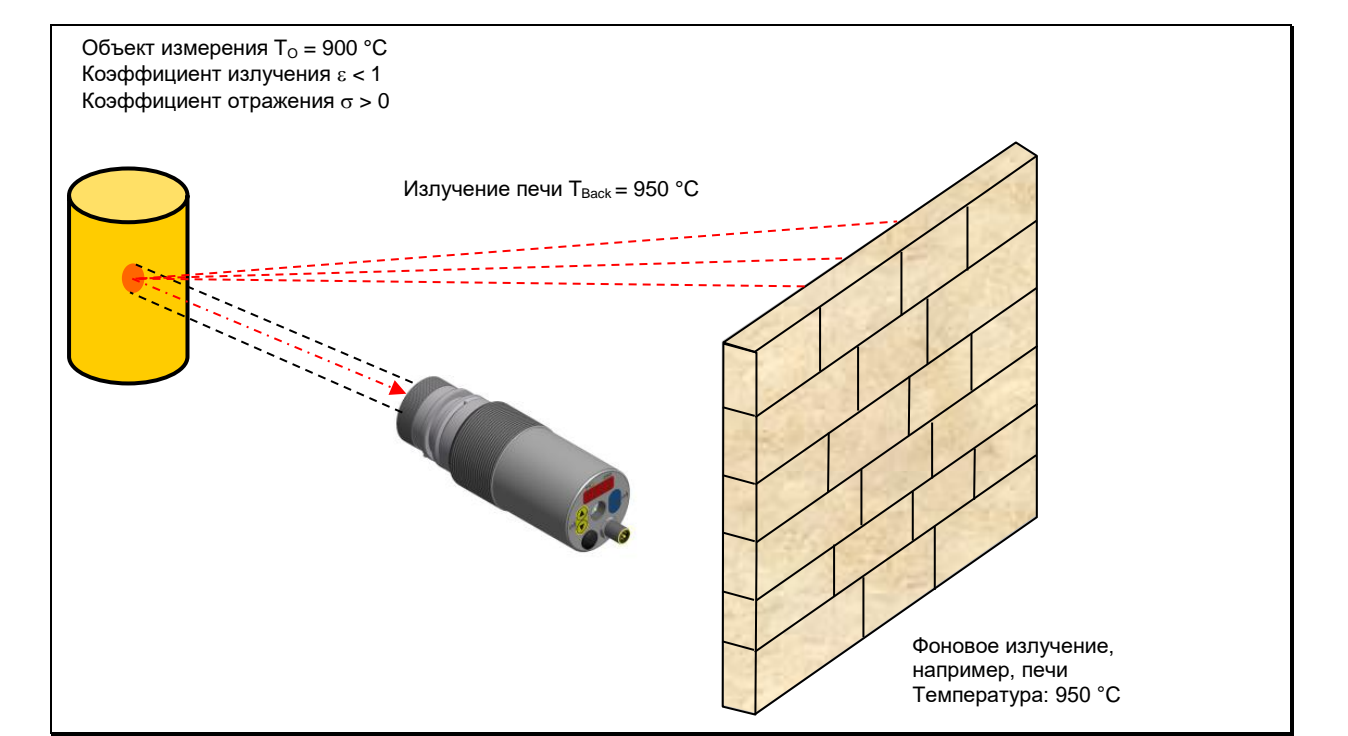

*infrared* 

temperature solutions.

#### <span id="page-23-0"></span>7.1.3 Сегментированная линеаризация температуры

При необходимости существует возможность последовательной измеренной линеаризации температуры **NO** Произвольно составленной таблице. С этой целью возможен ввод от 2 до 10 точек отсчёта (X/Y- пары), которые затем интерполируются в систему обработки измерительных значений (см. изображение) по линейной прямой. Для значений меньше первой точки отсчёта или больше последней точки отсчёта первый и последний сегмент экстраполируются ПО линейной прямой. **Bce** ТОЧКИ отсчёта необходимо задавать по возрастающей прогрессии.

На дисплее допуск к линеаризации возможен посредством  $\epsilon$  00  $\pm$  /  $L$  in.l.

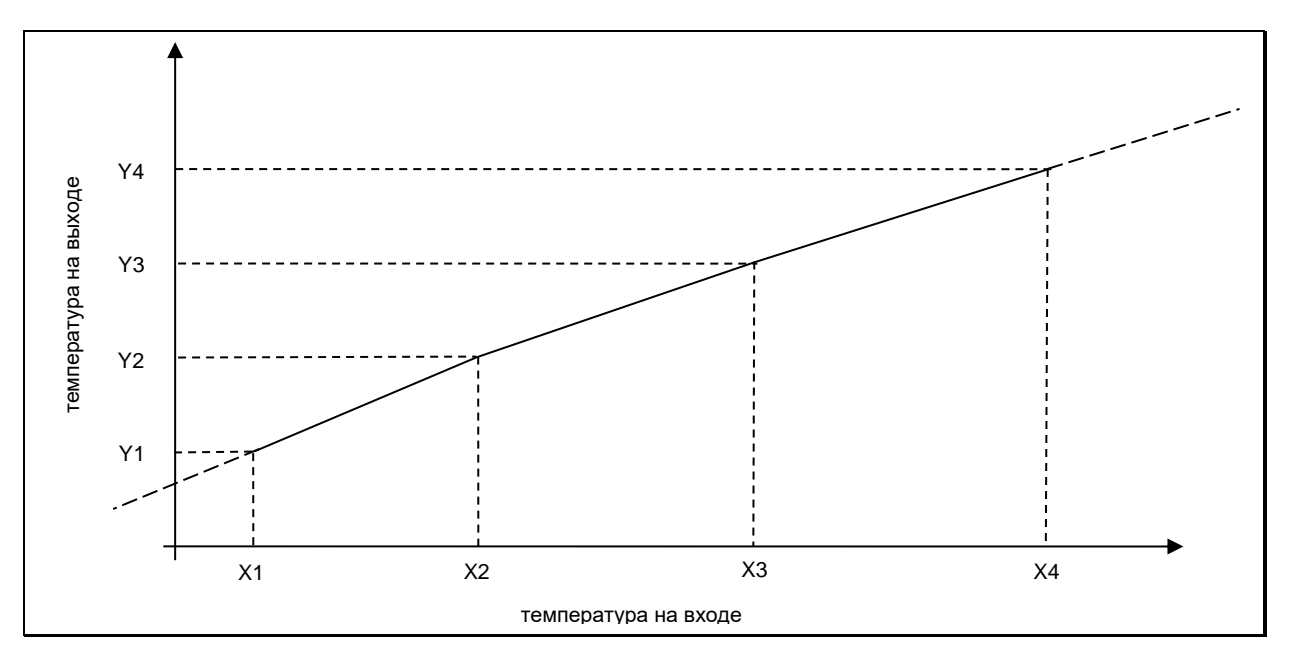

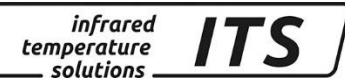

# <span id="page-24-0"></span>7.1.4 Фильтр для усреднения сигнала

При возникновении колебаний измеряемой температуры в течение промежутка времени стабилизацию определённого  $3a$ измерительного сигнала отвечает функция сглаживания. Чем больше величина постоянной времени t<sub>98.</sub> тем меньше влияние колебаний температуры на измеренную величину.

Время реагирования пирометра пропорционально установленной постоянной времени t<sub>98</sub>, поэтому необходима настройка прибора на объект измерения минимум в течение заданного времени t<sub>98</sub>.

Функция сглаживания регулируется посредством с ОО Н / F IL 9 для канала соотношения коеффициентов излучения Q.

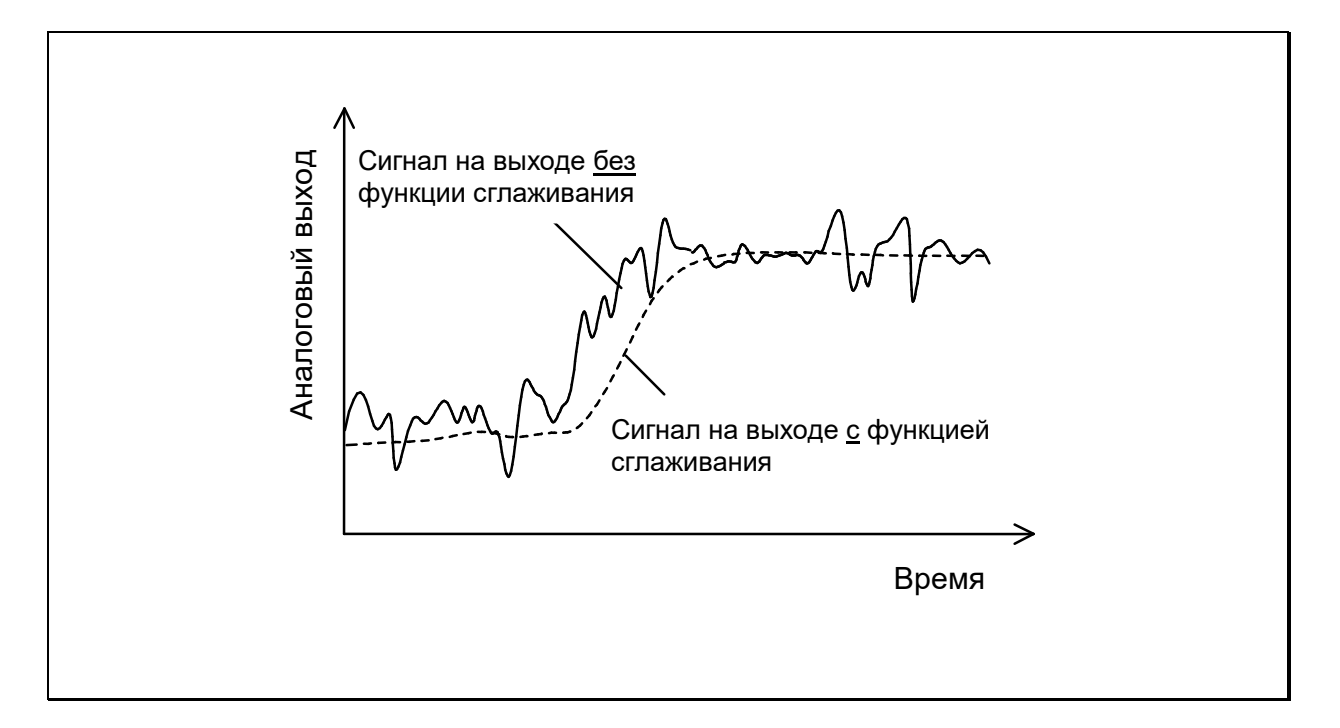

# <span id="page-24-1"></span>7.1.5 Память предельных значений

В пирометре интегрирован блок памяти предельных значений, который можно конфигурировать, используя следующие режимы:

- $\bullet$ Память деактивирована
- Память минимальных значений
- Память максимальных значений
- Память двойных максимальных значений для циклических процессов
- Комбинированная память двойных максимальных значений
- Функция АРТ (Автоматическая Регистрация Температуры) (Поставляется с прибором только при специальном заказе)

Для спектрального канала 1 (L1 / лямбда 1) можно выбрать один из ВЫПОЛНЯЯ конфигурацию в описанной ВИДОВ памяти, ниже

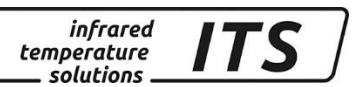

последовательности. Результат выдаётся на дисплее или аналоговом выходе.

#### *Память минимальных / максимальных значений*

В данном режиме работы пирометр регистрирует и удерживает наименьшее или наибольшее значение. Опционально существует возможность использовать коммутационный вход для сброса памяти. Дополнительно можно активировать функцию сглаживания с определённым временем фильтрования.

#### *Память двойных максимальных значений для циклических процессов*

В случае необходимости измерять температуру при циклических процессах (при движении объектов в поле зрения пирометра) время от времени необходимо указывать ограниченные по времени максимальные значения. Это значит, что выдаваемое пирометром измеренное значение не снижается между циклами, а сохраняется в течение заданного времени удержания.

Время удержания можно отрегулировать от 0,1 до 999 сек. с помощью кнопок или интерфейса. Максимальное значение температуры, измеряемое в течение времени удержания, сохраняется и появляется на дисплее. По истечении 50 % времени удержания запускается второй блок памяти.

По истечении времени удержания температура понижается до величины второго максимального значения. Целесообразно установить **время удержания** на величину, соответствующую примерно **1,5-кратному времени цикла,** характерного для объекта, во избежание резкого падения температуры, а также для того, чтобы мгновенно фиксировать изменения.

Опционально существует возможность использовать коммутационный вход для сброса памяти, а также регулировать время фильтрования функции сглаживания памяти предельных значений.

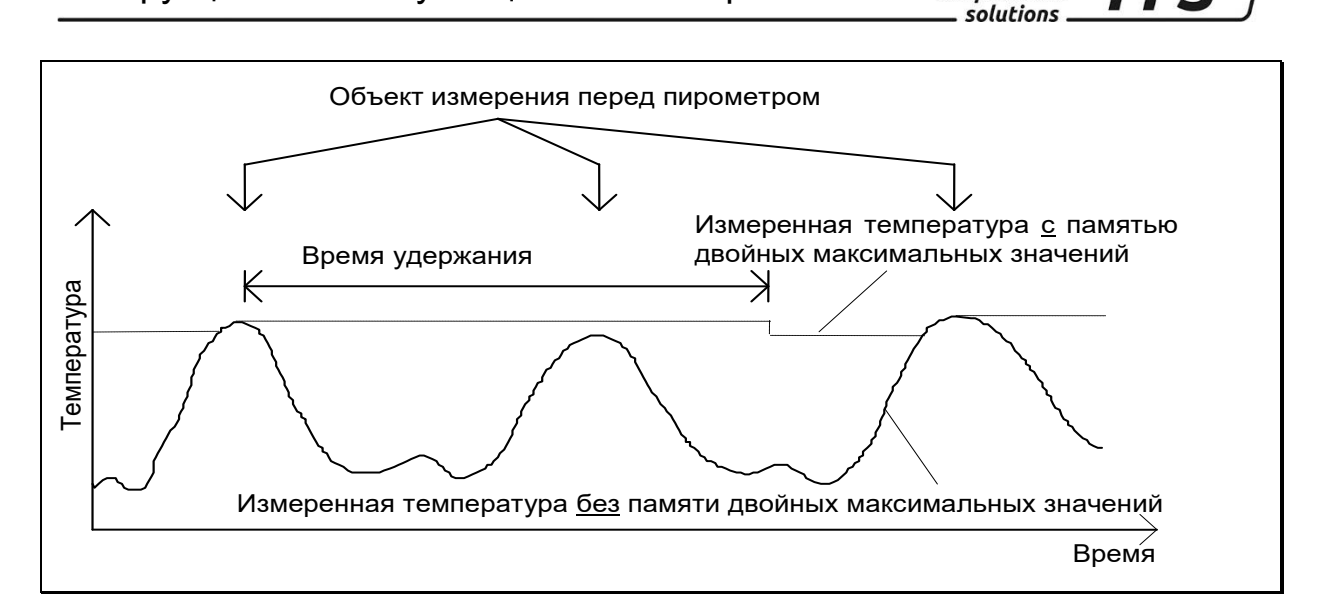

*infrared* temperature

# <span id="page-26-0"></span>**7.1.6 Функция АРТ «Автоматическая Регистрация Температуры»**

(существует только в специальных типах приборов)

Данная функция служит для определения температуры в автоматическом режиме при цикличных процессах. С этой целью для расчёта температуры определяются периоды измерения и температурные пороги. Существует дополнительная возможность рассчитать среднее температурное значение на протяжении нескольких циклов.

Начало измерительного цикла определяется автоматически и зависит от следующих параметров:

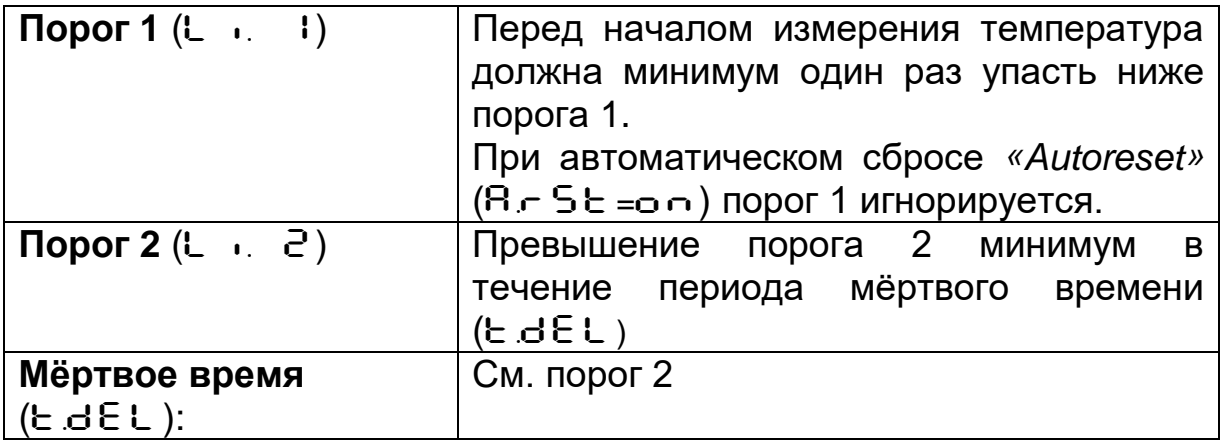

Если условия выполнены, начинается время измерения ( $E \in H \subset E$ ).

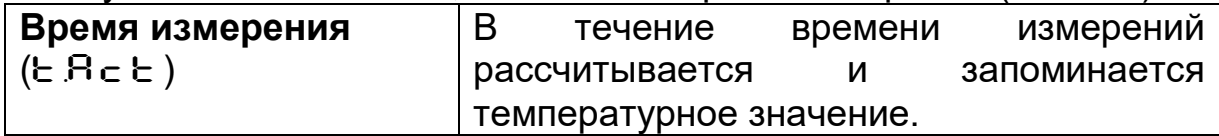

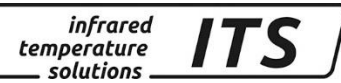

# *<u>P* ПРИМЕЧАНИЕ!</u>

Если параметр  $E. B. E = 0$ , то момент окончания цикличного процесса регистрируется автоматически (измеренная температура < порога 2). На приборе в таком случае вместо значения времени (параметр  $E R_C E$ ) высвечивается "RUE o".

Параметр ( $A \cap D$ ) определяет, какая именно температура будет выдана во время измерений.

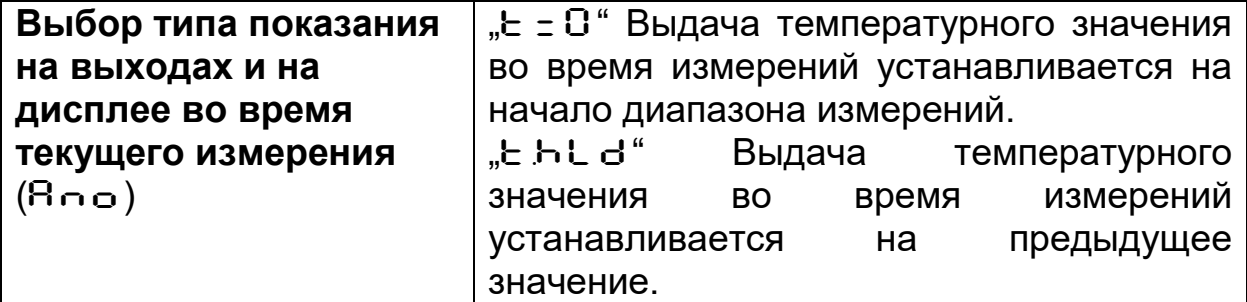

Длительность времени измерения по желанию высвечивается на зелёном светодиоде или отображается в виде сигнала на переключающем выходе. (Глава [7.3.1\)](#page-34-1)

По окончании всех выполненных циклов измерений рассчитывается среднее значение, которое высчитывается из актуального и старого, в результате соответсвующей оценки выбранного и сохранённого в памяти среднего значения.

**Среднее значение**   $(F - P_{r})$ Степень оценки. При 100% без учёта среднего значения.

Чем ниже установка  $F - P$   $\vdash$ , тем выше степень усреднения.

При активном усреднении  $(F - P - 100%)$  выполняется дополнительная проверка достоверности актуального измерительного цикла. Для этого выявляется разница между актуальным и сохранённым старым средним значением. Если разница больше, чем порог достоверности ЕSP, выдаётся измеренное значение «0», а среднее значение остаётся неизменным.

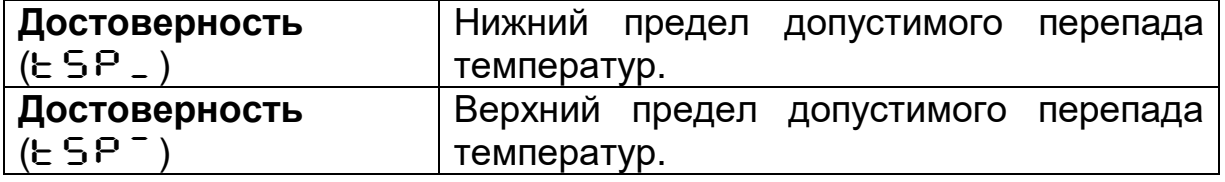

В конце интервала измерений выдаётся среднее измеренное значение или «0». Одновременно генерируется импульс, который можно использовать для управления переключаемых выходов. Для

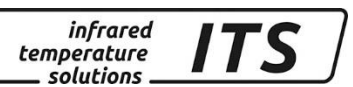

этого следует задать ПЕН І в качестве источника и отрегулировать время удержания примерно на 0,5 сек**.**

После окончания времени измерения начинается время выбега, которое должно быть закончено до начала нового измерительного процесса при указанных выше условиях.

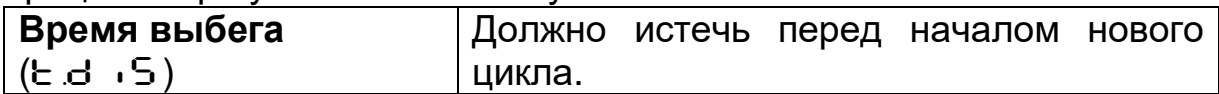

Если на протяжении времени Е.OUE измерительный цикл не начинается, то блок памяти с накопленными средними значениями стирается. Запись новых средних значений начинается одновременно с началом следующего процесса измерений.

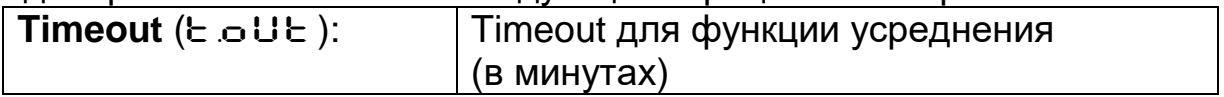

Для цикличного срабатывания функции АРТ можно активировать «автосброс» (Autoreset). В этом случае порог 1 игнорируется. Для начала измерения достаточно превысить порог 2 на длительность мёртвого времени  $E \cdot dE$ .

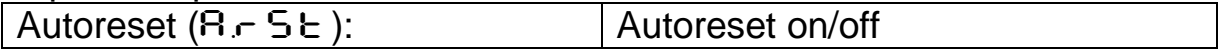

Во время измерительного цикла проверяется порог 2. В том случае если температура падает ниже порога 2, измерение отвергается.

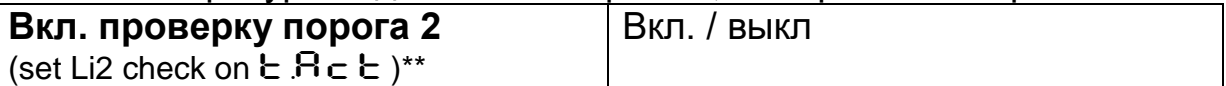

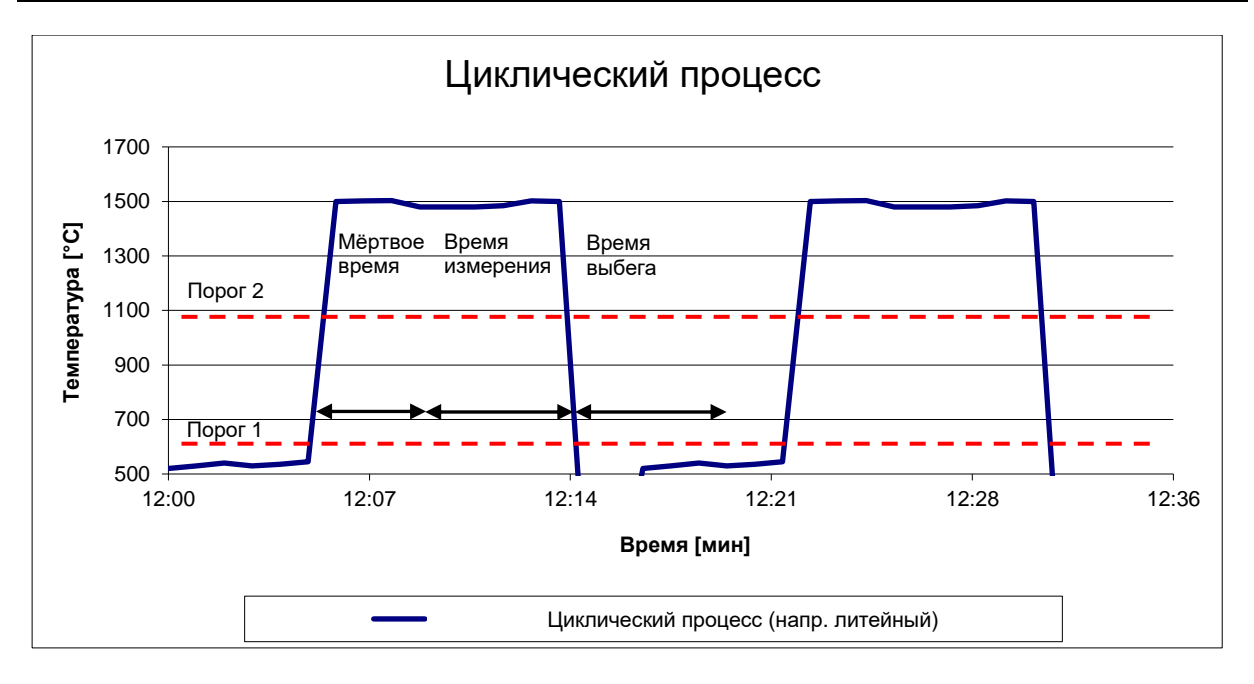

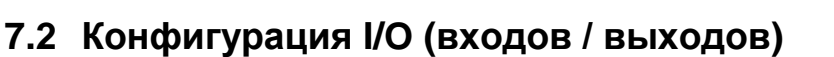

*infrared* temperature solutions

# <span id="page-29-1"></span><span id="page-29-0"></span>**7.2.1 Калибровка аналоговых выходов**

Для использования аналогового выхода необходима его калибровка и определение источника сигнала. Источник определяет выходной сигнал аналогового выхода. У односпектральных пирометров Cella-Temp PA 21 / 31 /36 для аналогового выхода 1 (Ao1) существуют один источник:

Спектральный канал 1 / лямбда 1

#### **Источник Ao1 при обычном режиме работы будет являться температурным значением, которое высвечивается на дисплее.**

Для аналогового выхода 2 (Ao2) дополнительно существуют следующие источники:

- спектральный канал 1 / сигнал <u>перед</u> памятью предельных значений
- внутренняя температура прибора

Калибровку необходимо выполнять для каждого аналогового выхода отдельно. Она определяется началом......концом диапазона, а также выходным током 0...20 / 4...20 мА. Преобразование температуры в ток происходит по линейной возрастающей.

Ток устанавливается посредством клавиш на задней панели прибора в диапазоне 0...20 / 4...20 мА или в зависимости от напряжения на одном из коммутационных входов 1 или 2:

- $0 B \rightarrow 0$ ...20 мА
- 24 В -> 4...20 мА

Выборка для установки аналогового выхода 1, а также аналогового выхода 2 находится на кодовой странице с  $0$  IO, параметры AO1.S, AO1.\_, AO1.~ und AO1.4

- 1) Пример конфигурации:
- Ao1: измеряемая температура спектрального каналa 1 300...2000 °C ≡ 4...20 мА
- Ao2: внутренняя температура PA 0...100 °C ≡ 4...20 мА

Кроме того, существует возможность калибровки второго выхода в качестве функции лупы измеренного значения, включающего в себя часть диапазона первого выхода:

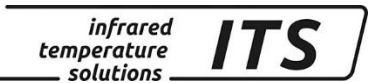

- 2) Пример конфигурации:
- Ao1: измеряемая температура спектрального каналa 1 300...2000 °C ≡ 4...20 мА
- Ao2: измеряемая температура спектрального каналa 1 400...600 °C  $\equiv$  4...20 MA

# <span id="page-30-0"></span>**7.2.2 Коммутационные (цифровые) выходы**

Каждому из коммутационых выходов можно присвоить следующие функции:

- **Выход не используется** (занят для дискретного входного сигнала, т.е. переключаемого входа)
- **«Ready» Сигнал готовности** (измерение в пределах диапазона измерений прибора)
- **Сигнал переключения с регулируемым порогом:**
	- спектральный канал 1
	- спектральный канал 1 перед памятью предельных значений
	- внутренняя температура прибора
- **Сигнал статуса функции АРТ:**
	- функция АРТ лямбда 1 / триггер в конце интервала измерений
	- функция АРТ лямбда 1 / сигнализация времени измерения

# **При использовании выхода в качестве коммутационного сигнала регулируются следующие параметры:**

- источник сигнала
- логическая функция и инвертирование выхода
- порог чувствительности + гистерезис переключения при функции "Level"
- нижний и верхний предел при выполнении функции = "Range"
- время перед подключением (время задержки)
- продление времени переключения (время удержания)

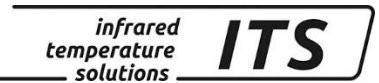

# <span id="page-31-0"></span>**7.2.3 Логическая функция включения "Level"**

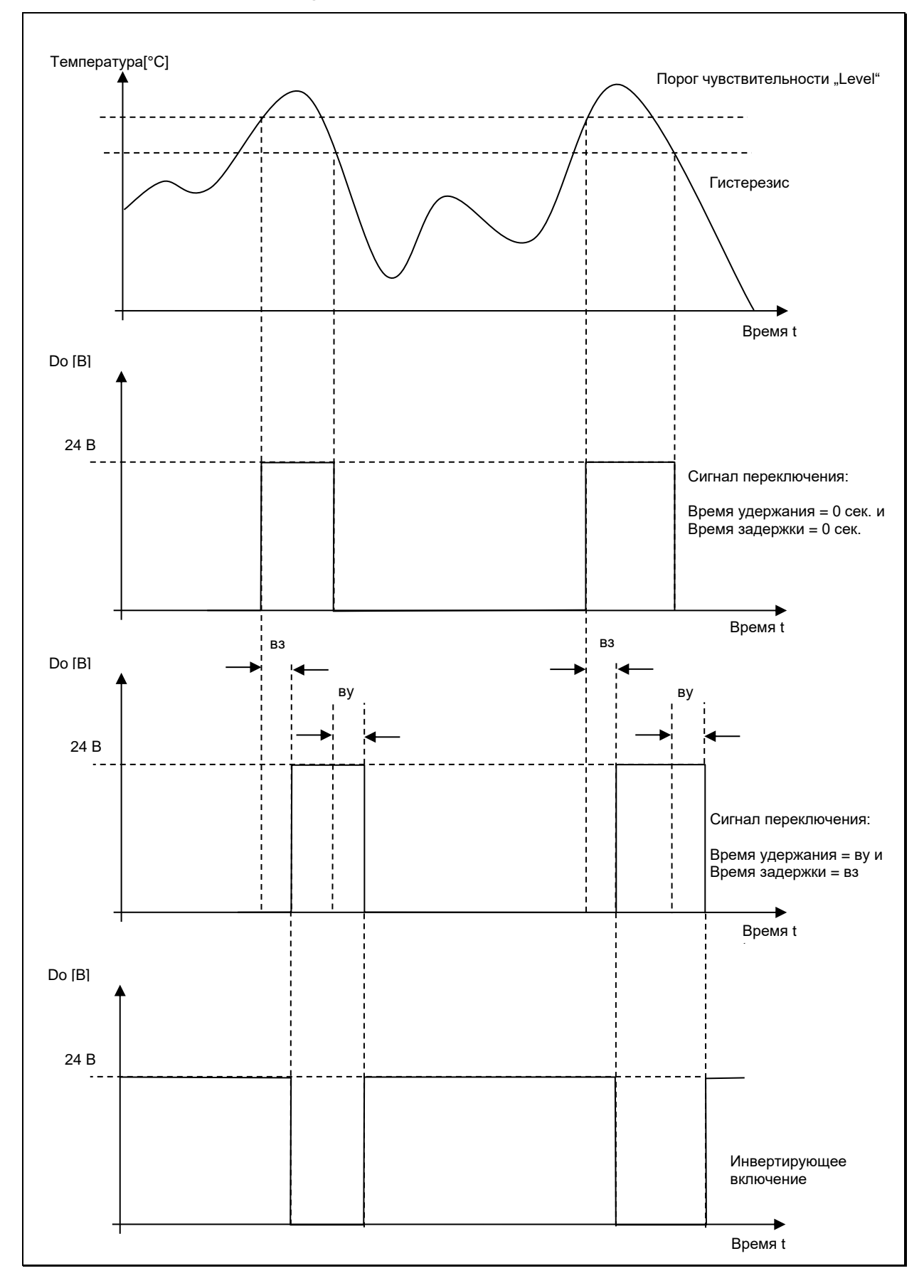

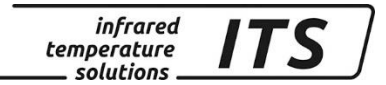

# <span id="page-32-0"></span>**7.2.4 Логическая функция включения "Range"**

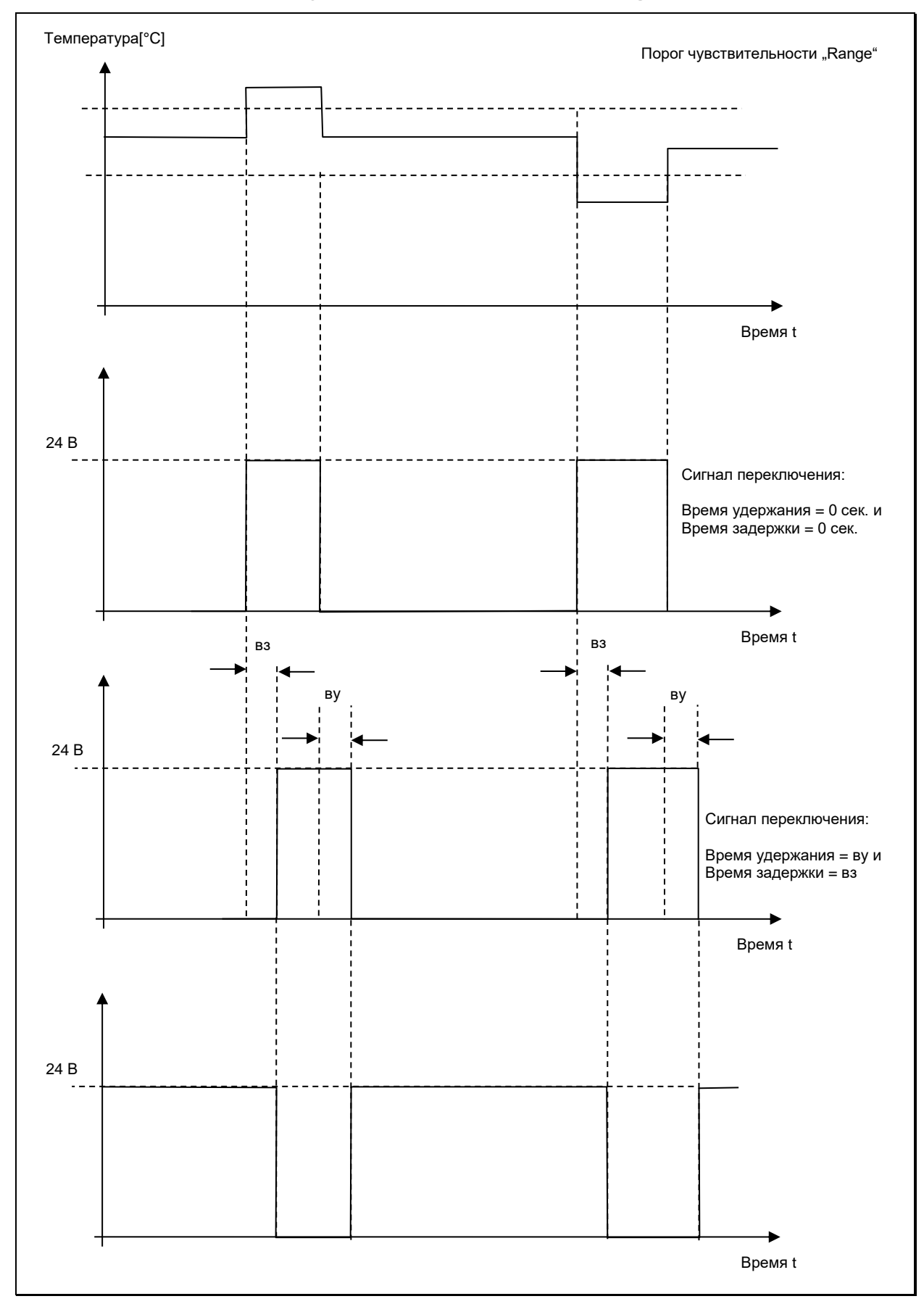

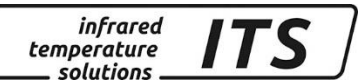

# <span id="page-33-0"></span>7.2.5 Коммутационные (цифровые) входы

необходима Для использования коммутационных ВХОДОВ деактивация соответствующего выхода во избежание их взаимного влияния друг на друга. Присвоение статуса «Вход» происходит в результате выполнения соответствующих функций:

- калибровка аналогового выхода Ао1/Ао2 на 0...20 мА или  $4...20$  MA
- стирание памяти минимальных и максимальных или двойных максимальных значений
- управление целеуказателем с помощью импульса

# <span id="page-33-1"></span>7.2.6 Аналоговый вход для регулирования коэффициента излучения или фоновой температуры

При необходимости аналоговый (токовый) выход 2 (подключение через штифт 3) используется в качестве потенциального входа, что позволяет, например, отрегулировать коэффициент излучения измеряемого объекта через внешний источник. Альтернативно для компенсации температурных влияний можно использовать фоновую температуру измеряемой зоны в качестве входного сигнала.

С этой целью необходимо вручную деактивировать аналоговый выход 2 во избежание взаимного влияния входа и выхода. Затем на кодовой странице с  $G$  IC, используя параметр  $B \rightarrow F \rightarrow$ , можно выбрать желаемую функцию, поправку коэффициента излучения или компенсацию влияния фоновой температуры. После инициации коэффициент излучения или фоновая температура не могут быть изменены непосредственно с помощью кнопок или интерфейса. На дисплее в зависимости от аналогового входа высвечивается актуальное используемое значение. Время от времени появляется ЕНЕ, свидетельствуя о том, что регулирование выполнено извне.

Калибровка нижнего и верхнего значения напряжения выполняется параметров ВU.... Соответствующие с помощью значениям напряжения величины входа определяются с помощью параметров  $B...$ 

Пример внешней регулировки коэффициента излучения:

 $B \cdot U = 0B$  $B \cdot 112 = 10B$  $B_{1,1} 1 = 0$ коэффициент излучения)  $0\%$  $\overline{P}$   $\cdots$   $\overline{C}$  = 100 (коэффициент излучения 100 %)

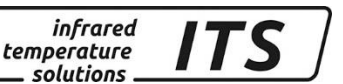

Пример использования входа для компенсации фоновой температуры в печи:  $A \cup I = 2B$ 

 $B \cdot UZ = 10 B$ 

 $A \cup I = 700$  (температура 700 °C)

 $A_{1,1} = 2 = 1200$  (температура 1200 °С)

*<u>P</u>* ПРИМЕЧАНИЕ!

При использовании аналогового входа, параметры аналогового выхода 2 не доступны! В том случае если аналоговый выход 2 используется, параметры аналогового входа не доступны!

# **7.3** Общие функции (Кодовая страница с  $0$  11)

# <span id="page-34-1"></span><span id="page-34-0"></span>**7.3.1 Функция зелёного светодиода**

Светодиоду можно присвоить следующие функции:

- непрерывная индикация рабочего напряжения +24 В
- индикация статуса коммутационного выхода 1
- индикация статуса коммутационного выхода 2
- индикация времени измерения (функция АРТ ( $E.AE$ ))

Настройка функции светодиода выполняется с помощью параметра LED.6 .

# <span id="page-34-2"></span>**7.3.2 Включение лазерного целеуказателя**

С помощью параметра P L D существуют следующие возможности включения целеуказателя:

- кнопка пирометра
- полное отключение
- импульсный запуск с помощью переключающих входов (переключение 0 -> 24В)

С помощью параметра P<sub>ILE</sub> можно отрегулировать время автоматического отключения целеуказателя в диапазоне от 1 до 15 мин.

*<u>CS</u>* ПРИМЕЧАНИЕ!

Встроенный лазерный целеуказатель не предназначен для продолжительного использования. Поэтому отключение

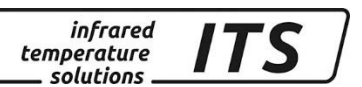

позднее отрегулированного лазера Происходит He параметром Р . L Е времени. При температуры окружающей среды выше 55 °С лазер принципиально отключен.

# <span id="page-35-0"></span>7.3.3 Включение интерфейса

CellaTemp PA оснащён двумя серийными интерфейсами, каждый из которых используется для связи с компьютером.

Порт USB расположен на обратной стороне прибора. Защищённый пластмассовой крышкой интерфейс, как правило, уже при поставке активирован на заводе-изготовителе для соединения с терминалом. Перед подключением к порту USB компьютера необходима инсталляция драйвера (см. гл. 14). После ЭТОГО пирометр идентифицируется в качестве нового серийного порта, опрос которого выполняется с помощью программы терминала (напр., Нуperterminal).

Параметры регулируются следующим образом:

# 57600 бод / 8 Биты данных / Odd Parity / 1 Стоповый бит / Без управления потоком данных

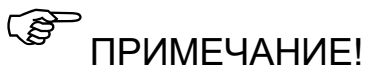

Передача данных начинается примерно через 2 сек. после включения сигнала «DTR». Данный сигнал следует активировать в программе терминала.

После подключения порта и настройки параметров пирометр выдаёт следующие данные:

PA21 AF1-2 300-2000C -PA21SW001/0 SP 1.1 - 1.7 um Version 01.74 19.06.13 Press double CTRL-E to enter command-mode

Второй серийный порт соответствует стандарту RS485. Он доступен непосредственно через контакты 5 и 6 прибора. Для включения порта на кодовой странице с D : : необходимо изменить параметр ЕЕ - П. на параметр - ЧВБ. Коммуникация терминала происходит в данном случае через этот порт, обеспечивая таким образом дистанции для передачи данных. Команды увеличение пользователя принимаются только в тех случаях, когда сам пирометр сигналов не посылает, поскольку порт RS485 согласно нормам работает в режиме полудуплексной передачи данных. работе с терминалом данный ПОРТ Поэтому при следует преимущественным образом обслуживать в ручном режиме
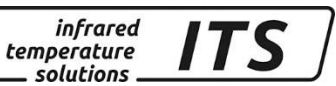

(например, при пуско-наладке). Концевое сопротивление шины (150 Ω) уже интегрировано в пирометре. Поэтому интерфейс можно использовать непосредственно в качестве связи «точка к точке» для соединения с компьютером посредством преобразователя RS485- RS232 (W&T #86201).

## **7.3.4 Моделирование выходных сигналов и температуры Ao1**  и Ао2 (Кодовая страница с 100)

Пирометр обладает функцией, с помощью которой можно моделировать измеряемую температуру, например, при вводе в эксплуатацию. С помощью кнопки задаётся желаемая температура, которая затем, в зависимости от калибровки, будет являться значением выходного тока. Соответствующий параметр можно найти на кодовой странице  $\epsilon$  100. При правильной инсталляции все введённые здесь значения должны появиться в подключённой системе управления (в зоне калибровки). В случае появления неправильных значений следует проверить калибровку и кабельное соединение.

После проверки необходимо выйти с кодовой страницы посредством нажатия "ESc" и выполнять измерения в обычном режиме.

## **8 Установка параметров на приборе**

В дополнение к описанным в [7](#page-22-0) главе способам настройки прибора возможен непосредственный доступ ко многим другим параметрам, которые разделены на 7 уровней (кодовые страницы).

## **8.1 Уровни конфигурации**

Уровни конфигурации специфицированы в соответствии с выполняемыми функциями. Доступ к ним обеспечивается через следующие кодовые страницы:

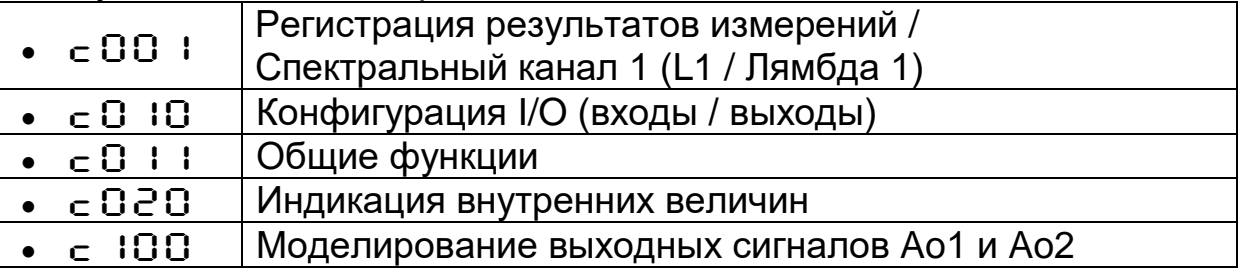

Все параметры указаны в нижеследующих таблицах. Отдельные параметры при деактивации соответствующей основной функции недоступны. Так, например, невозможно отрегулировать время

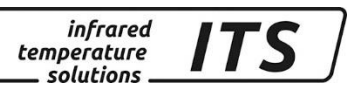

усреднения в том случае, если функция сглаживания деактивирована или действует в автоматическом режиме.

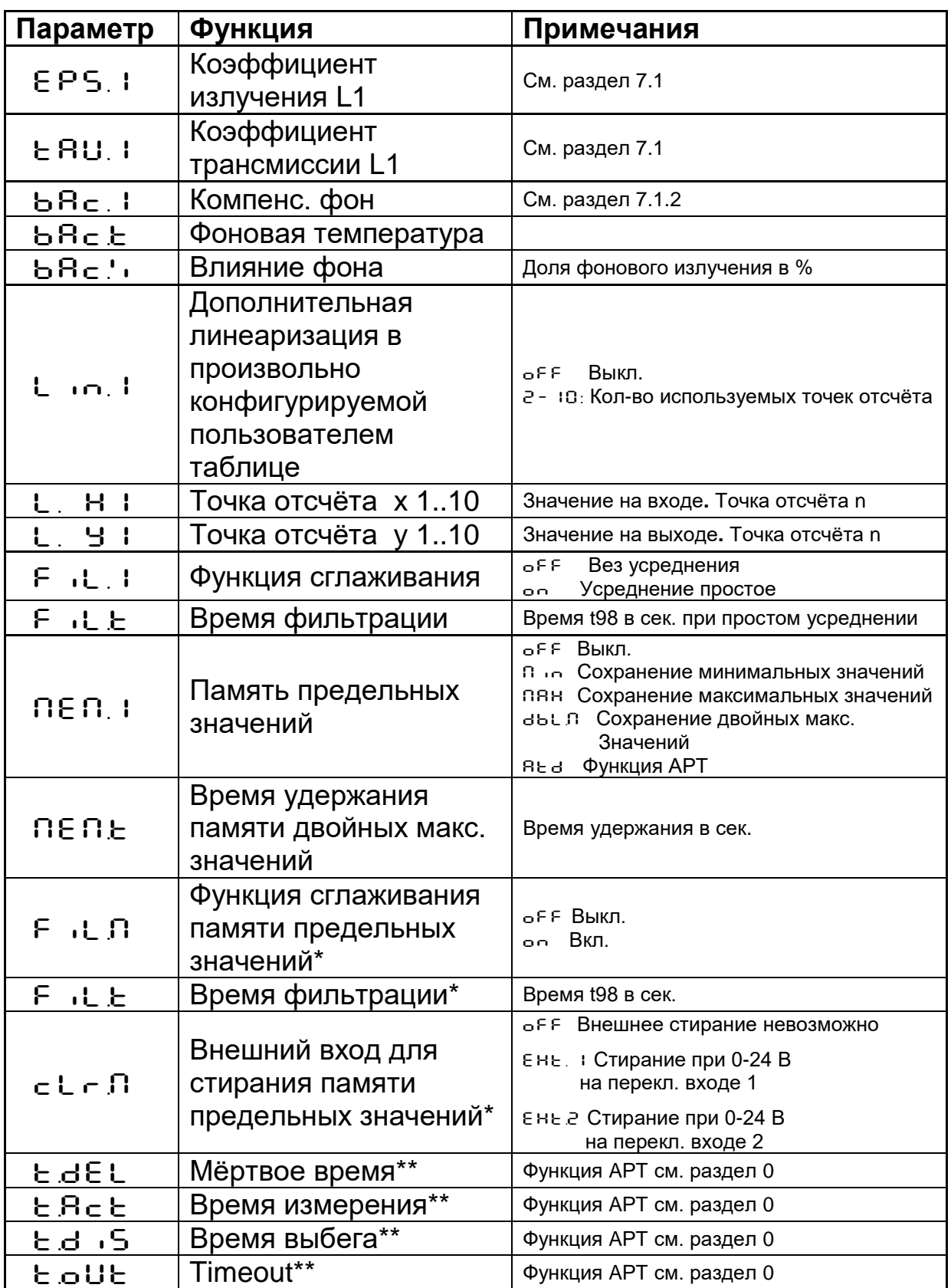

## **8.2 Регистрация результатов измерений Лямда 1 (Кодовая страница:** C001**)**

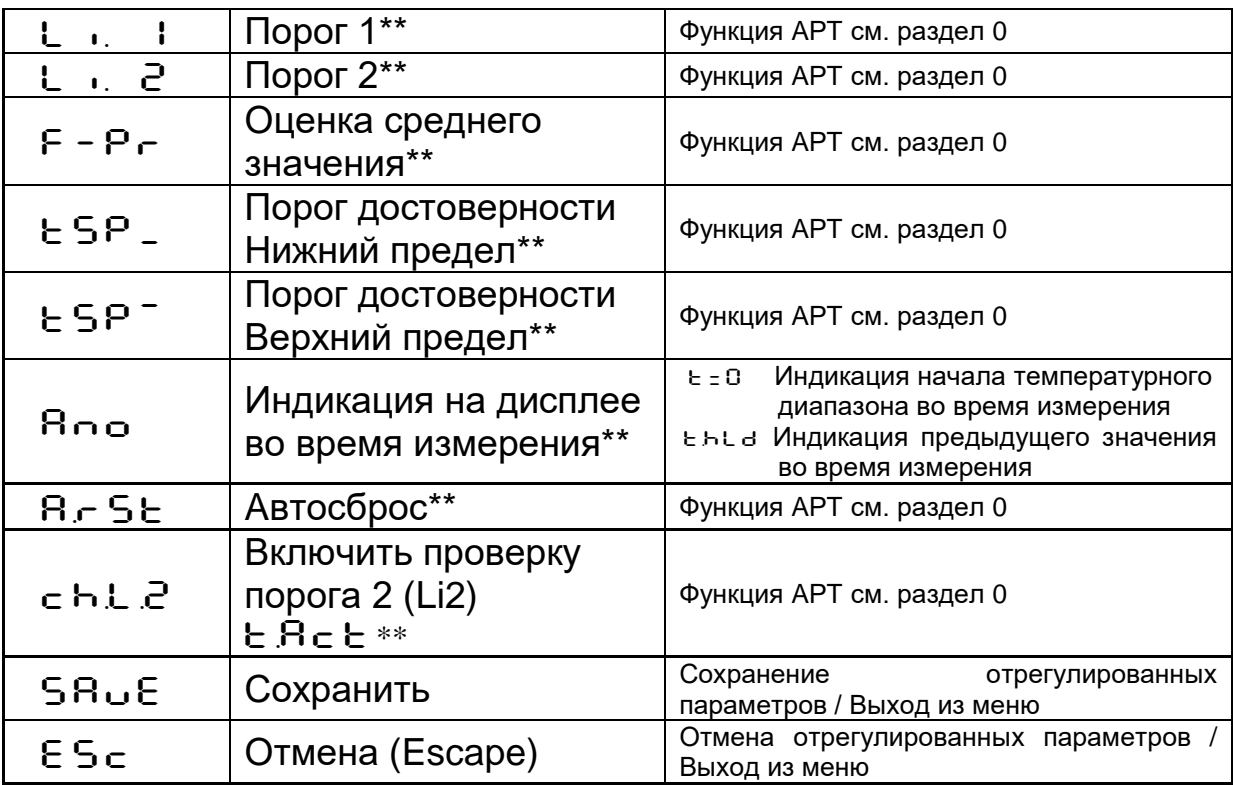

infrared<br>temperature solutions.

\* Параметры доступны только при наличии памяти максимальных, минимальных или двойных максимальных значений.

\*\* Параметры доступны при наличии функции АРТ.

Примечание: L1 обозначает лямбда 1, спектральный канал 1.

## **8.3 Конфигурация I/O «входы / выходы» (Кодовая страница:** C010**)**

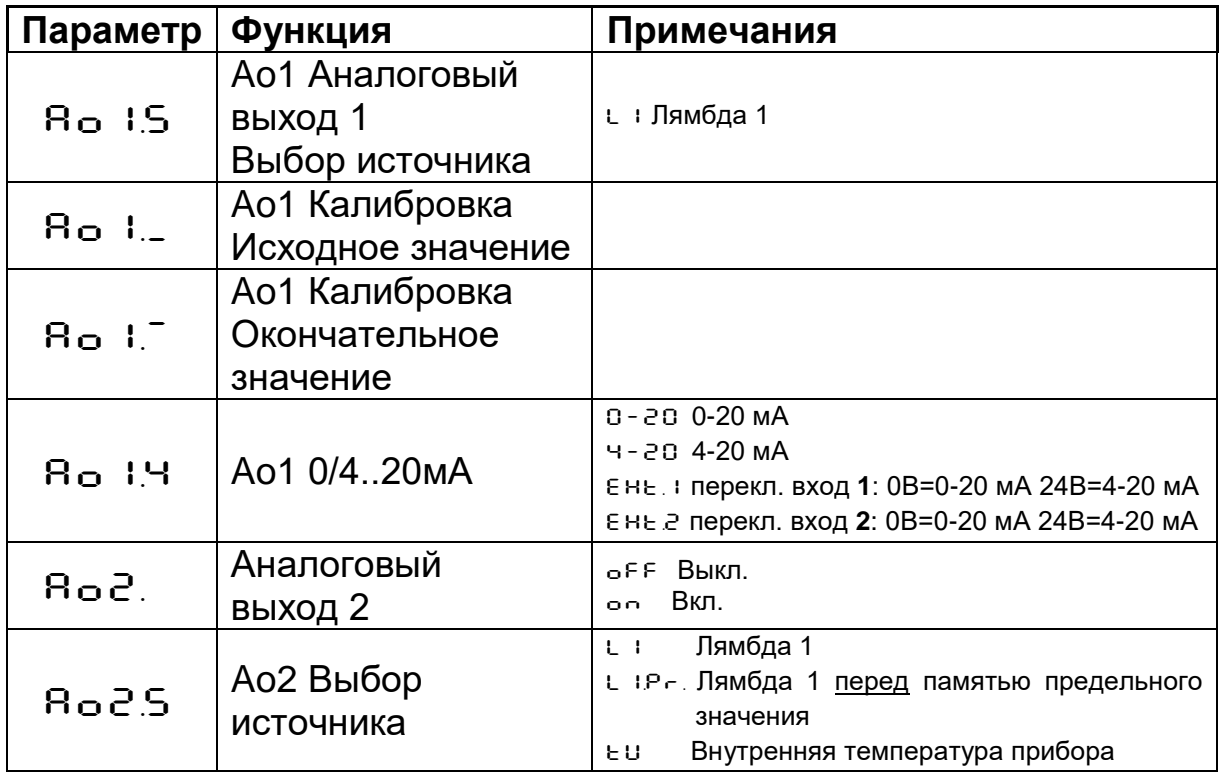

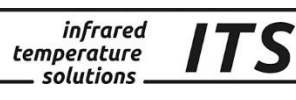

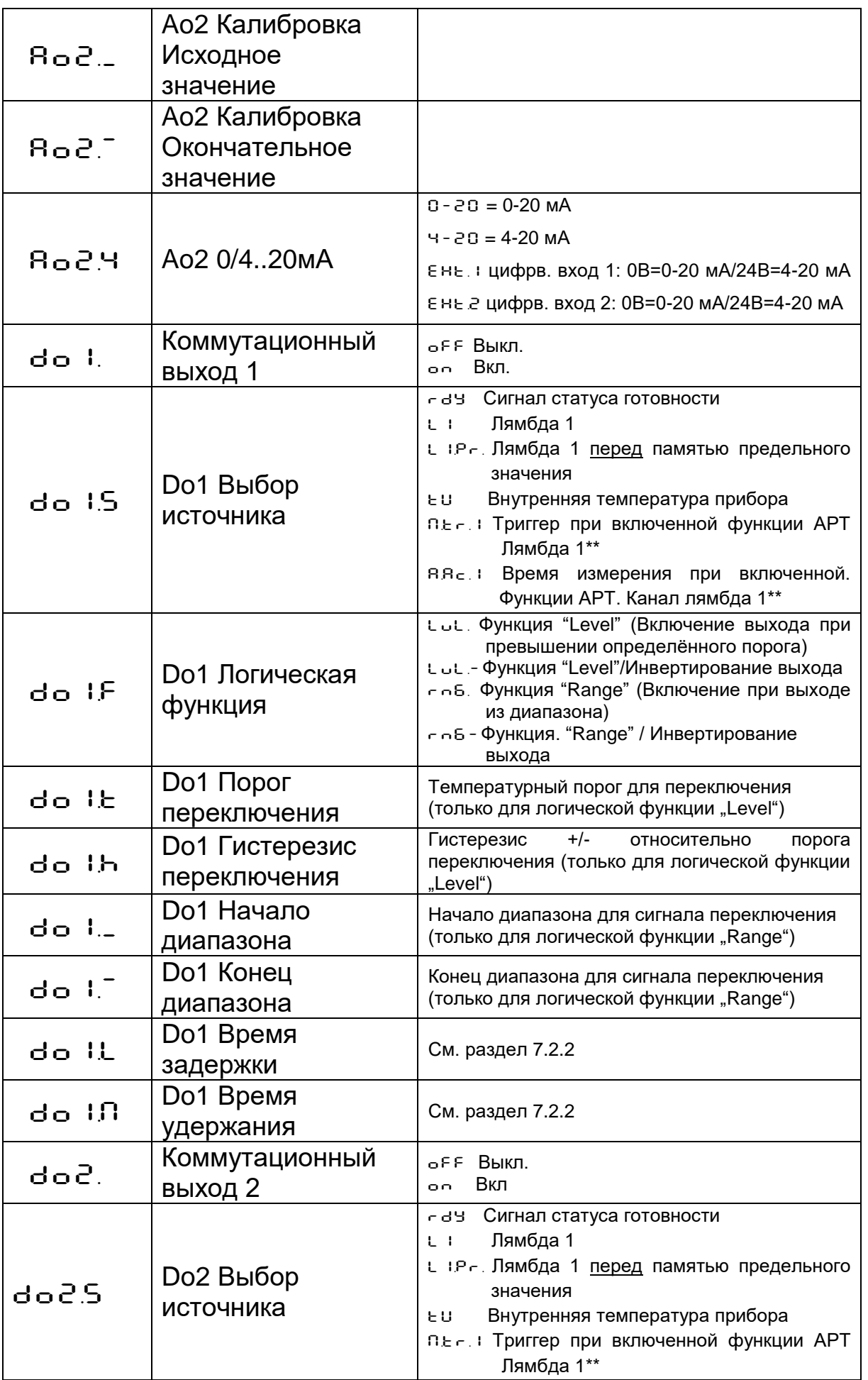

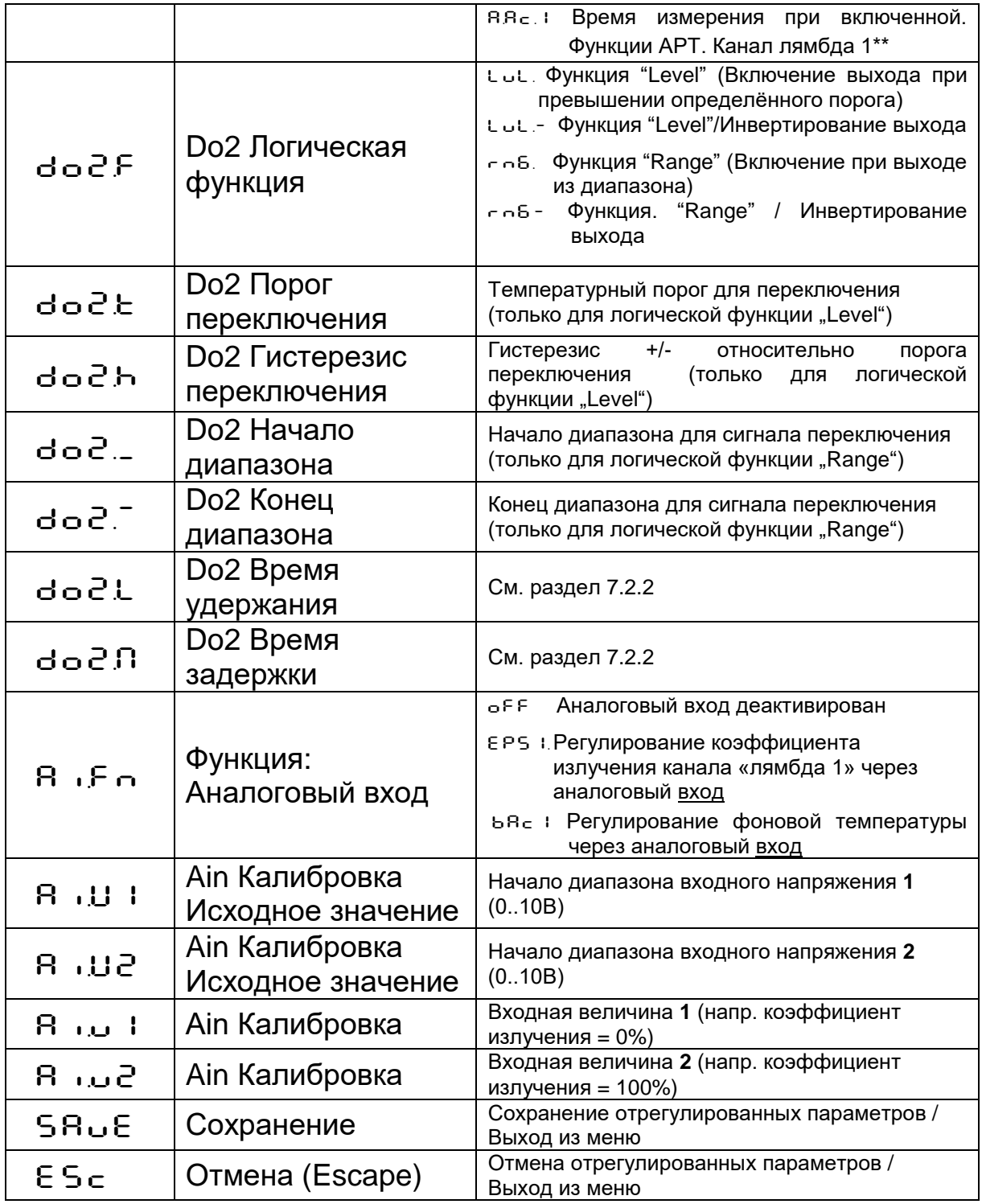

infrared<br>temperature<br>ــ solutions

ITS

Примечание:

Ao1 и Ao2 обозначают аналоговый выход 1 и 2

Do1 и Do2 обозначают цифровой (коммутационный) выход 1 и 2 Ain обозначает аналоговый вход.

\*\*Параметры доступны только при наличии функции АРТ.

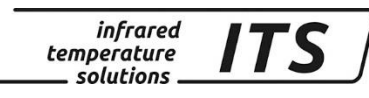

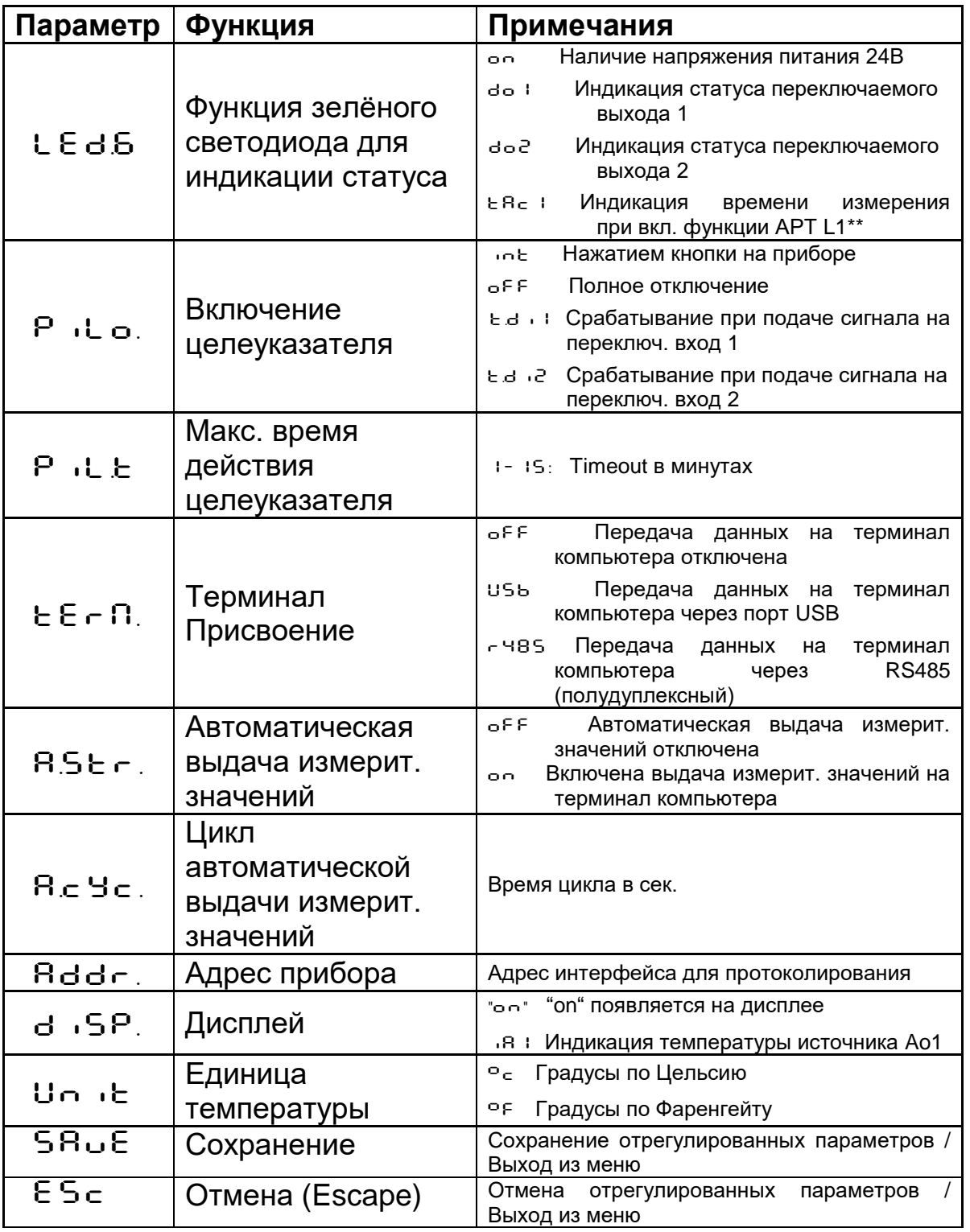

## **8.4 Общие функции (Кодовая страница:** C011**)**

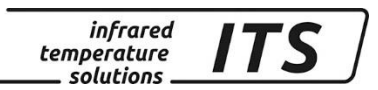

**8.5 Индикация внутренних измеренных значений (Кодовая страница:** C020**)**

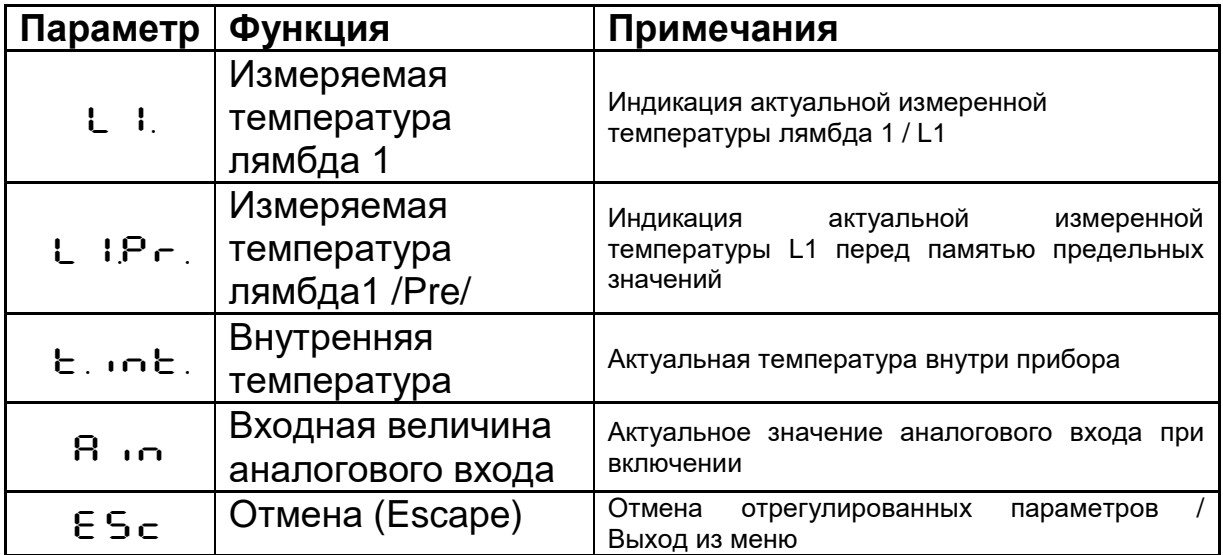

## **8.6 Моделирование выходных сигналов Ao1 и Ao2 (Кодовая страница:** C100**)**

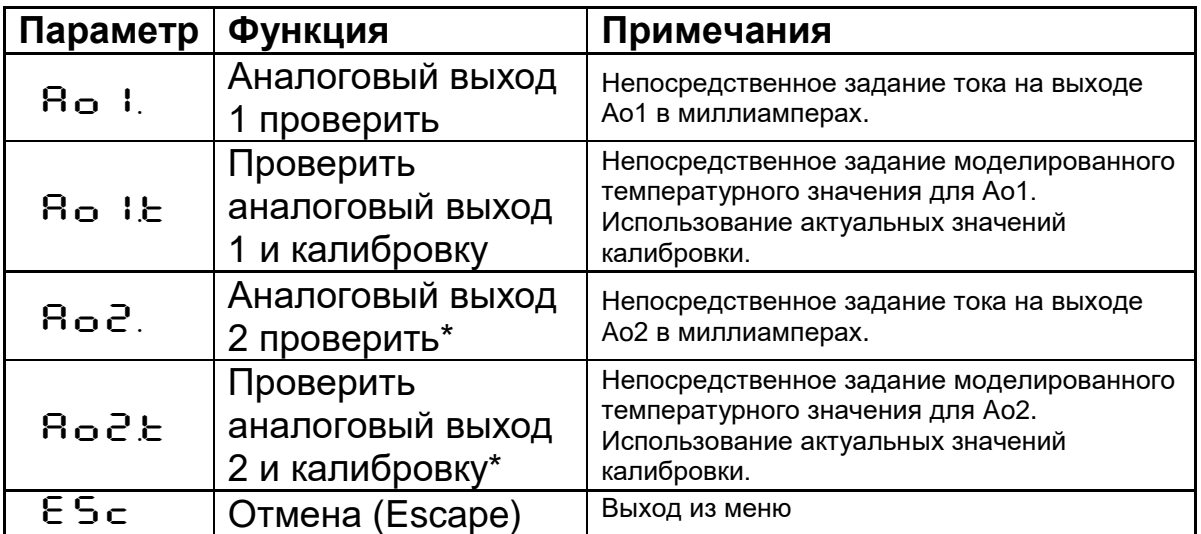

\*Функция доступна только при активировании аналогового выхода 2.

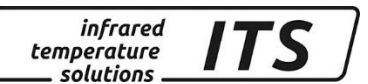

## **9 Программное обеспичение CellaView**

Новое программное обеспечение CellaView служит для подключения пирометра и анализа измеренных значений на персональном компьютере.

Её можно бесплатно скачать здесь:

### [www.keller.de/its/](http://www.keller.de/its/)

Для этого нужно внести название компании, ФИО, свой адрес электронной почты и страну в которой вы находитесь.

## **10 Установка параметров через терминал (серийный интерфейс)**

Конфигурация всех параметров, необходимых для регистрации результатов измерений или общей конфигурации пирометра, возможна через серийный интерфейс и терминал компьютера. Важнейшие настройки выполняются с помощью определённых кнопок. Остальные функции заложены в подчинённых «меню». Навигация внутри «меню» представлена на схеме**.**

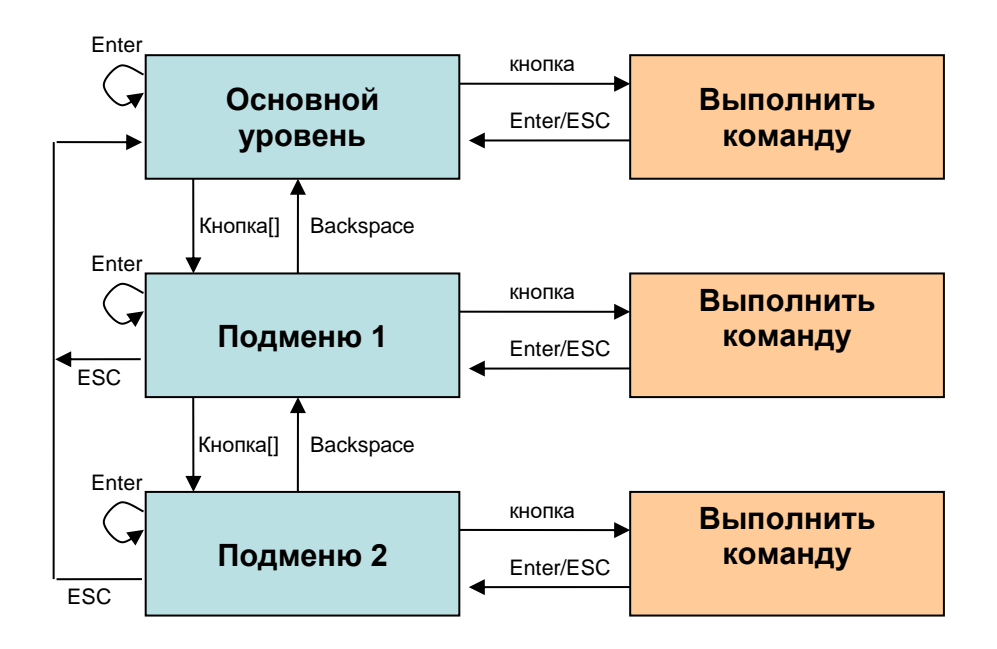

Для ввода пирометра в рабочий режим «Терминал» необходимо нажать на клавишу «CTRL» и одновременно дважды на клавишу «E». На экране появляется меню помощи.

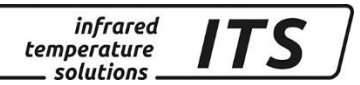

Команды передаются непосредственно через терминал на компьютер с помощью соответствующей кнопки, напр. «E»: для настройки коэффициента излучения. «Подменю» представлены в квадратных скобках, напр. [QUOTIENT]

## **10.1 Основное меню Обзор**

После старта терминала или ввода «Н» появляется основное меню:

------------------------------------------------------------------ Mainmenu ------------------------------------------------------------------ E: Quick access EPSILON 1: [LAMBDA 1] A: Quick access FILTER T: Quick access Ao1 SOURCE C: [I/O] Y: Quick access Ao1 SCALE BEGIN K: [CALIBRATION]  $Z:$  Quick access Ao1 SCALE END H: Show this help-site  $J:$  Show diagnosis W: Show ambient temperature  $Q:$  Show calibration data X: Show measure temperature P: Show channel parameters ------------------------------------------------------------------  $\rightarrow$ 

## **10.2 Параметры / Обзор диагностики**

Обзор актуальных параметров / Команда «Р»:

```
------------------------------------------------------------------
   PA21 BG01 300-2000C -
   PA21SW001/0 SP 1.1 - 1.7um Version 01.74 19.06.13
------------------------------------------------------------------
L1 user range 300.0 - 2000.0 C Ao 1 source .......... lambda 1
L1 epsilon ............ 100.0 % Ao 1 scale ....250.0 - 2000.0 C
L1 transmission ....... 100.0 % Ao 1 current .......... 0-20 mA
L1 backc. . ............... off Ao 2 source ............... off
L1 linearization .......... off
L1 filter ........... automatic
L1 memory type ............ off Do 1 source ........ready-signal
Do 1 function.......level/signal
Unit .................... Celsius Do 1 delay time ...........0.00 s
Terminal assigned to ...... USB  Do 1 hold time ............0.00 s
Autoprint ................. off Do 2 source ................ off
Print cycle time ...... 0.1 s
Protocol address .......... 001
Display ................ active
Key lock .................. off
Status LED ... assigned to Do 1
Pilotl. ........ internal 2min
        ------------------------------------------------------------------
```

```
>
```
Слева в верхнем углу перечислены все параметры для регистрации измеренных значений спектрального канала 1 [LAMBDA 1]. В правой колонке указана конфигурация I/O. Слева внизу представлен перечень общих настроек.

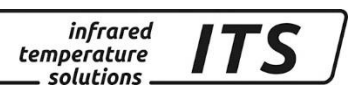

## **10.3Быстрая перенастройка коэффициента излучения / сглаживающего фильтра / калибровки Ao1**

Команды «E», «A», «T», «Y» и «Z» обеспечивают непосредственный доступ к функциям коррекции коэффициента излучения, функции сглаживания, источнику Ao1 и калибровке.

## **10.4 Описание подчинённых меню («Подменю»)**

## **10.4.1 Регистрация результатов измерений Лямда 1**

------------------------------------------------------------------

Вызов всех параметров для регистрации результатов измерений спектрального канала 1 осуществляется с помощью кнопки "1".

```
Submenu LAMBDA 1
------------------------------------------------------------------
L1 epsilon ............. 99.6 %
L1 transmission ....... 100.0 %
L1 backc. .. .............. off
L1 linearization .......... off
L1 filter ........... automatic
L1 memory type ............ off
E: Epsilon
T: Transmission
B: Background-Compensation
L: [LINEARIZATION]
F: Filter
M: [MEMORY]
P: Show parameter
Q: Show calibration data
X: Show measure temperature
Y: Show premax measure temps.
ESC: Back to MAIN-MENU
 ------------------------------------------------------------------
>LAMBDA 1 >
```
## **10.4.2 Конфигурация I/O**

Настройка входов и выходов выполняется в «подменю» с помощью «С»:

```
------------------------------------------------------------------
Submenu I/O
------------------------------------------------------------------
A: [ANALOG OUT 1]
B: [ANALOG OUT 2]
C: [DIGITAL OUT 1]
D: [DIGITAL OUT 2]
I: [ANALOG IN]
M: [OPTIONS]
ESC: Back to MAIN-MENU
                        ------------------------------------------------------------------
```
 $>1/0$  >

В данном «подменю» перечислены возможные варианты настройки для отдельных входов и выходов. Аналоговый выход 1:

*infrared* temperature  $\_ solutions$ .

--------------------------------------------------------------- Submenu ANALOG OUT 1 --------------------------------------------------------------- Ao 1 source .......... lambda 1 Ao 1 scale .. 300.0 - 2000.0 C Ao 1 current .......... 4-20 mA

S: Set source A: Set scale begin B: Set scale end C: Set scale 0-20/4-20mA X: Set Ao 1 fix to mA value Y: Set Ao 1 fix to temp value ESC: Back to MAIN-MENU ---------------------------------------------------------------

>I/O >ANALOG OUT 1 >

коммутационный (цифровой) выход 1:

--------------------------------------------------------------- Submenu DIGITAL SWITCH OUT 1 --------------------------------------------------------------- Do 1 source ......... ready-signal Do 1 function ....... level/signal Do 1 delay time .......... 0.00 s Do 1 hold time ............ 0.00 s S: Set source F: Set function D: Set delay time O: Set hold time ESC: Back to MAIN-MENU ---------------------------------------------------------------

>I/O >DIGITAL OUT 1 >

В подменю «OPTIONS» существует возможность, кроме прочего, отрегулировать функцию блокировки кнопок пирометра. Если блокировка активирована, то при нажатии одной из кнопок пирометра идёт опрос кода. Для полного доступа необходимо установить код P100. При неправильном вводе кода параметры можно увидеть, но изменить их нельзя.

------------------------------------------------------------------

Submenu OPTIONS ------------------------------------------------------------------ Status LED ... assigned to Do 1 Autoprint ................. off Print cycle time ...... 0.1 s Protocol address .......... 001 Display ................ active Key lock .................. off Unit ................... Celsius Pilotl. ........ internal 2min L: Set Status LED function A: Set autoprint function T: Set output cycle time P: Set protocol-address D: Set display function G: Set pilot light function H: Set pilot light timeout E: Set key lock R: Restart Pyrometer F: Set unit Celsius/Fahrenheit ESC: Back to MAIN-MENU ------------------------------------------------------------------

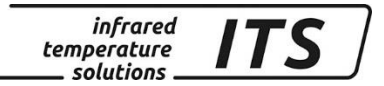

>I/O >OPTIONS > D: Set display function E: Set key lock G: Set pilot light function H: Set pilot light timeout F: Set unit Celsius/Fahrenheit R: Restart Pyrometer ESC: Back to MAIN-MENU ------------------------------------------------------------------ >I/O >OPTIONS >

## **10.5 Автоматическая выдача измерительных значений**

Для непрерывной передачи измерительных значений через серийный интерфейс необходимо включить режим автоматической выдачи измерительных значений.

В подменю «OPTIONS» функция подключается или отключается с помощью команды «А». С помощью команды «Т» регулируется время цикла, в течение которого будет происходить выдача актуальных измеренных значений через серийный интерфейс.

При автоматической выдаче измеренных значений параметры прибора не переносятся; пирометр переносит актуальные температурные значения непосредственно в течение отрегулированного времени цикла.

## **10.6 Дополнительная калибровка в калибровочной лаборатории**

При необходимости существует возможность дополнительной калибровки пирометра через меню калибровки. Для этого после ввода команды «К» следует задать пароль «100».

Вход в меню калибровки:

```
Submenu CALIBRATION
------------------------------------------------------------------
Name .... "Pyrometer PA Series"
1: [LAMBDA 1 CALIBRATION]
A: Reset settings to factory default
S: Set pyrometer name
Z: End Calibration-Mode
ESC: Back to MAIN-MENU
------------------------------------------------------------------
>CALIBRATION >
 ------------------------------------------------------------------
Submenu LAMBDA 1
------------------------------------------------------------------
L1 range .... 0.0 - 1000.0 C
L1 User calibration ....... off
L1 User def. offset +0.00000
L1 User def. factor +1.00000
```
*infrared* temperature solutions.

A: Set L1 - extended-range B: Set L1 User-Cal. On/Off C: Set L1 User-Cal. Offset D: Set L1 User-Cal. Factor ESC: Back to MAIN-MENU ------------------------------------------------------------------ >CALIBRATION >LAMBDA 1 >

Все выполненные настройки можно отменить. Возврат к регулировкам изготовителя осуществляется с помощью команды «А». То же самое касается параметрирования при регистрации измеренных значений, а также входов и выходов.

Через «B», «C» и «D» возможен непосредственный доступ в программу юстировки значений спектрального канала 1.

Внимание**:**

Для юстировки необходимы лабораторная печь и эталон для сравнения.

При неудачной попытке юстировки следует снова задать «*offset*=0.0» и «*factor*=1.0», или установить «*User-Cal*.» на "*Off*".

Команда «А» позволяет изменить весь измерительный диапазон пирометра, настроив его на более крупный или более мелкий по сравнению с диапазоном, отрегулированным изготовителем. При выполнении юстировки данного пирометра следует *удостовериться в том, что пирометр в состоянии выполнять измерения в пределах нового диапазона, а также проверить правильность установки новых предельных значений пирометров.* С помощью «S» можно ввести короткий текст с описанием места измерения пирометра. При необходимости данный текст можно вызвать из основного меню с помощью «Q».

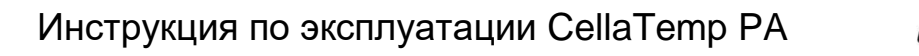

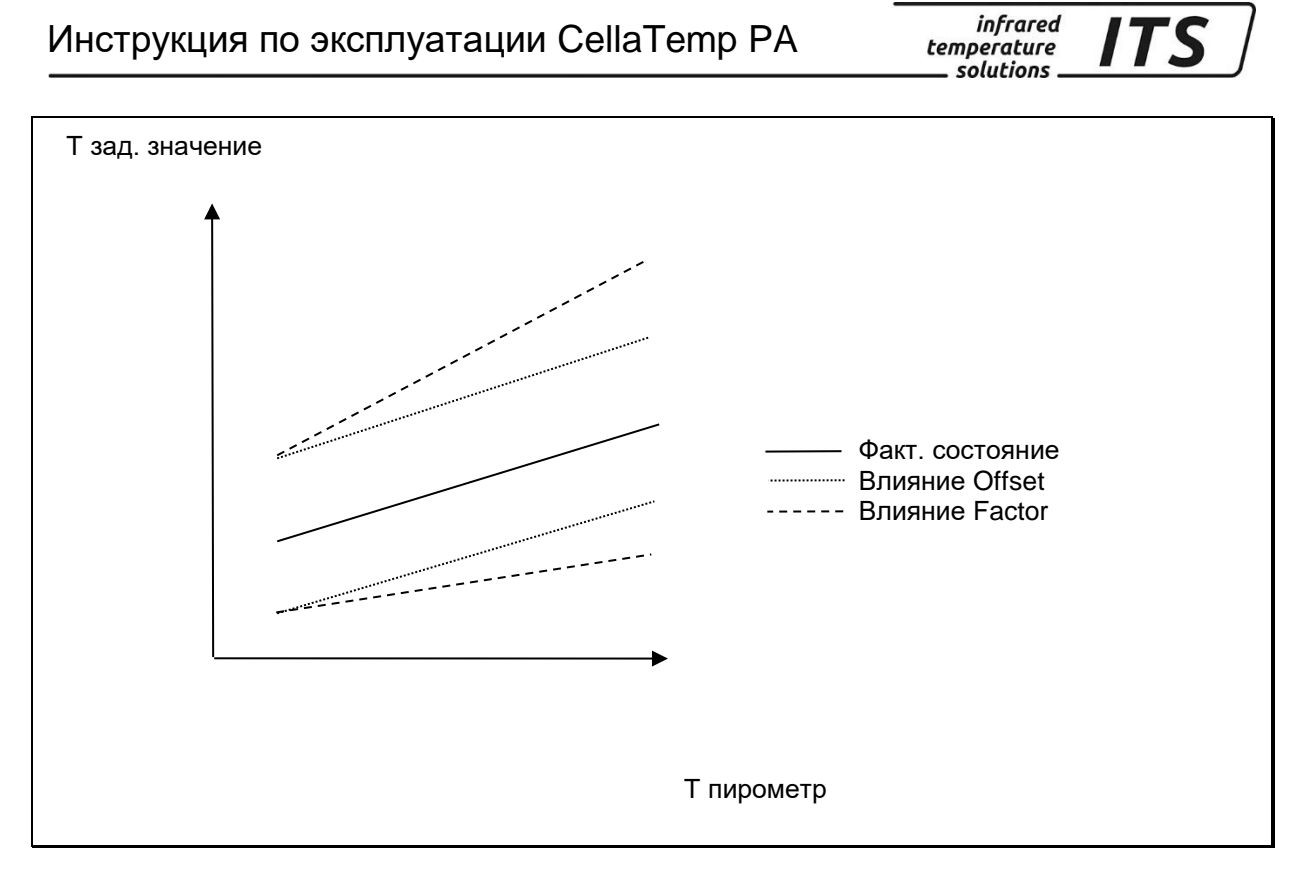

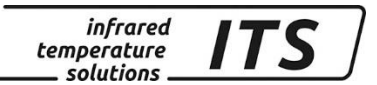

## **11 Экранирование и заземление**

**11.1 Выравнивание потенциала**

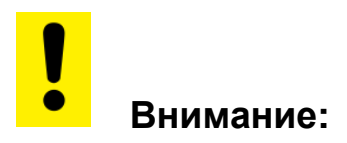

**Строгое соблюдение существующих Директив и Предписаний обязательно.**

**Корпус пирометра соединён с экраном с помощью соединительного штекера!**

**При разнице потенциалов между точками заземления по присоединённому с двух сторон экрану возможно прохождение переходного тока.** 

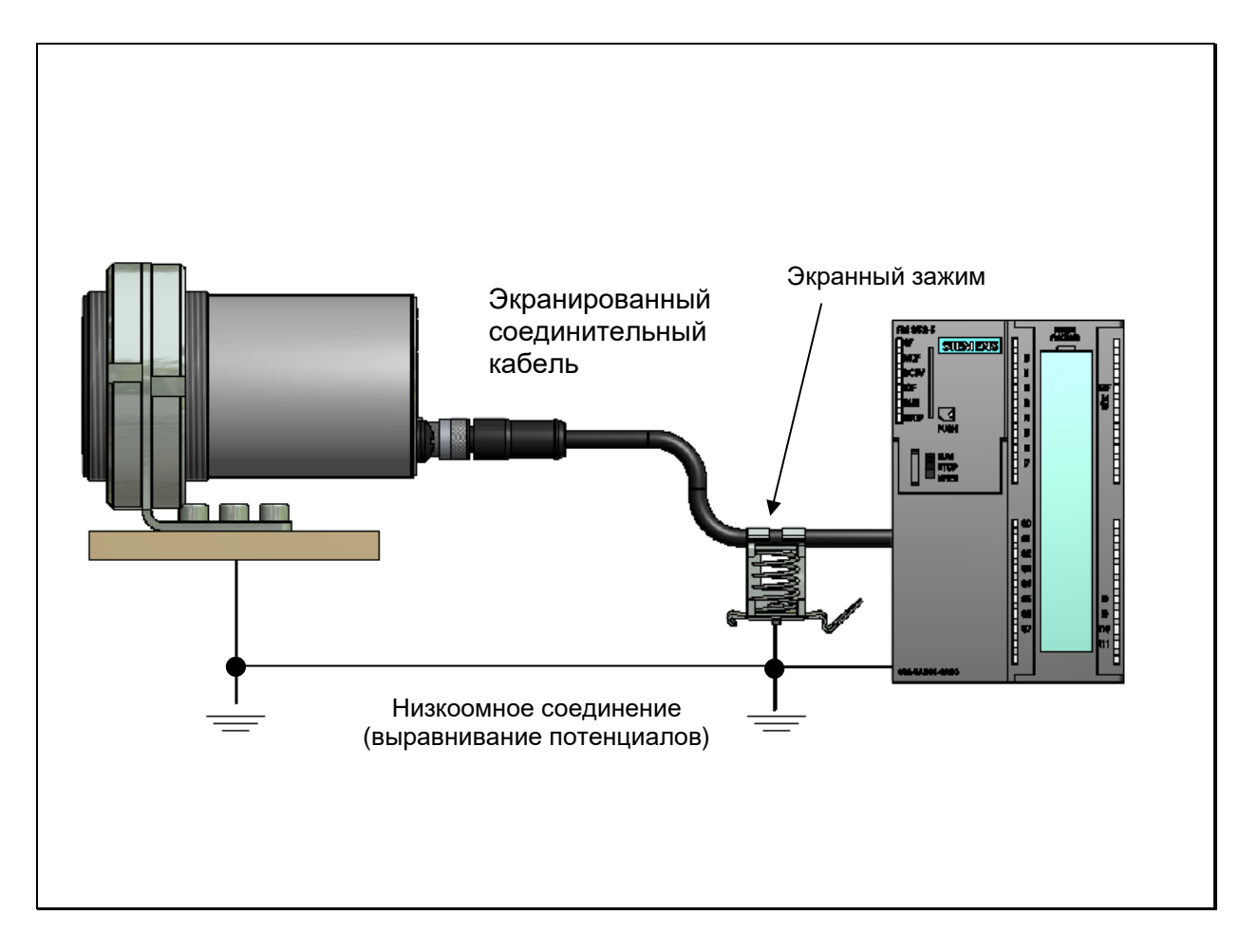

## **В таком случае для выравнивания потенциалов следует проложить дополнительный провод.**

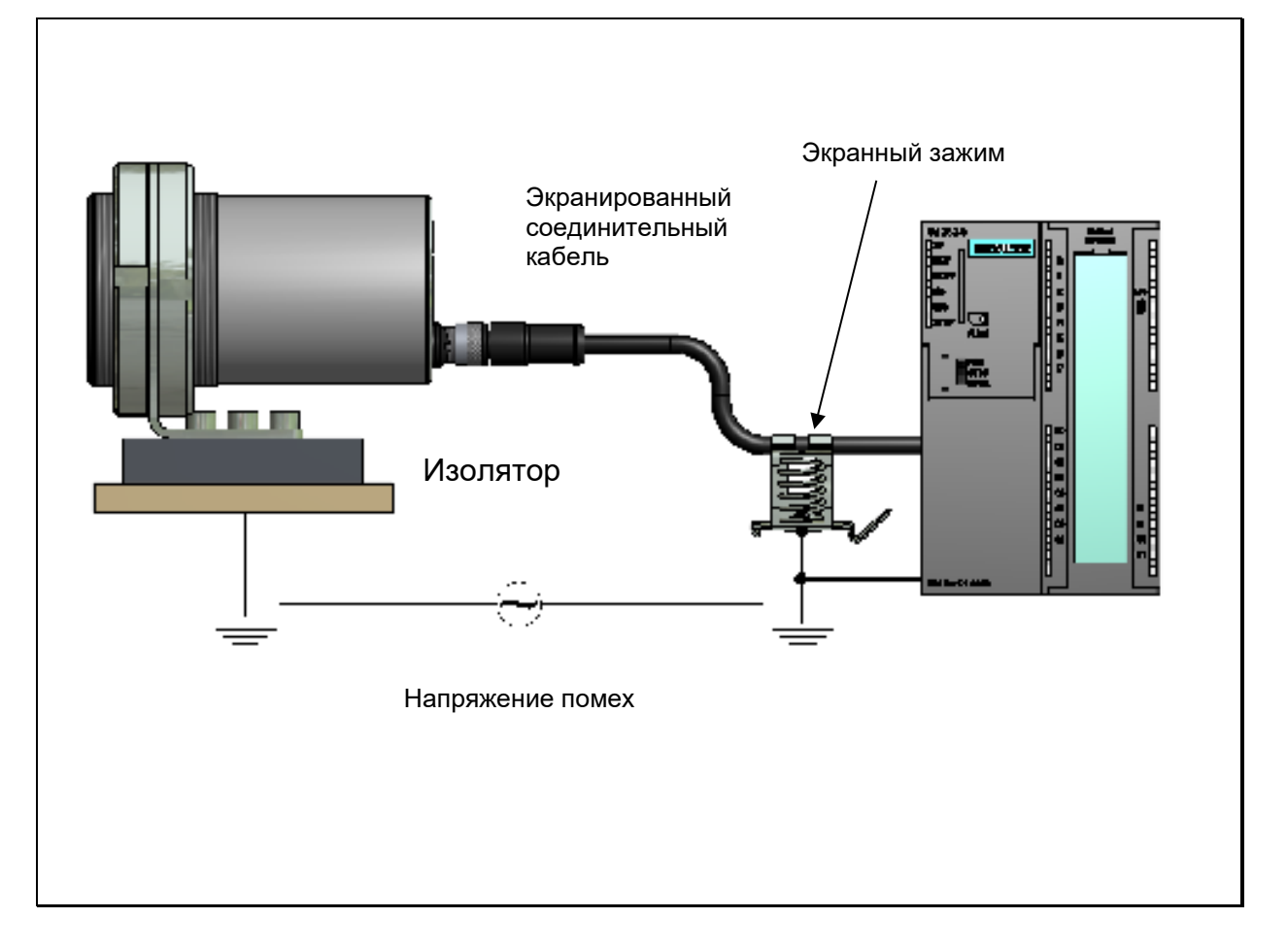

*infrared* 

temperature solutions.

**ITS** 

**Во избежание прохождения переходного тока можно выполнять монтаж пирометра изолированно. Экран должен быть соединён с заземлением**

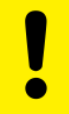

**Внимание:**

**Без изолированного монтажа и без выравнивания потенциалов максимальное напряжение помех допустимо до 48 Вольт.**

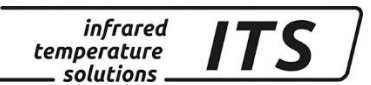

## **12 Примеры контактных выводов**

**12.1 Соединение с помощью кабеля Тип VK 02/A**

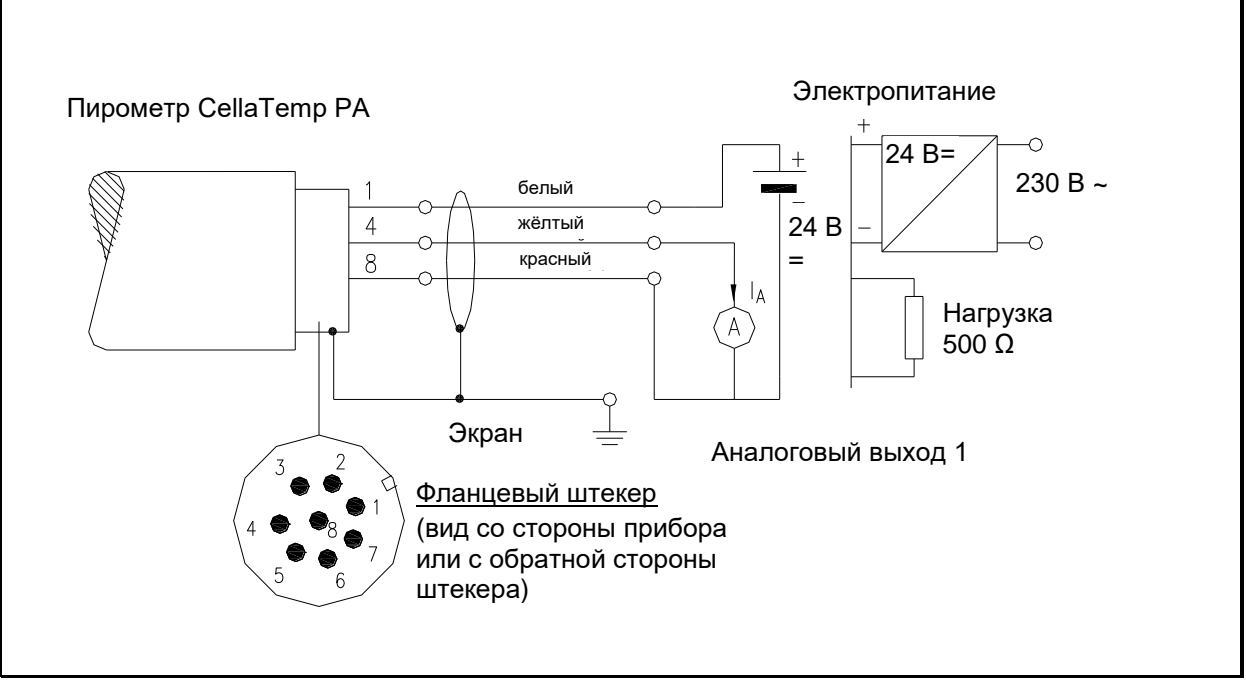

Пример контактных выводов PA

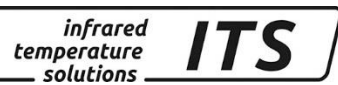

## **13 Принцип бесконтактного измерения температуры**

Каждое вещество в любом своём физическом состоянии с температурой выше абсолютного нуля излучает тепло в окружающее пространство. Излучение возникает в результате колебаний атомов или молекул.

В рамках широкого спектра электромагнитного излучения диапазон такого теплового излучения ограничен. Он простирается от диапазона видимого света 0,5 мкм до диапазона инфракрасного излучения с длиной волн больше 40 мкм. Пирометры серии Cella-Temp PA используют это излучение для бесконтактного измерения температуры.

## **13.1 Преимущества бесконтактного измерения температуры**

Бесконтактное измерение температуры означает экономически выгодный принцип измерения температуры, позволяющий вкладывать денежные средства только в измерительный прибор без расходов на дополнительные материалы, такие как, например, термоэлементы.

Кроме того, существует возможность быстрого измерения температуры движущихся объектов в автоматическом режиме – в течение миллисекунд (мс), например, при процессах сварки.

Измерения малогабаритных предметов в пределах средних и высоких температур также не представляют собой никаких проблем.

При бесконтактном измерении температуры, по сравнению с контактным, у измерительных объектов с маленькой теплоёмкостью искажений из-за теплоотдачи не возникает. Кроме того, бесконтактное измерение температуры возможно у расплавов агрессивных материалов в тех случаях, когда использование термоэлементов ограничено.

И, наконец, существует возможность измерения температуры объектов, находящихся под напряжением.

## **13.2 Измерения температуры абсолютно чёрного тела**

Шкалу пирометра градуируют для измерения температуры с помощью абсолютно чёрного тела, так как интенсивность излучения чёрного тела зависит не от свойств материала, а только от температуры. Интенсивность теплового излучения чёрного тела при любой длине волны для соответствующей температуры является максимальной. Реальные физические тела такой способностью не обладают. Другими словами, чёрное тело поглощает все падающие на него лучи, не теряя их по причине отражения или трансмиссии.

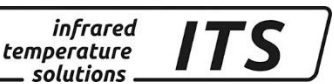

Спектральный коэффициент излучения  $\varepsilon(\lambda)$  чёрного тела равен 1 или 100 %.

Коэффициент излучения обозначает соотношение излучения реально существующего объекта измерения и интенсивности излучения идеального абсолютно чёрного тела.

$$
\varepsilon(\lambda) = \frac{M}{M_s}
$$

- $\varepsilon(\lambda)$ : коэффициент излучения объекта при длине волны  $\lambda$
- *M:* специфическая интенсивность излучения любого теплового излучателя (измеряемого объекта)
- *MS:* специфическая интенсивность излучения абсолютно чёрного тела

Большинство печей (обжигательные, закалочные или нагревательные) испускают излучение, которое практически равно '1', что соответствует условиям абсолютно чёрного тела в том случае, если измерения проводятся через сравнительно небольшое отверстие.

## **13.3 Измерения температуры реально существующих объектов**

Реальные излучатели характеризуются соотношением испускаемого излучения к интенсивности излучения абсолютно чёрного тела такой же температуры. При измерениях объектов вне печи измеренная температура оказывается слишком низкой. Значительные погрешности измерений могут возникать у объектов с отражающей, блестящей или светлой поверхностью, у свободных от окислов металлов и расплавов, а также у керамических материалов. Для достижения точности результатов измерений у пирометра серии

CellaTemp PA необходимо отрегулировать значения излучательной способности.

Спектральный коэффициент излучения любого тела не является точной константой материала, поскольку зависит от свойств его поверхности.

Для различных материалов спектральный коэффициент излучения e для спектральных диапазонов:

- $\lambda = 1, 1 1, 7$  мкм (PA 21) и
- $\lambda = 0.8 1.1$  мкм (PA 31) и
- $\lambda = 0.82 0.93$  мкм (PA 36) указан в следующих таблицах:

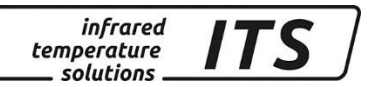

## **13.4 Коэффициент излучения - Таблица**

## **Обзорная таблица коэффициентов излучения различных материалов в %**

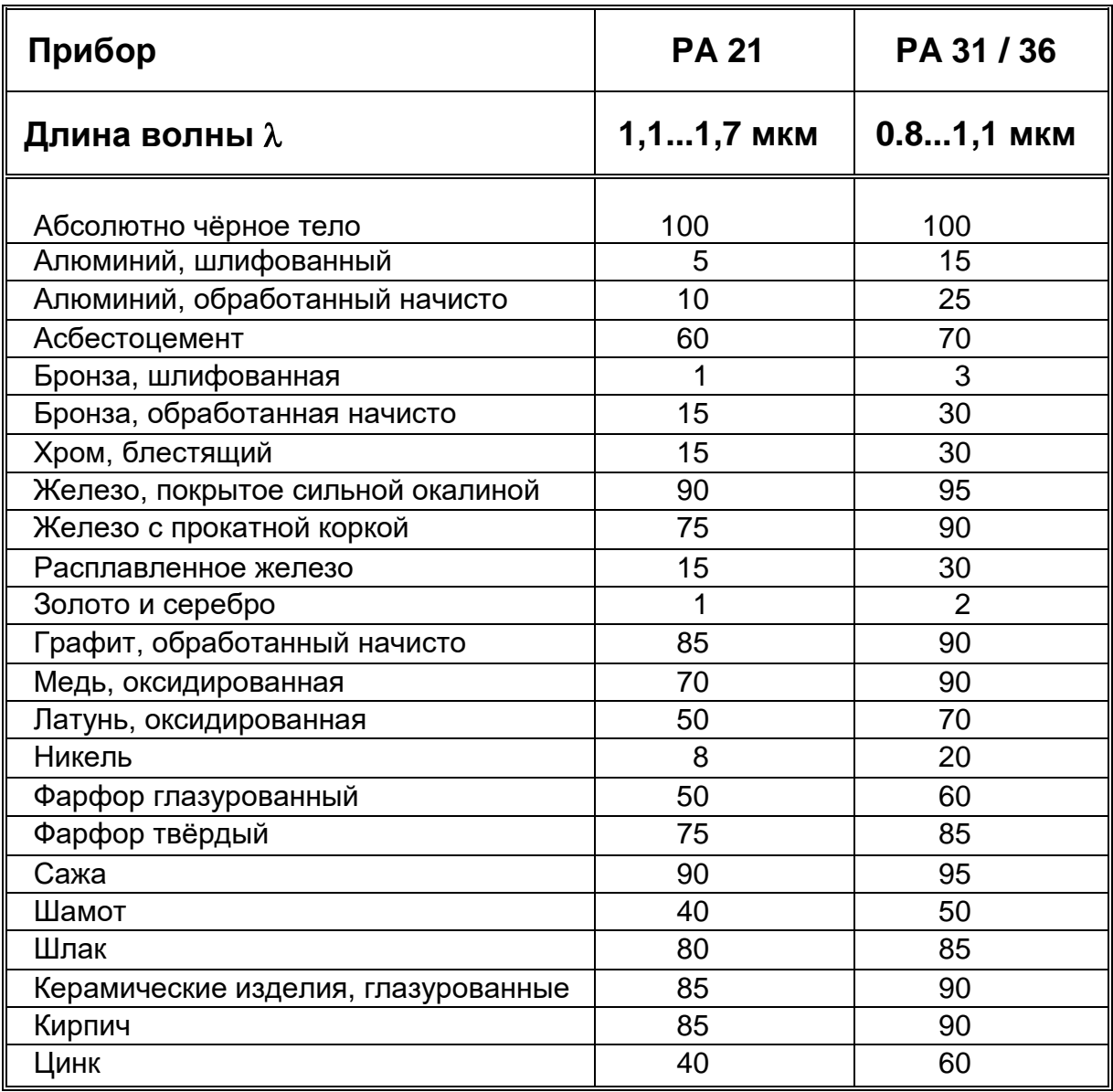

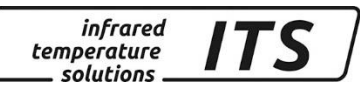

## **14 Коммуникационные интерфейсы**

## **14.1 Последовательный интерфейс USB 2.0**

Прибор CellaTemp PA оснащён серийным интерфейсом, который соответствует нормам USB 2.0. Его можно подключить к компьютеру через обычный серийный порт Для обслуживания в качестве программного обеспечения достаточно программы терминала, поскольку коммуникационное программное обеспечение уже интегрировано в каждом приборе. В некоторых версиях Windows программа обслуживания терминала является стандартом.

- Windows<sup>®</sup> 95 / 98 / NT / XP: Пуск / Программы / Принадлежности / Гипертерминал / Задать название / Прямое соединение через Com / Установка параметров
- Windows<sup>®</sup> Vista / Windows<sup>®</sup> 7: Гипертерминал в комплект поставки не включён. Альтернативой гипертерминала является программа PuTTY. PuTTY является программным обеспечением с открытым исходным кодом «Open Source». Для загрузки доступ к ней возможен через ссылку: [www.putty.org](file:///D:/Keller%20MSR/Tscheprassow/Anleitung%20Serie%20PA%20ru/russisch/www.putty.org) .

CellaTemp PA подключается к интерфейсу компьютера с помощью стандартного кабеля USB, который входит в комплект поставки. В автоматическом режиме операционная система Windows® не способна узнавать пирометр. Необходимый драйвер для загрузки можно найти под следующей ссылкой:

[www.prolific.com.tw/eng/downloads.asp?ID=31](http://www.prolific.com.tw/eng/downloads.asp?ID=31) готова к скачиванию. (PL2303 Prolific Driverinstaller.zip v1.x.x)

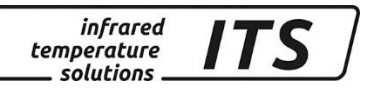

## **14.2 Виртуальный порт COM**

При использовании адаптера USB // RS232 Microsoft WINDOWS автоматически присваивает ему определённый порт COM. Для того, чтобы было понятно, какой порт COM имеется в виду, следует при нажатой кнопке Windows нажать кнопку «R», набрать в появившемся окне приказ "devmgmt.msc"

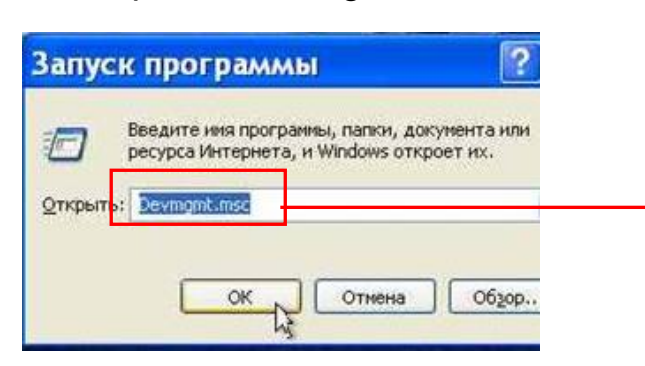

и подтвердить ОК. Включается диспетчер устройств. После нажатия на

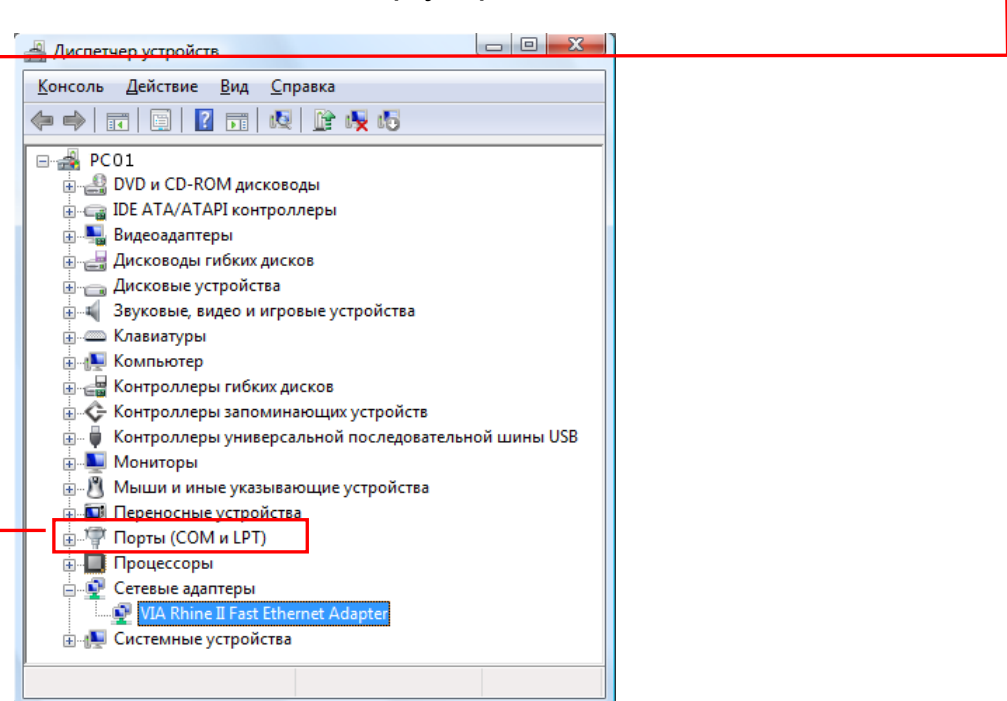

+ - знак портов (COM и LPT) подключённые интерфейсы появляются на дисплее. Адаптер RS232 // USB появляется в качестве порта *USB-to-Serial Comm*. Например, если данному адаптеру присвоен COM Port 5, необходимо настроить его в качестве интерфейса в используемом программном обеспечении.

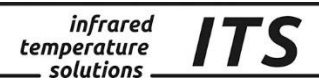

## **14.3 Серийный интерфейс RS 485**

CellaTemp PA имеет совместимый со стандартом RS485 интерфейс, позволяющий непосредственное соединение «точки к точке», поскольку в пирометре уже интегрированы необходимые согласующие нагрузочные резисторы. Линия связи является помехоустойчивой и может достигать несколько сотен метров\*. Для подключения к компьютеру необходима интерфейсная плата RS485 или преобразователь уровня RS232 - RS485. Для удлинения линии связи в данном случае рекомендуется преобразователь с интегрированной гальванической развязкой для того, чтобы избежать проблем с контурами заземления. Подключение описано в 4 разделе.

\*В соответствии с нормами RS485 максимальное расстояние линии связи допускается до 1200 м (при 57600 бод). При длинах, превышающих 100 м, следует учитывать падение напряжения в том случае, если оно подведено по одному и тому же проводу.

## **14.4 Последовательная передача измеренных значений**

Параметры интерфейса:

## **57600 бод / 8 битов данных / Odd Parity / 1 стоповый бит / без подтверждения;**

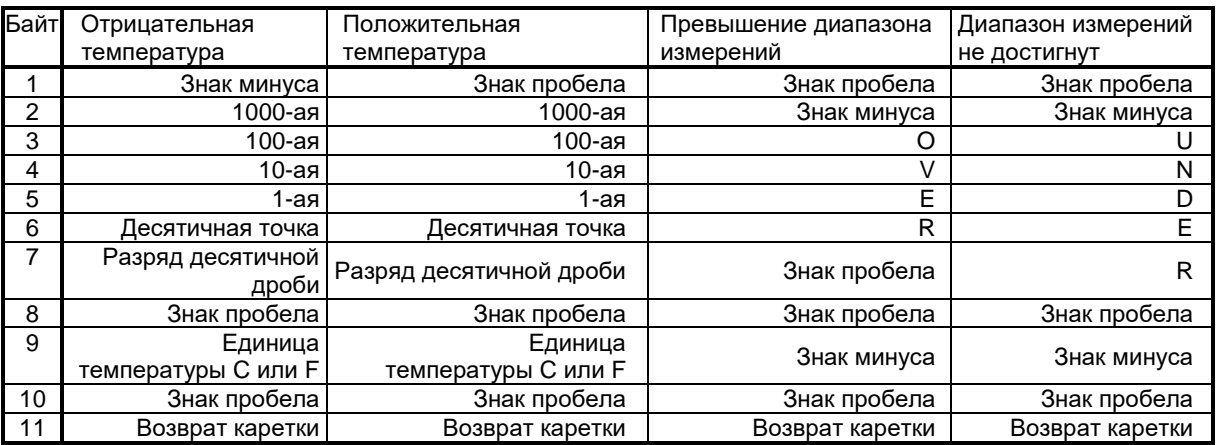

Формат температуры (1 цикл) состоит из:

Указание: Все знаки кодированы в формате ASCII; ведущие нули переносятся

Время цикла передачи температуры можно отрегулировать через терминал (мин. длительность цикла 0,1 сек.).

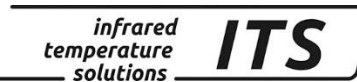

## **14.5 Последовательный интерфейса RS 485**

Во время протокольной эксплуатации к шине RS 485 можно подключить максимально 31 пирометр. Мастер, например, программа CellaView управляет коммуникацией на шине и заставляет подключенные пирометы посылать или принамать данные. Каждый участник имеет свой определённый адрес, с помощью которого можно ведётся коммуникация между мастером и прибором. Адрес устнавливается с момощью кнопок во время пусконаладочной настройки.

## Кодовая страница:  $\subseteq$  0 1 1

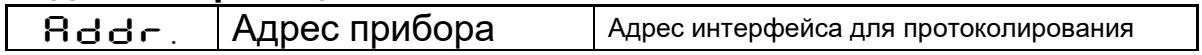

Шина интерфейса RS 485 состоит из двужильного кабеля с максимальной длиной 1200 м. и участников, которые связаные с помощью макс. 5-ти метровых тупиковых кабелей с главной шиной.

**На соответствующем конце шины следует активировать концевое сопротивление. Для этого нужно переставить DIPпереключатели на позицию "ON". У остальных пирометров окончательное сопротивление должно быть отключено.**

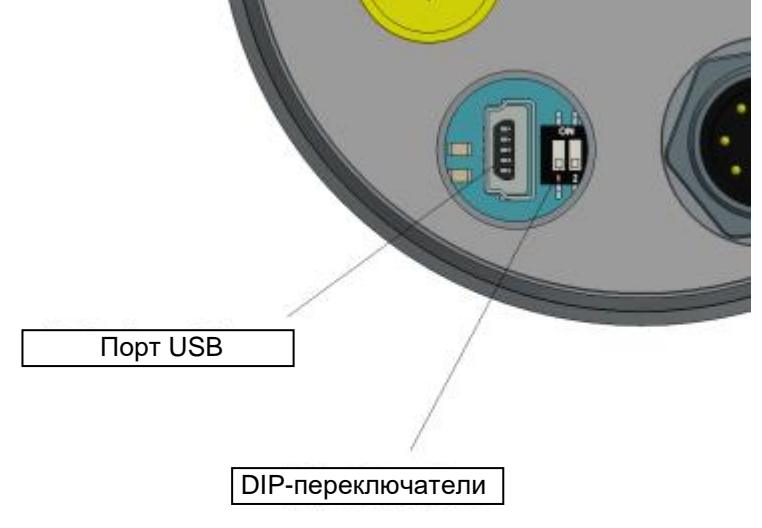

Включение нагрузочного сопротивления предотвращает сигнальные отражение в конце шины RS 485, и обеспечивает чистый уровень электрического сигнала в состоянии покоя.

infrared<br>temperature<br>ــ solutions **ITS** 

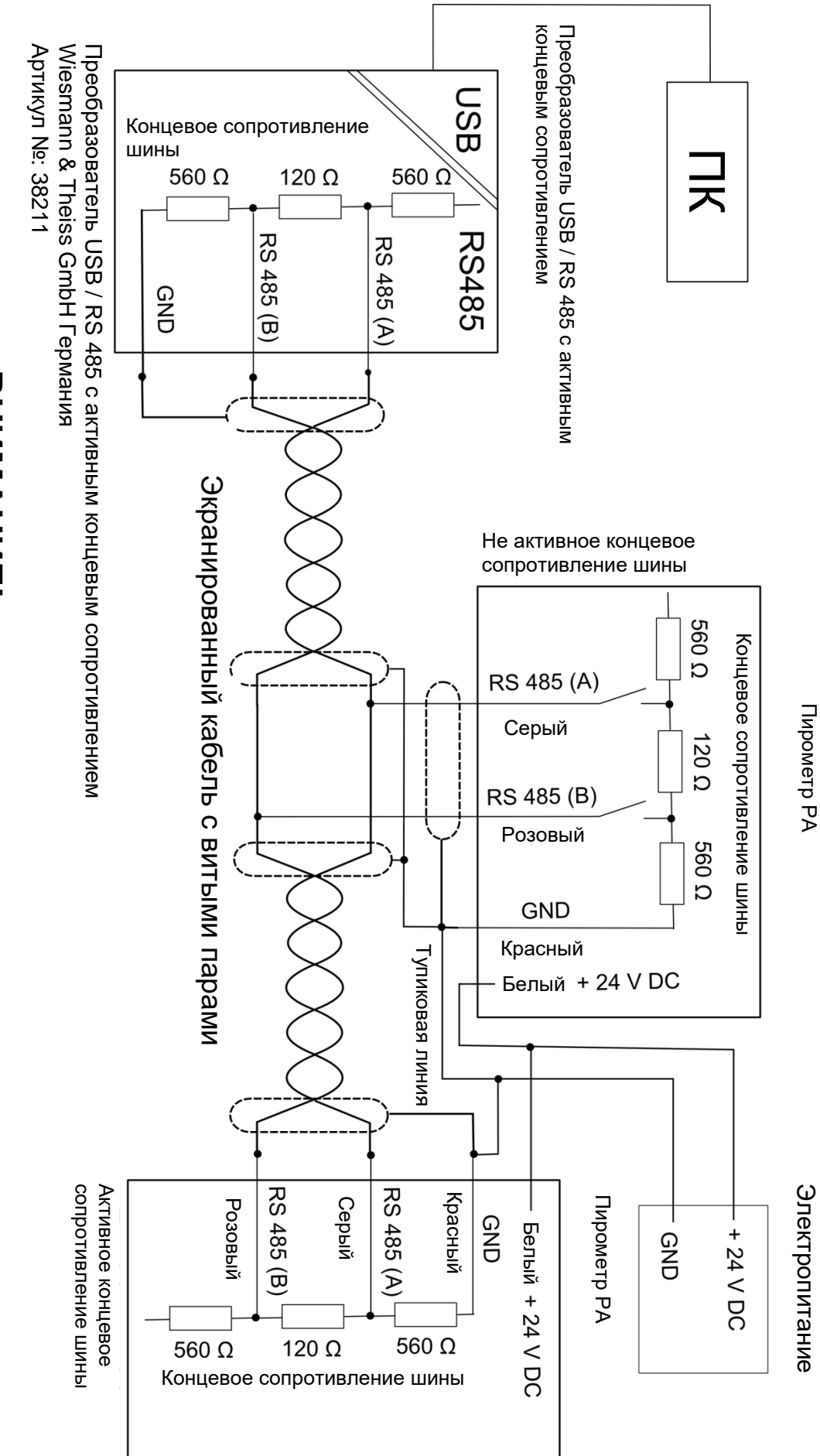

# **ВНИМАНИЕ! ЭММАНИЕ**

Соединительный кабель пирометра (тупиковая линия). Длина макс. 5 м Все пирометры должны быть подключенны к одному источнику питания! Соединительный кабель пирометра (туп Все пирометры должны быть подключенны к одному источнику питания! иковая линия). Длина макс. 5 м

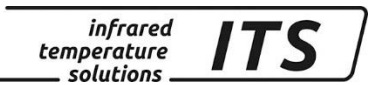

## **15 Уход и техническое обслуживание**

## **15.1 Чистка линзы объектива**

Загрязнение линзы объектива приводит к погрешности измерения. Поэтому линзы необходимо постоянно проверять и при необходимости чистить.

Пыль необходимо сдувать или сметать при помощи мягкой кисточки. Для чистки линзы можно использовать также имеющиеся в продаже специальные салфетки. Пригодны для этой цели и другие чистые и мягкие ткани без ворсинок.

Сильные загрязнения можно удалять с помощью специального средства для мытья посуды или жидкого мыла, которые затем необходимо осторожно смыть чистой водой; пирометр при этом следует держать линзой вниз.

Во избежание нанесения на поверхность линзы царапин при чистке следует избегать сильного давления на линзу.

Следует следить за тем, чтобы при отвинчивании присоединяемой оптики или объектива для чистки и их повторном привинчивании пирометр был выключен. В противном случае возможно повреждение прибора!

# **ПРИМЕЧАНИЕ!**

Необходимо предохранять пирометр от перегрева, попадания влаги, высокого напряжения и сильных электромагнитных полей. Объектив ни в коем случае нельзя направлять на солнце.

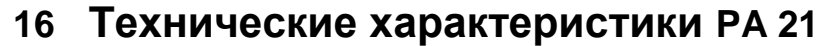

**Диапазон измеряемых температур (свободно настраиваемый):**  300 ... 2000 °C

**Сенсор:** фотодиод

#### **Спектральный диапазон:**

1,1 / 1,7 мкм

**Диапазон фокусирования Оптика PA 41.01 М30:**  $0,2$  м ...  $\infty$  (станд. оптика)

**Диапазон фокусирования Оптика PZ 41.18 М16:** 33 мм ... 45 мм (вариооптика)

#### **Диапазон фокусирования Оптика PA 41.05 М16:**

 $0,12$  м ...  $\infty$  (Станд. оптика)

#### **Показатель визирования:** PA 41.01: 190:1

PZ 41.18: 50:1 PA 41.05: 100:1

#### **Цифровой выход:**

периодическая выдача измеренного значения с настраиваемым периодом цикла

#### **Аналоговый выход 1 + 2:**

0(4) ... 20 мА линейные, переключаемые, калибрумые **(4...20 мА стандарт)**

**Вторичная нагрузка:**

макс. 500  $\Omega$ 

#### **Время настройки tgg:**

 $≤ 50$  Mc (T > 300 °C)  $≤$  2 мс (T > 800 °C)

#### **Разрешающая способность:**

- **Аналоговый выход:** 0,2 K + 0,03 % настроенного диапазона
- **Дисплей:** 1 K
- **Интерфейс USB / RS 485:** 0,1 K через терминал

**Погрешность измерения:** 0,75 % измеряемой величины (при  $\varepsilon$ =1 и Т<sub>А</sub>=23 °С)

**Линеаризация:** цифровая, через микроконтроллер

**Воспроизводимость:** 2 K

#### **Визирное устройство:**

лазерный целеуказатель

#### **Температура окружающей среды:** Головка: -20 – 250 °C

Оптоволокно: -20 – 250 °C Электроника: 0 – 65 °C

#### **Сигнализация перегрева:**

при температуре > 80 °C происходит переключение аналогового выхода на > 20,5 мА!

#### **Температура хранения:**

Головка: -20 – 250 °C Оптоволокно: -20 – 250 °C Электроника: -20 – 80 °C

#### **Допустимая влажность воздуха:**

95 % относительной влажности (без конденсата)

#### **Температурный коэффициент:**

 $\leq$  0,25 К / К (для Т < 500 °С) 0,05 %/K (для T ≥ 500 °C) от измеряемого значения [°C] (отклонение от Tu 23 °C)

#### **Интерфейс:**

USB / RS 485 интегрированными указаниями для пользователя по вводу параметров и опросу измеряемых значений

**Аналоговый вход:**  $0 - 10 B$ 

**Коммутационный выход:** 2 х открытый коллектор 24 В,  $\leq 30$  мА

**Цифровой вход:** 2 на 24 В

#### **Источник питания:**

24 В пост. тока +10% / -20% Потребление тока  $\leq 135$  мА (150 мA при включённом лазерном целеуказателе) Пульсация 200 мВ

**Размеры:**  Ø 65 x 220 мм

**Корпус:** нержавеющая сталь

**Вес:** примерно 0,9 кг

#### **Подключение:**

через контактное гнездо

*infrared* temperature solutions

#### **Степень защиты:** IP65 по норме DIN 40050 при навинченном штекере

#### *Регулируемые параметры:*

#### **Диапазон измерений:**

начальное значение и диапазон измерения регулируются

**Аналоговый выход 1+2:** источник / калибровка

**Коммутационный выход 1+2:** источник /

точки переключения

**Коэффициент**   $\tau$ рансмиссии:  $\lambda_{1}$ 

**Компенсация фонового излучения:**  $\lambda_{1}$ 

#### **Таблица линеаризации:**

измеренную температуру можно линеаризовать по свободно настраиваемой таблице

#### **Коэффициент излучения** e**:**  $\lambda_{1}$ : 10,0 до 110 %

Ширина шага 0,1 %

**Сглаживающая функция t98:** 0 - 999 сек. адаптивное усреднение

**Режимы хранения данных:**

-мин./макс. память предельных значений -память двойных макс. значений с настраиваемым временем хранения данных

## **Комплектующее**

**оборудование:** сертификат калибровки ISO 9001 или DKD

Широкий выбор дополнительных принадлежностей (арматура, цифровые дисплеи и т.д.)

58

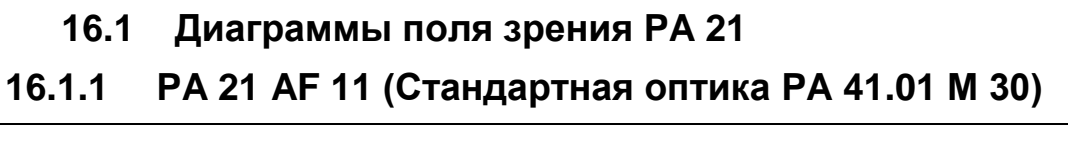

infrared<br>temperature<br>ــ solutions

ITS

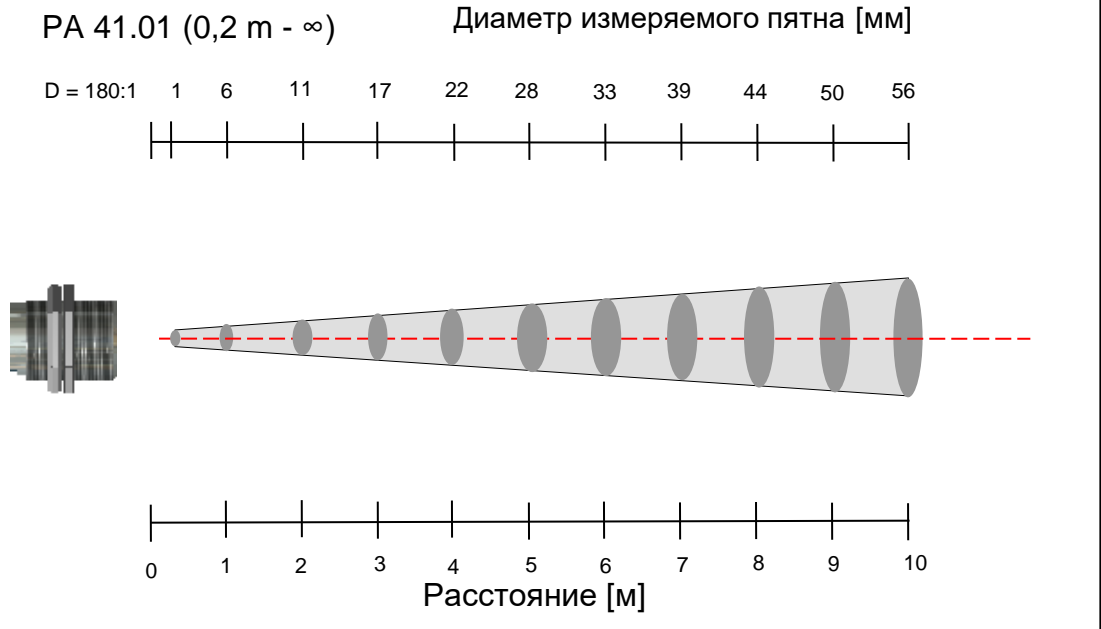

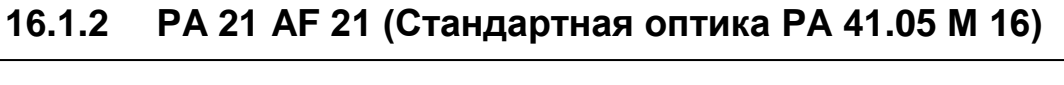

infrared<br>temperature

solutions.

*ITS* 

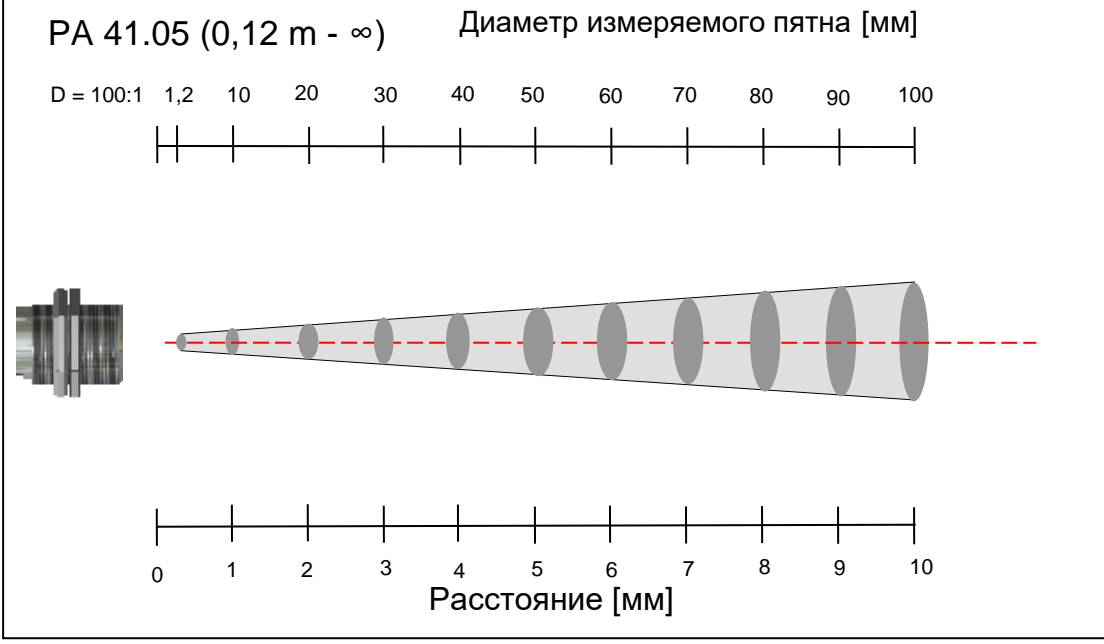

**16.1.3 PA 21 AF 22 (Вариооптика PZ 41.18 М 16)** 

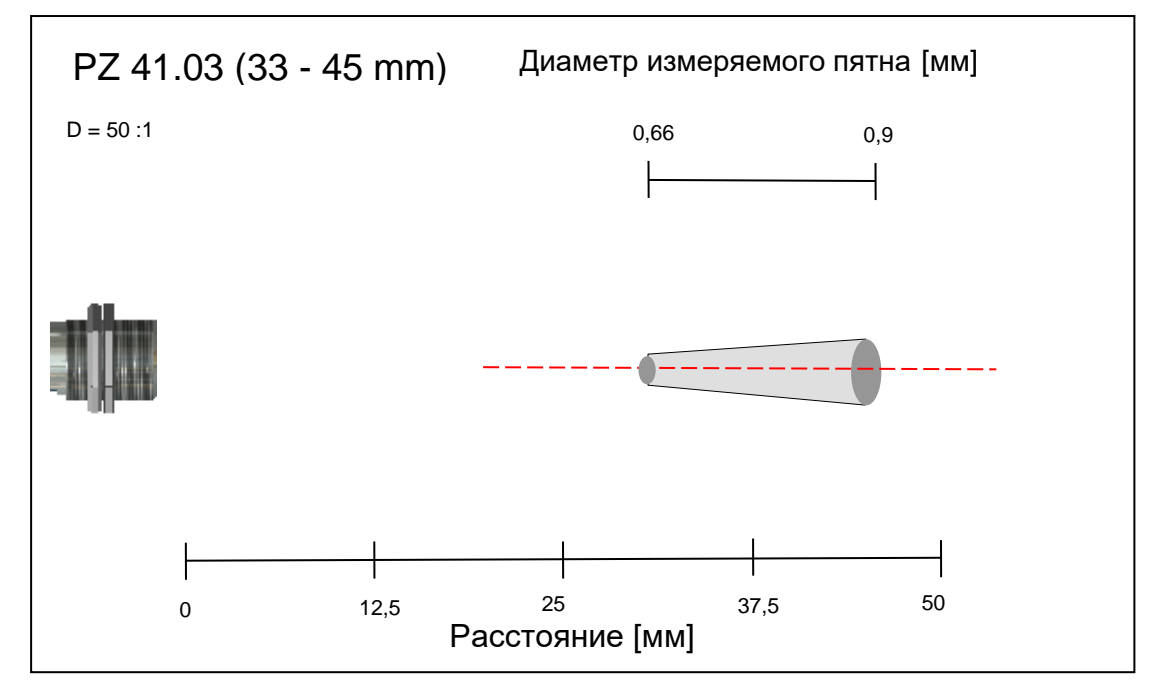

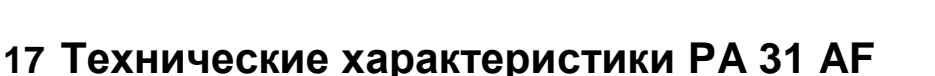

**Диапазон измеряемых температур (свободно настраиваемый):**  550 ... 2500 °C

**Сенсор:** фотодиод

**Спектральный диапазон:** 0,78 / 1,06 мкм

**Диапазон фокусирования: Оптика PA 41.01 М30:** 0,2 м ...  $\infty$  (станд. оптика)

**Оптика PA 41.05 М16:** 33 мм ... 45 мм (вариооптика)

**Оптика PA 41.05 М16:**  $0,12$  м ...  $\infty$  (станд. оптика)

**Показатель визирования:** PA 41.01: 190:1 PZ 41.18: 50:1 PA 41.05: 100:1

**Цифровой выход:**

периодическая выдача измеренного значения с настраиваемым периодом цикла

**Аналоговый выход 1 + 2:**

0(4) ... 20 мА линейные, переключаемые, калибруемые **(4...20 мА стандарт)**

**Вторичная нагрузка:** макс. 500  $\Omega$ 

#### **Время настройки tgg:**

 $\leq$  50 мс (T > 600 °C)  $\leq$  2 мс (T > 800 °C)

**Разрешающая способность:**

- **Аналоговый выход:** 0,2 K + 0,03 настроенного диапазона
- **Дисплей:** 1 K
- **Интерфейс USB / RS 485:** 0,1 K через терминал

**Погрешность измерения:** 0,75 % измеряемой величины (при  $\varepsilon$ =1 и Т<sub>А</sub>=23 °С)

**Линеаризация:** цифровая, через микроконтроллер

**Воспроизводимость:** 2 K

#### **Визирное устройство:**

лазерный целеуказатель

#### **Температура окружающей среды:**

Головка: -20 – 250 °C Оптоволокно: -20 – 250 °C Электроника: 0 – 65 °C

**Сигнализация перегрева:** при температуре > 80 °C происходит переключение аналогового выхода на > 20,5 мА!

**Температура хранения:** Головка: -20 – 250 °C Оптоволокно: -20 – 250 °C Электроника: -20 – 80 °C

**Допустимая влажность воздуха:** 95 % относительной влажности (без конденсата)

**Температурный коэффициент:** ≤ 0,05 %/K от измеряемого значения **[°C**] (отклонение от 23 °C)

**Интерфейс:** USB / RS 485 интегрированными указаниями для пользователя по вводу параметров и опросу измеряемых значений

**Аналоговый вход:** 0 – 10 В

**Коммутационный выход:** 2 х открытый коллектор 24 В,  $\leq 30$  мА

**Коммутационный вход:** 2 на 24 В

**Источник питания:** 24 В пост. тока +10% / -20% Потребление тока  $\leq 135$  мА (150 мA при включённом лазерном целеуказателе) Пульсация 200 мВ

**Размеры:**  Ø 65 x 220 мм

**Корпус:** нержавеющая сталь

**Вес:** примерно 0,9 кг

**Подключение:**

через контактное гнездо

**Степень защиты:** IP65 по норме DIN 40050 при навинченном штекере

*Регулируемые параметры:*

**Диапазон измерений:**  начальное значение и диапазон измерения регулируются

**Аналоговый выход 1+2:** источник / калибровка

**Коммутационный выход 1+2:** источник / точки переключения

**Коэффициент трансмиссии:**  $\lambda_1$ 

**Компенсация фонового излучения:**  $\lambda_{1}$ 

**Таблица линеаризации:**

измеренную температуру можно линеаризовать по свободно настраиваемой таблице

**Коэффициент излучения** e**:**  $\lambda_{1}$ : 10,0 до 110 % Ширина шага 0,1 %

**Сглаживающая функция t98:** 0 - 999 сек. адаптивное усреднение

**Режимы хранения данных:** -мин./макс. память предельных значений -память двойных макс. значений с настраиваемым временем хранения данных

**Комплектующее** 

**оборудование:** сертификат калибровки ISO 9001 или DKD

Широкий выбор дополнительных принадлежностей (арматура, цифровые дисплеи и т.д.)

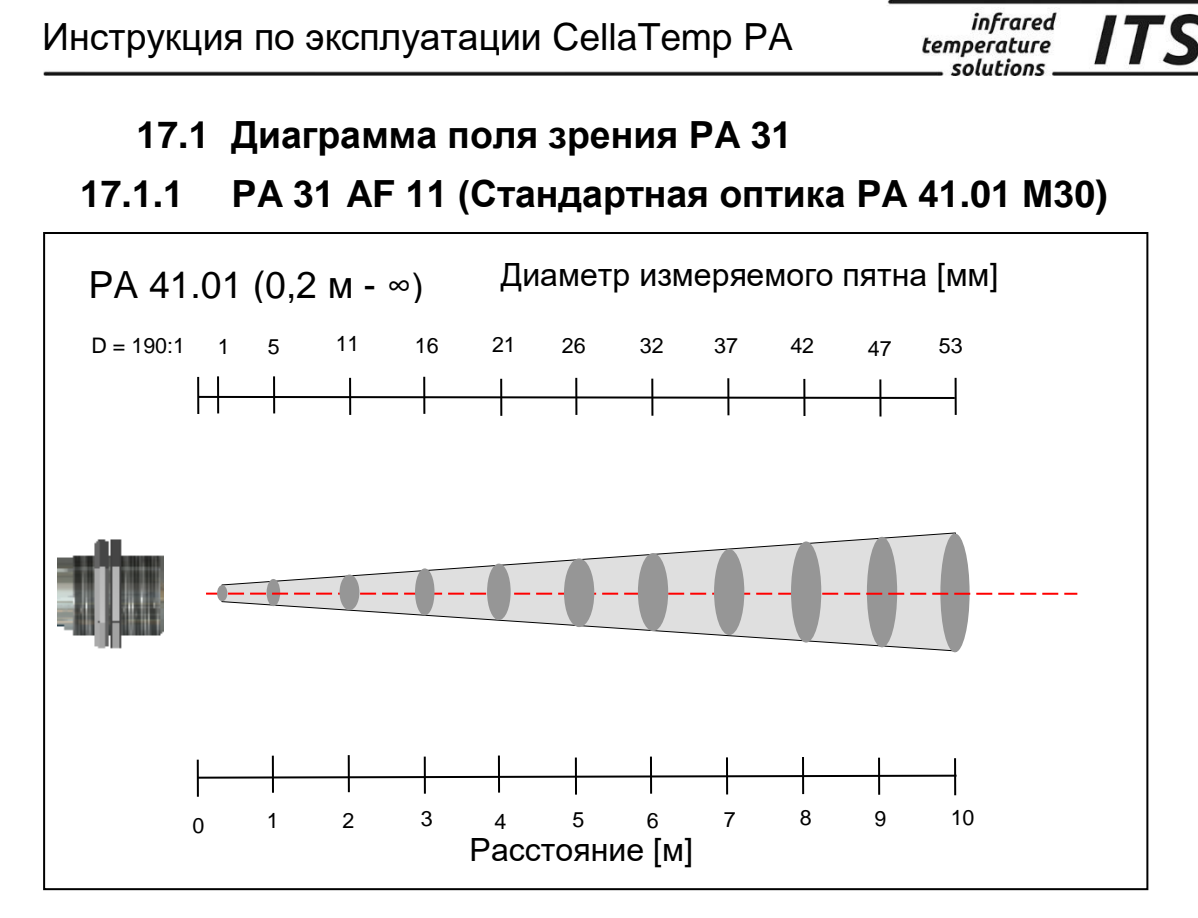

ITS

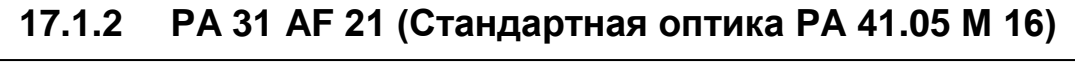

infrared<br>temperature

solutions.

ITS

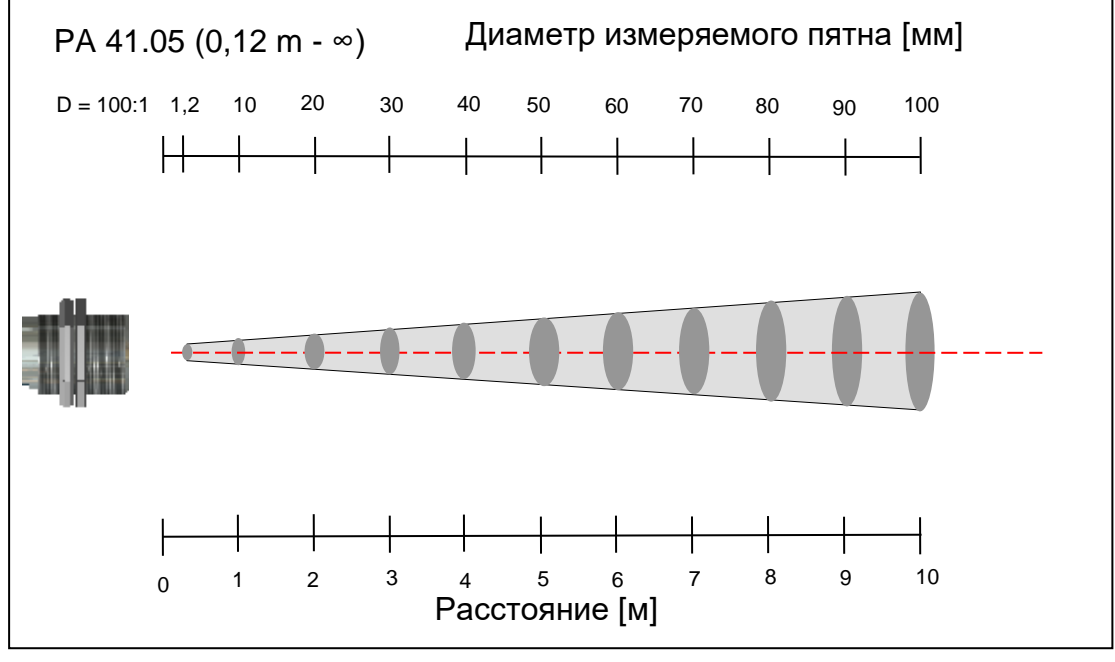

**17.1.3 PA 31 AF 22 (Вариооптика PZ 41.18 М 16)** 

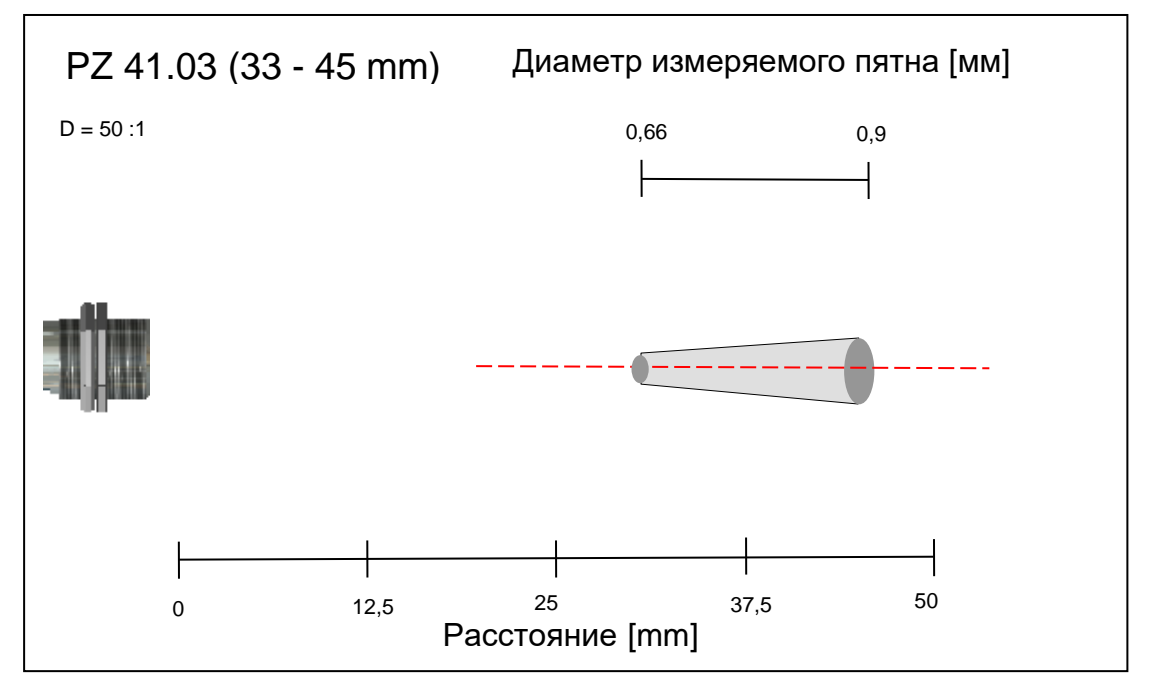

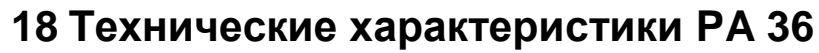

**Диапазон измеряемых температур (свободно настраиваемый):**  650 ... 3000 °C

**Сенсор:** фотодиод

#### **Спектральный диапазон:**  0,82 / 0,93 мкм

**Диапазон фокусирования: Оптика PA 41.01 М30:**  $0,2$  м ...  $\infty$  (станд. оптика)

**Оптика PZ 41.18 М16:** 33 мм ... 45 мм (вариооптика)

#### **Оптика PA 41.05 М16:**

 $0,12$  м ...  $\infty$  (станд. оптика)

**Показатель визирования:** PA 41.01: 190:1 PZ 41.18: 50:1 PA 41.05: 100:1

#### **Цифровой выход:**

периодическая выдача измеренного значения настраиваемым периодом цикла

#### **Аналоговый выход 1 + 2:**

0(4) ... 20 мА линейные, переключаемые, калибруемые **(4...20 мА стандарт)**

**Вторичная нагрузка:** макс. 500  $\Omega$ 

#### **Время настройки tgg:**

 $\leq$  50 мс (T > 680 °C)  $\leq$  2 мс (T > 900 °C)

#### **Разрешающая способность:**

- **Аналоговый выход:** 0,2 K + 0,03 % настроенного диапазона
- **Дисплей:** 1 K
- **Интерфейс USB / RS 485:** 0,1 K через терминал компьютера

**Погрешность измерения:** 0,75 % измеряемой величины (при ε=1 и T<sub>A</sub>=23 °C)

#### **Воспроизводимость:** 2 K

#### **Визирное устройство:**

лазерный целеуказатель

**Температура окружающей среды:**

Головка: -20 – 250 °C Оптоволокно: -20 – 250 °С<br>Электроника: 0 – 65 °С Электроника:

**Сигнализация перегрева:** при температуре > 80 °C происходит переключение аналогового выхода на > 20,5 мА!

**Температура хранения:** Головка: -20 – 250 °С Оптоволокно: -20 – 250 °C Электроника: -20 – 80 °C

**Допустимая влажность воздуха:** 95 % относительной влажности (без конденсата)

**Температурный коэффициент:** ≤ 0,05 % / K от измеряемого значения [°C] (отклонение от 23 °C)

**Интерфейс:** USB / RS 485 с интегрированными указаниями для пользователя по вводу параметров и опросу измеряемых значений

**Аналоговый вход:** 0 – 10 В

**Коммутационный выход:** 2 х открытый коллектор 24 В,  $\leq 30$  мА

**Коммутационный вход:** 2 на 24 В

**Источник питания:**

24 В пост. тока +10% / -20% Потребление тока  $\leq 135$  мА (150 мA при включённом лазерном целеуказателе) Пульсация 200 мВ

**Размеры:**  Ø 65 x 220 мм

**Корпус:** нержавеющая сталь

**Вес:** примерно 0,9 кг

#### **Подключение:**

через контактное гнездо

**Степень защиты:** IP65 по норме DIN 40050 при навинченном штекере

#### *Регулируемые параметры:*

**Диапазон измерений:**  начальное значение и диапазон измерения регулируются

**Аналоговый выход 1+2:** источник / калибровка

**Коммутационный выход**

**1+2:** источник / точки переключения

**Коэффициент трансмиссии:**  $\lambda_1$ 

**Компенсация фонового излучения:**  $\lambda_{_1}$ 

**Таблица линеаризации:** измеренную температуру можно линеаризовать по свободно настраиваемой таблице

**Коэффициент излучения** e**:**  $\lambda_{_1}$  и  $\lambda_{_2}$ : 10,0 до 110 % Ширина шага 0,1 %

**Сглаживающая функция t98:** 0 - 999 сек. адаптивное усреднение

**Режимы хранения данных:** -мин./макс. память предельных значений

-память двойных макс. значений с настраиваемым временем хранения данных

**Комплектующее оборудование:** сертификат калибровки ISO 9001 или DKD

Широкий выбор дополнительных принадлежностей (арматура, цифровые дисплеи и т.д.)

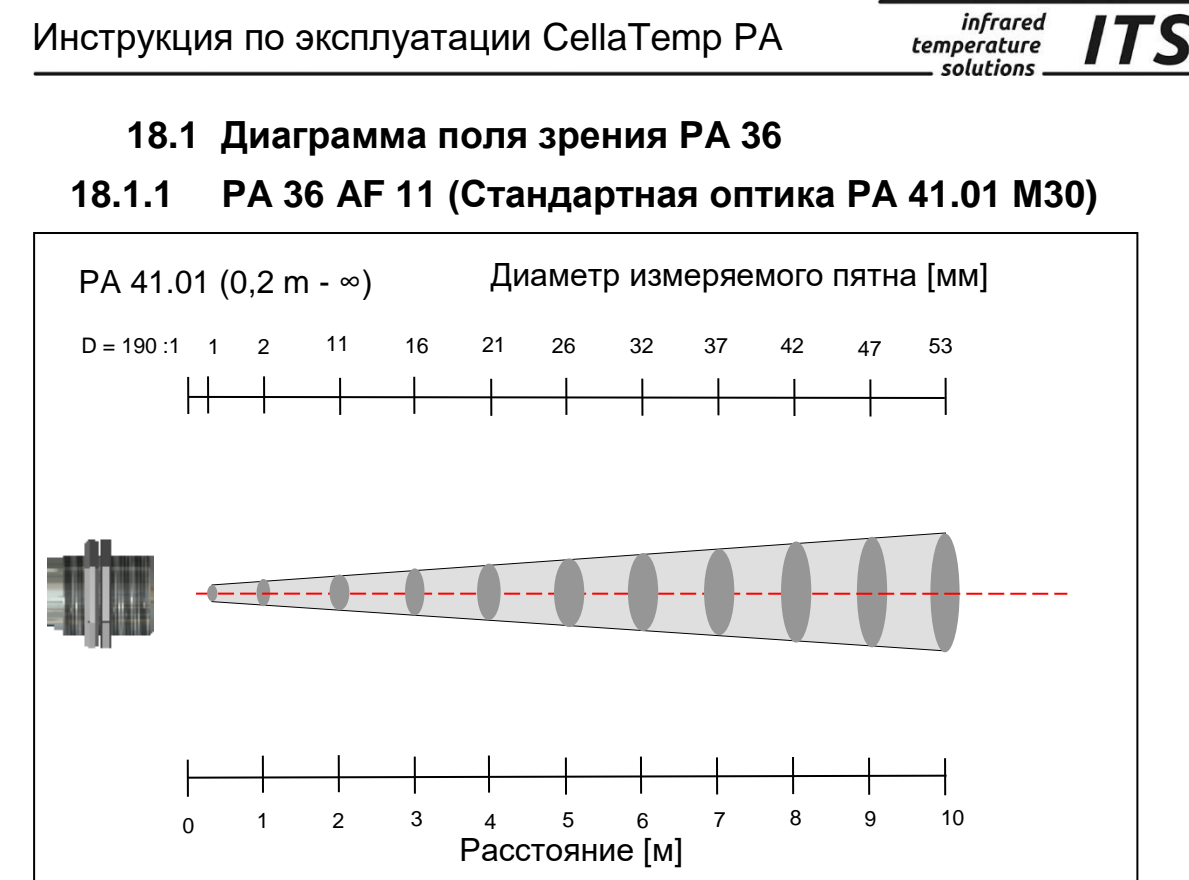

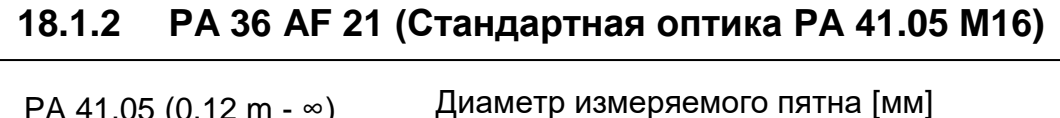

infrared<br>temperature

solutions.

*ITS* 

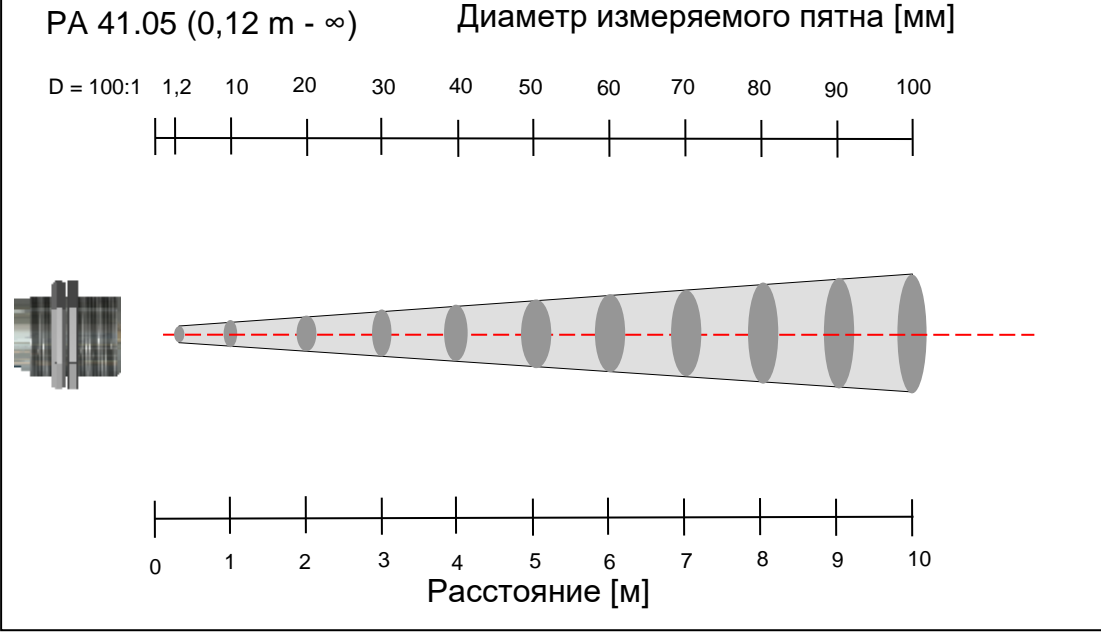

**18.1.3 PA 36 AF 22 (Вариооптика PZ 41.18 M16)**

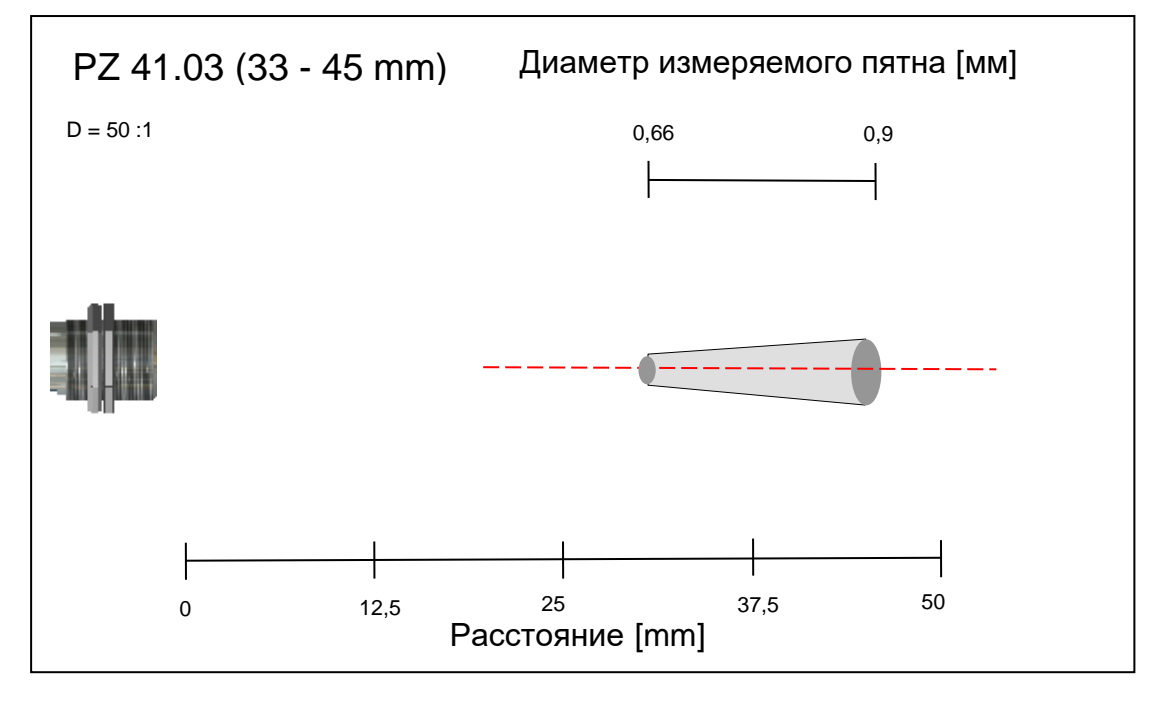

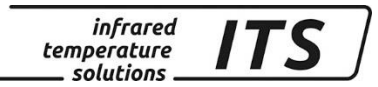

## **19 Габариты**

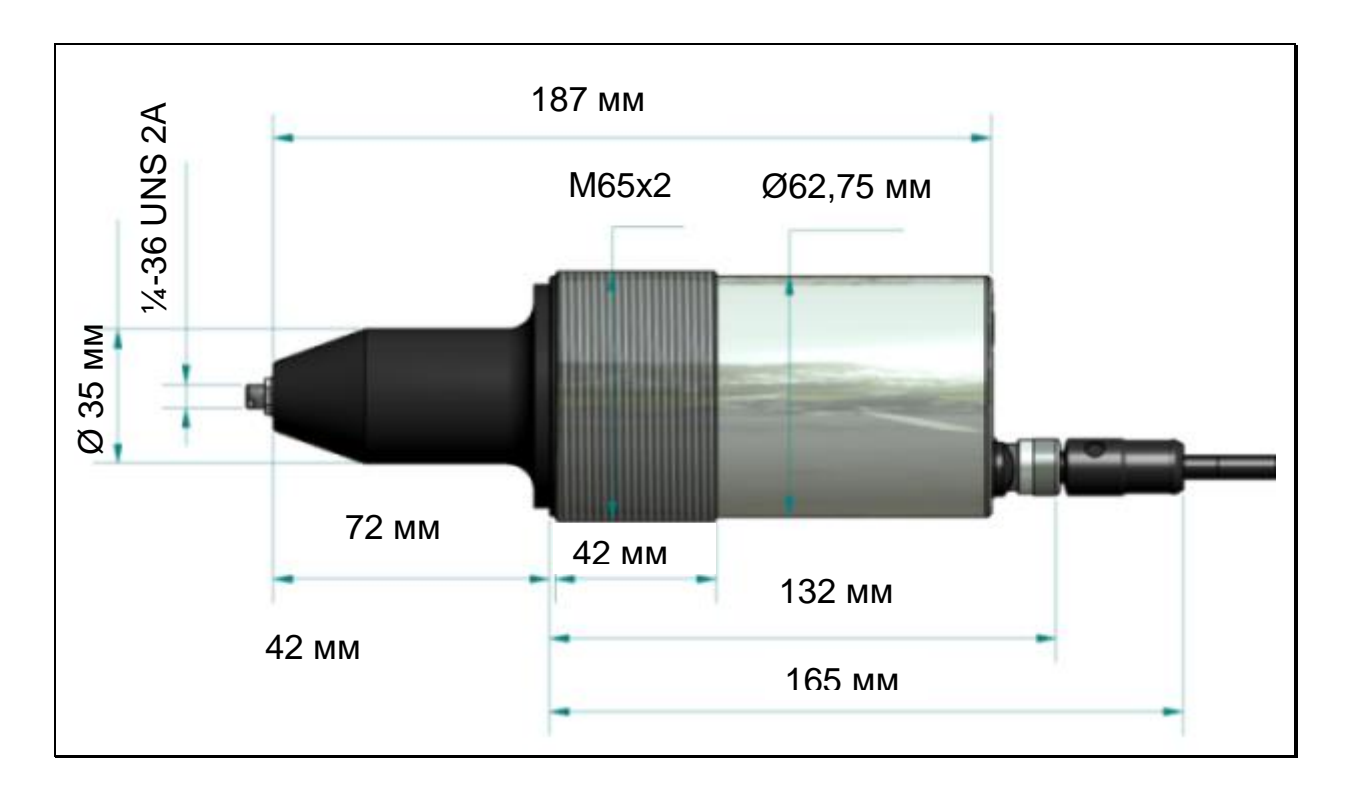

## **19.1Электроника**

**19.2Измерительная головка М 30**

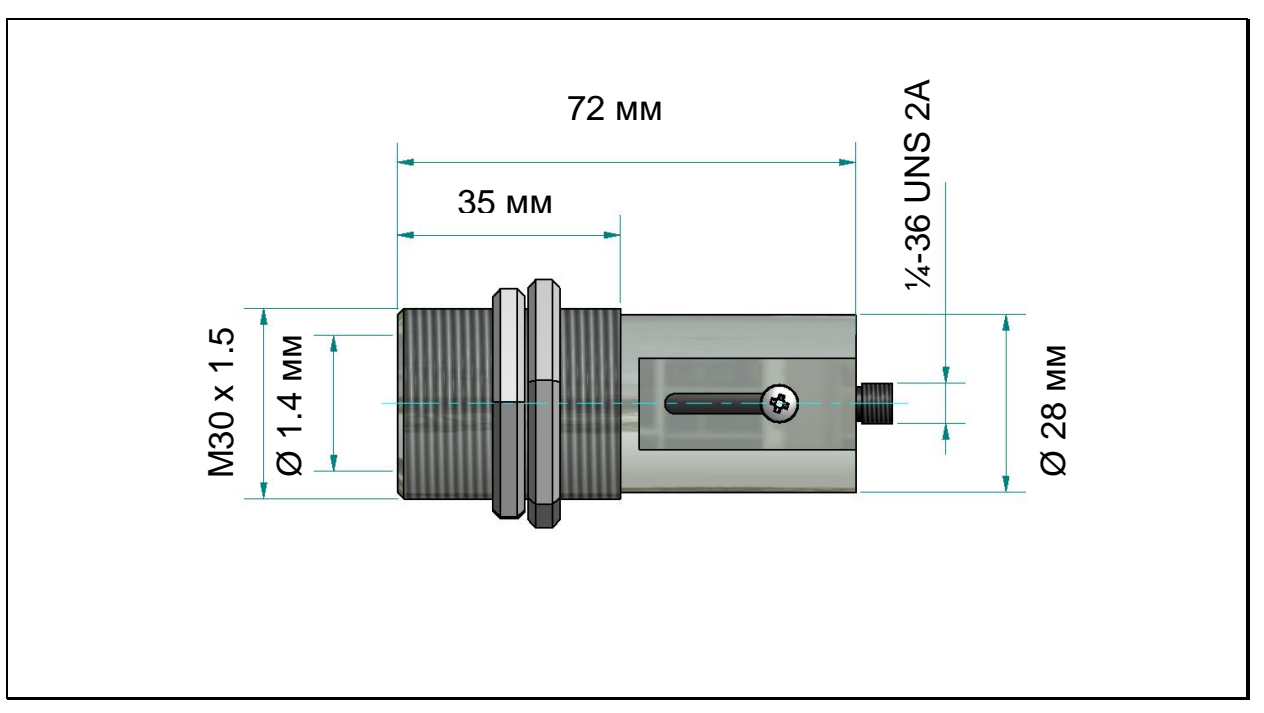
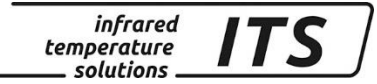

**19.3Измерительная головка М 16**

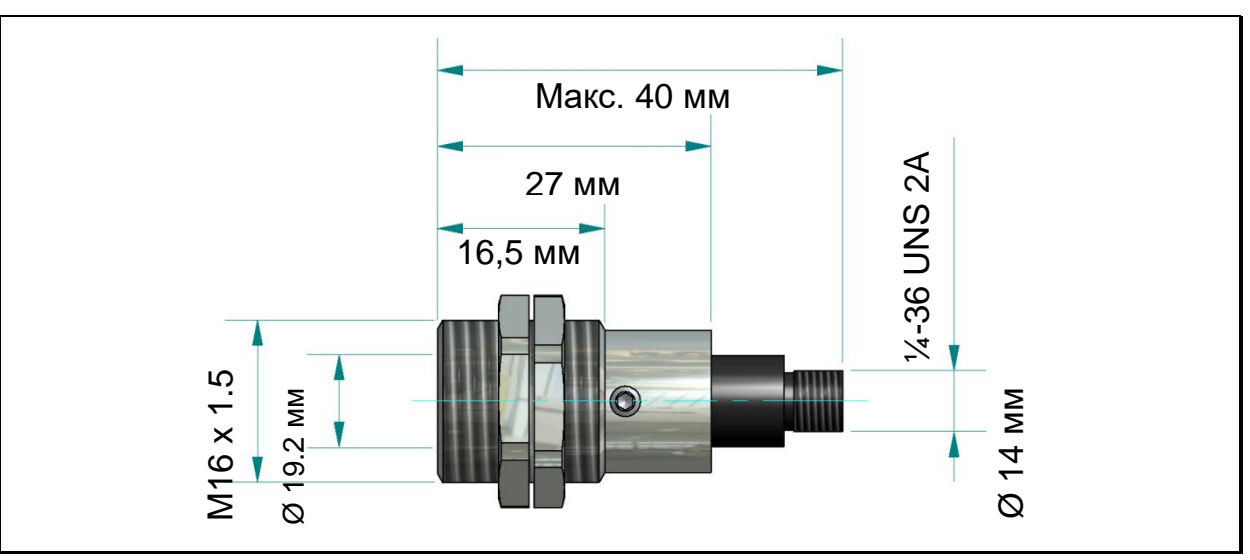

**19.4Специальная измерительная головка** 

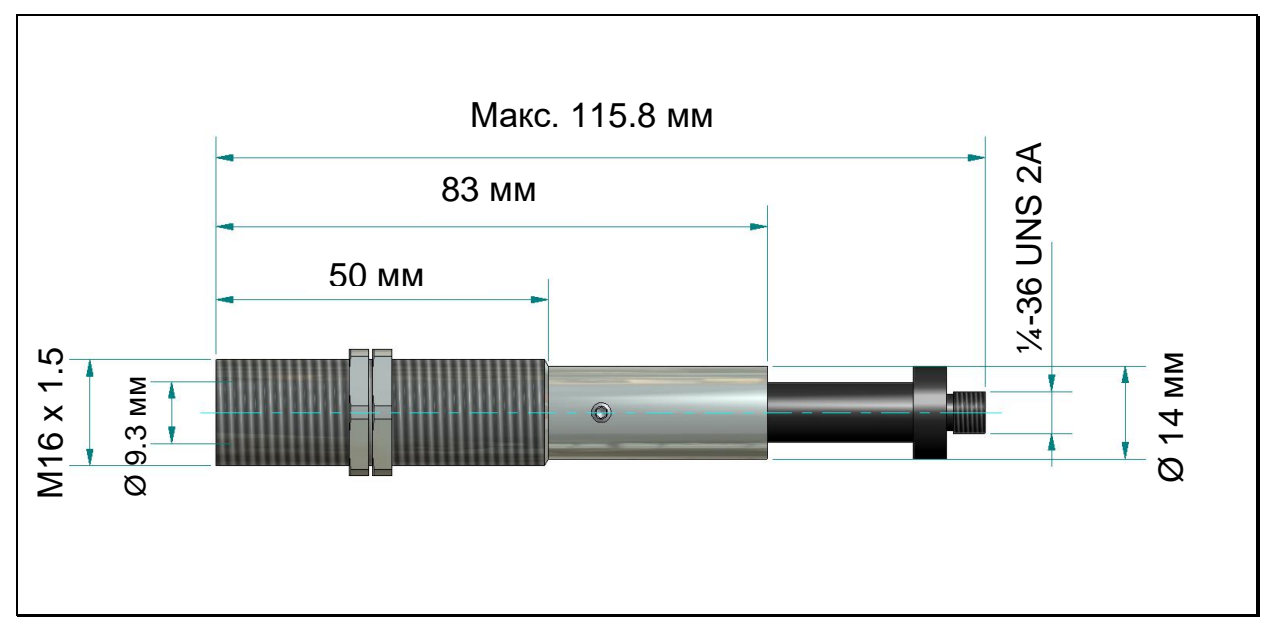

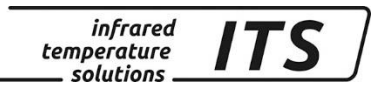

## **20 Дополнительное оборудование**

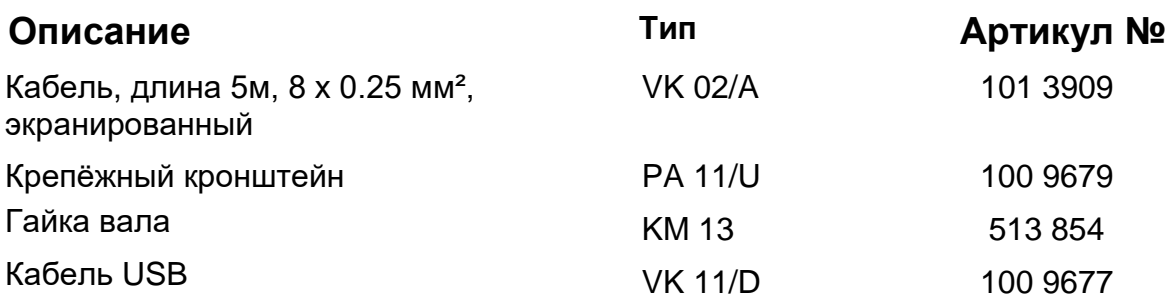

## **21 Крепёжный кронштейн PA 11 / U**

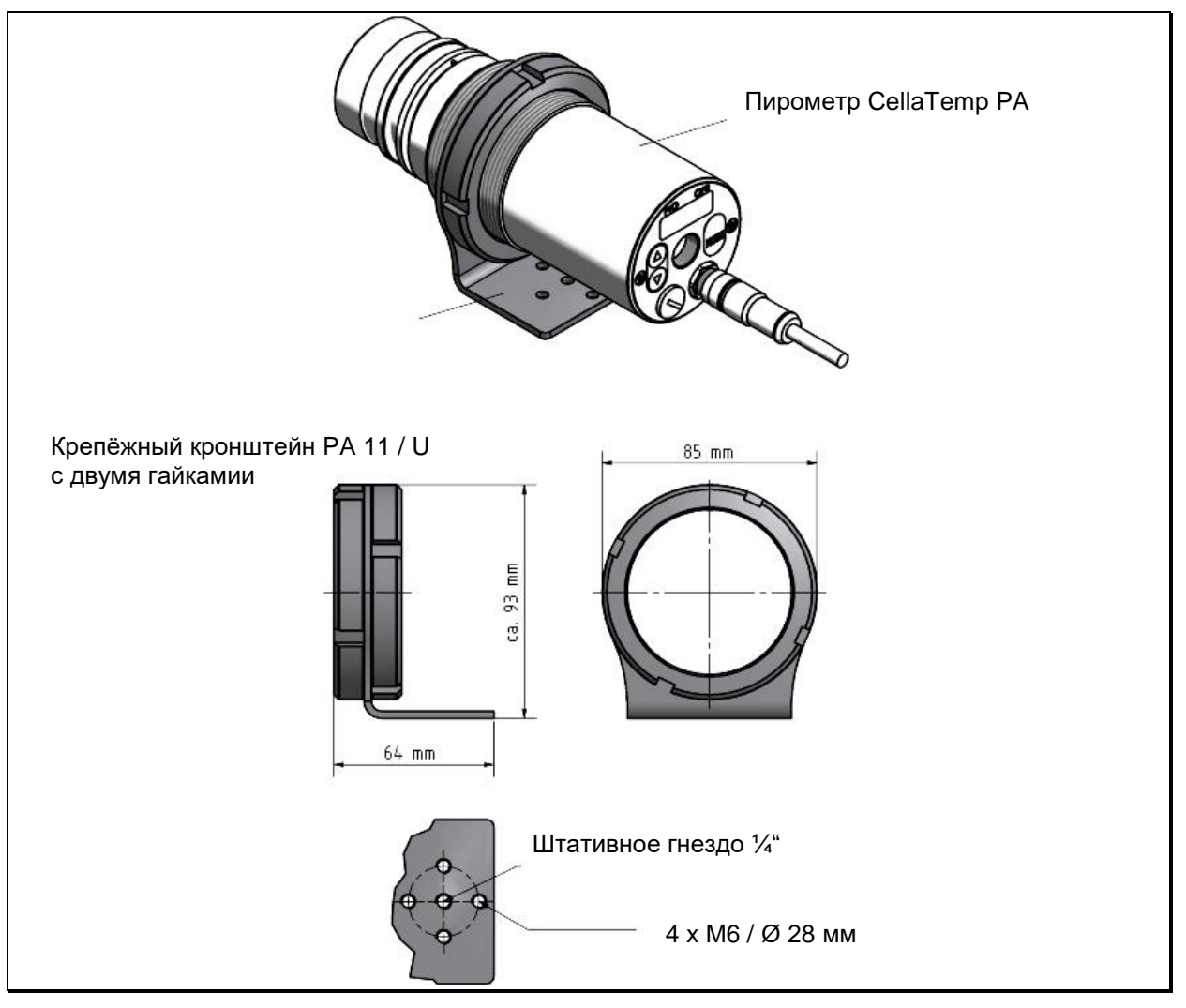

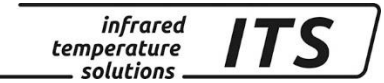

# **21.1 Кабель VK 02 / A**

Артикул № 101 3909

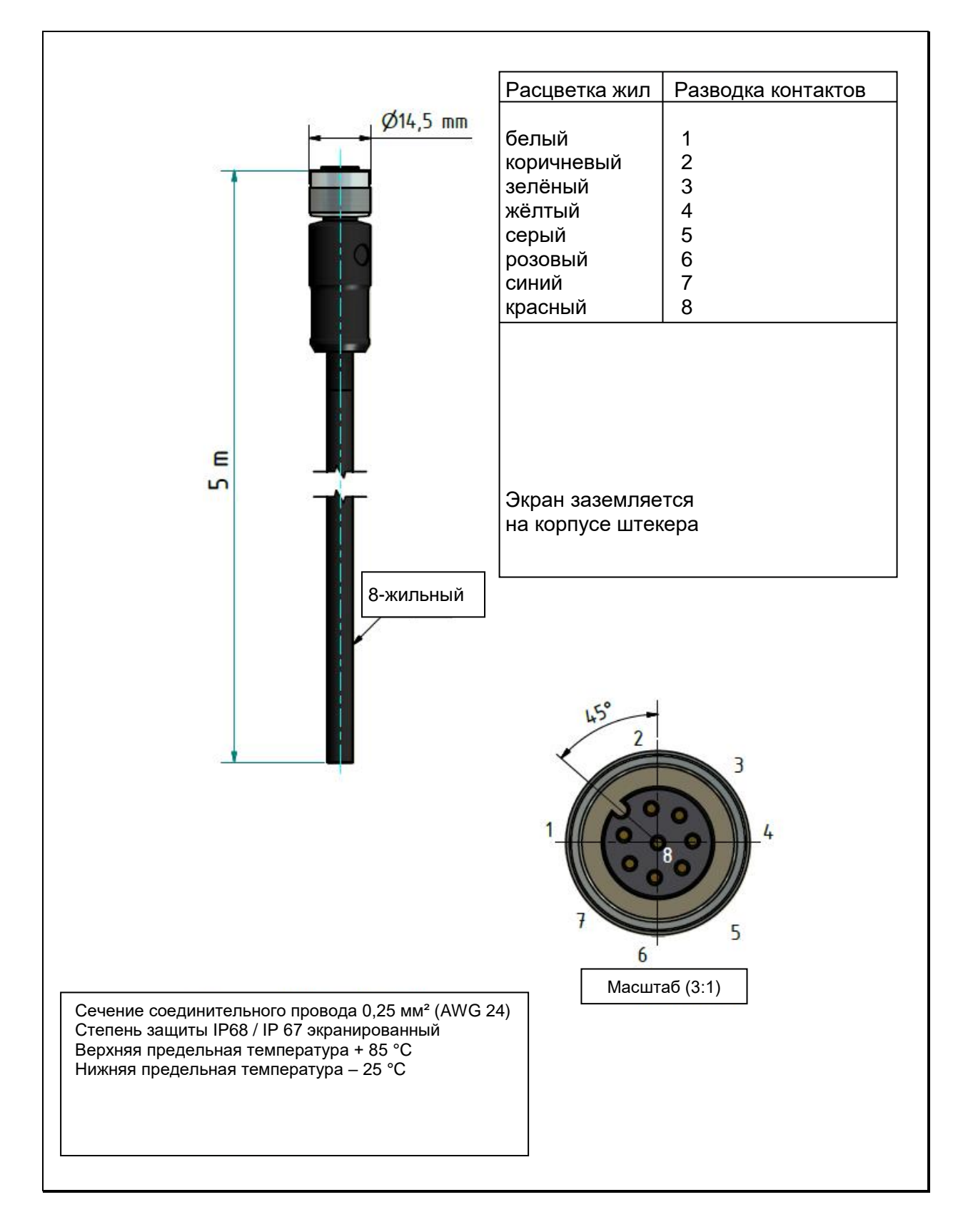

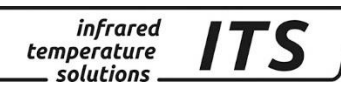

# **22 Глоссарий**

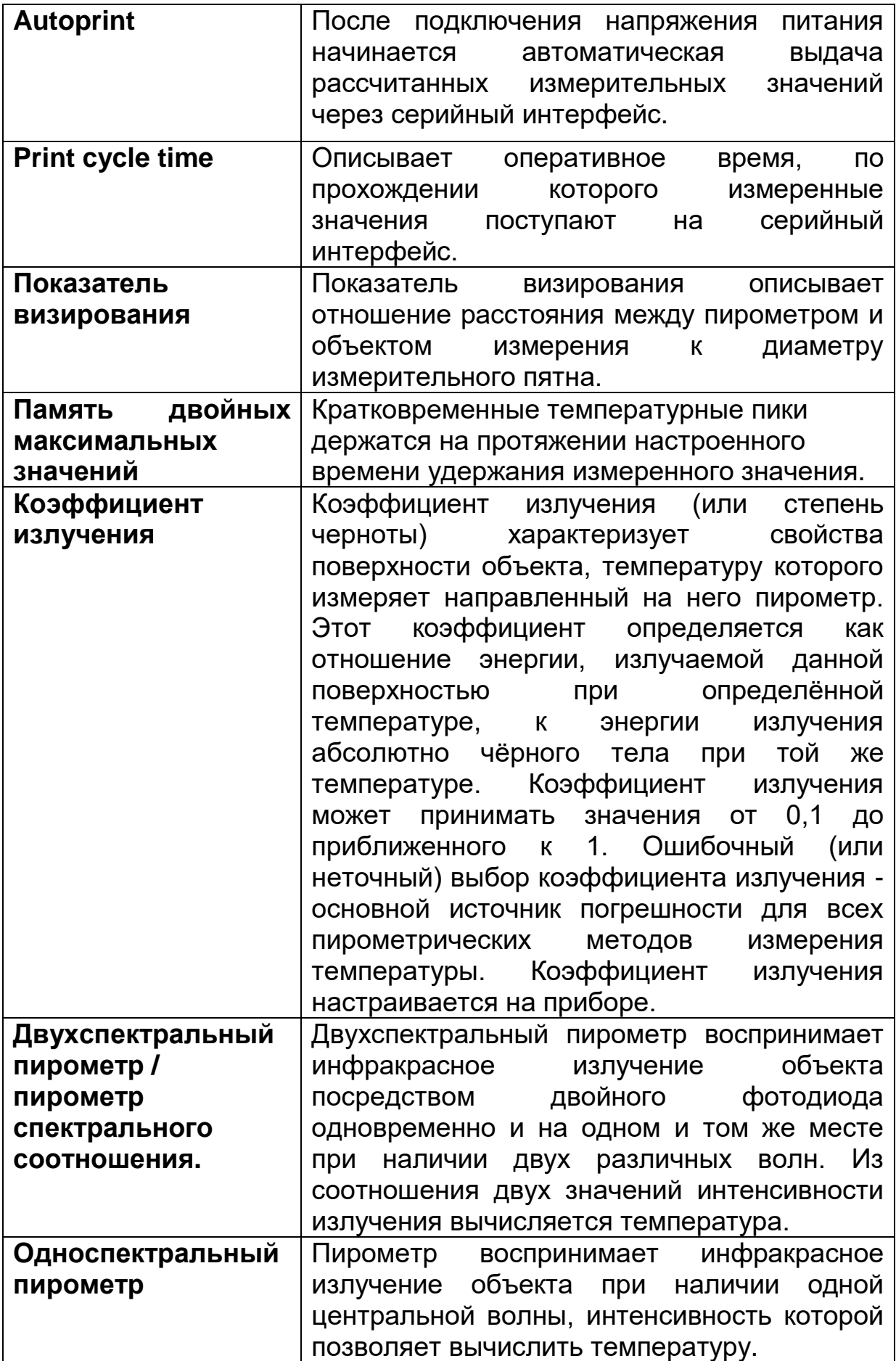

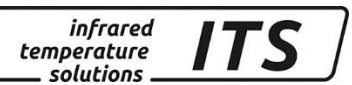

### **23 Транспортировка, упаковка и утилизация**

#### **23.1 Доставка / Осмотр**

При получении прибора необходимо проверить его комплектацию согласно сертификату, а также наличие повреждений при транспортировке.

При обнаружении видимых повреждений поставка не принимается или принимается с условием. В товарно - транспортно накладных следует отметить степень повреждения и предъявить рекламацию. Скрытые дефекты необходимо рекламировать сразу после их обнаружения, поскольку требования о возмещении ущерба могут быть поданы только в срок, предусмотренный для предъявления рекламаций.

#### **23.2 Упаковка**

Для упаковки используются только экологически чистые упаковочные материалы, соответствующие требованиям утилизации и, следовательно, подлежащие вторичной переработке. Упаковка подлежит сохранению или утилизации с соблюдением мер безопасности для окружающей среды.

#### **23.3 Утилизация старых приборов**

Утилизированные электрические и электронные приборы часто содержат ценные материалы.

Эти устройства могут быть возвращены производителю для утилизации или должны быть утилизированы пользователем надлежащим образом.

За утилизацию приборов пользователем производитель ответственности не несет.

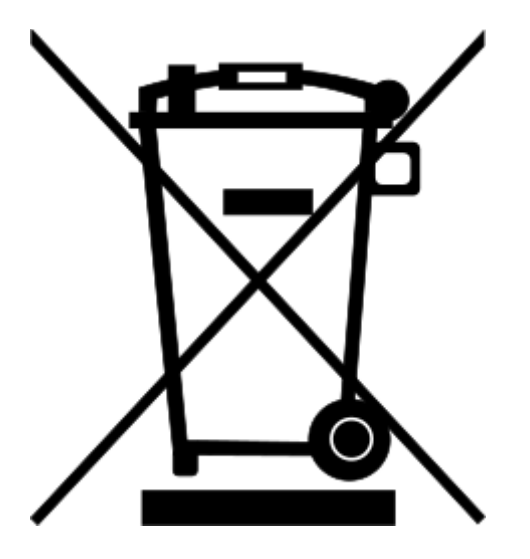

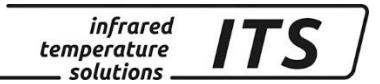

### **24 Информация о лицензиях**

Portions of avr-libc are Copyright (c) 1999-2007 Keith Gudger, Bjoern Haase, Steinar Haugen, Peter Jansen, Reinhard Jessich, Magnus Johansson, Artur Lipowski, Marek Michalkiewicz, Colin O'Flynn, Bob Paddock, Reiner Patommel, Michael Rickman, Theodore A. Roth, Juergen Schilling, Philip Soeberg, Anatoly Sokolov, Nils Kristian Strom, Michael Stumpf, Stefan Swanepoel, Eric B. Weddington, Joerg Wunsch, Dmitry Xmelkov, The Regents of the University of California. All rights reserved.

 Redistribution and use in source and binary forms, with or without modification, are permitted provided that the following conditions are met:

- \* Redistributions of source code must retain the above copyright notice, this list of conditions and the following disclaimer.
- \* Redistributions in binary form must reproduce the above copyright notice, this list of conditions and the following disclaimer in the documentation and/or other materials provided with the distribution.
- \* Neither the name of the copyright holders nor the names of contributors may be used to endorse or promote products derived from this software without specific prior written permission.

 THIS SOFTWARE IS PROVIDED BY THE COPYRIGHT HOLDERS AND CONTRIBUTORS "AS IS" AND ANY EXPRESS OR IMPLIED WARRANTIES, INCLUDING, BUT NOT LIMITED TO, THE IMPLIED WARRANTIES OF MERCHANTABILITY AND FITNESS FOR A PARTICULAR PURPOSE ARE DISCLAIMED. IN NO EVENT SHALL THE COPYRIGHT OWNER OR CONTRIBUTORS BE LIABLE FOR ANY DIRECT, INDIRECT, INCIDENTAL, SPECIAL, EXEMPLARY, OR CONSEQUENTIAL DAMAGES (INCLUDING, BUT NOT LIMITED TO, PROCUREMENT OF SUBSTITUTE GOODS OR SERVICES; LOSS OF USE, DATA, OR PROFITS; OR BUSINESS INTERRUPTION) HOWEVER CAUSED AND ON ANY THEORY OF LIABILITY, WHETHER IN CONTRACT, STRICT LIABILITY, OR TORT (INCLUDING NEGLIGENCE OR OTHERWISE) ARISING IN ANY WAY OUT OF THE USE OF THIS SOFTWARE, EVEN IF ADVISED OF THE POSSIBILITY OF SUCH DAMAGE.

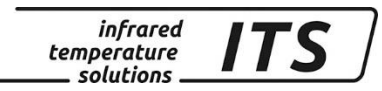

#### 25 Стандартная конфигурация

#### 25.1 Регистрация результатов измерений Спектральный канал 1 (Кодовая страница: с ОО 1)

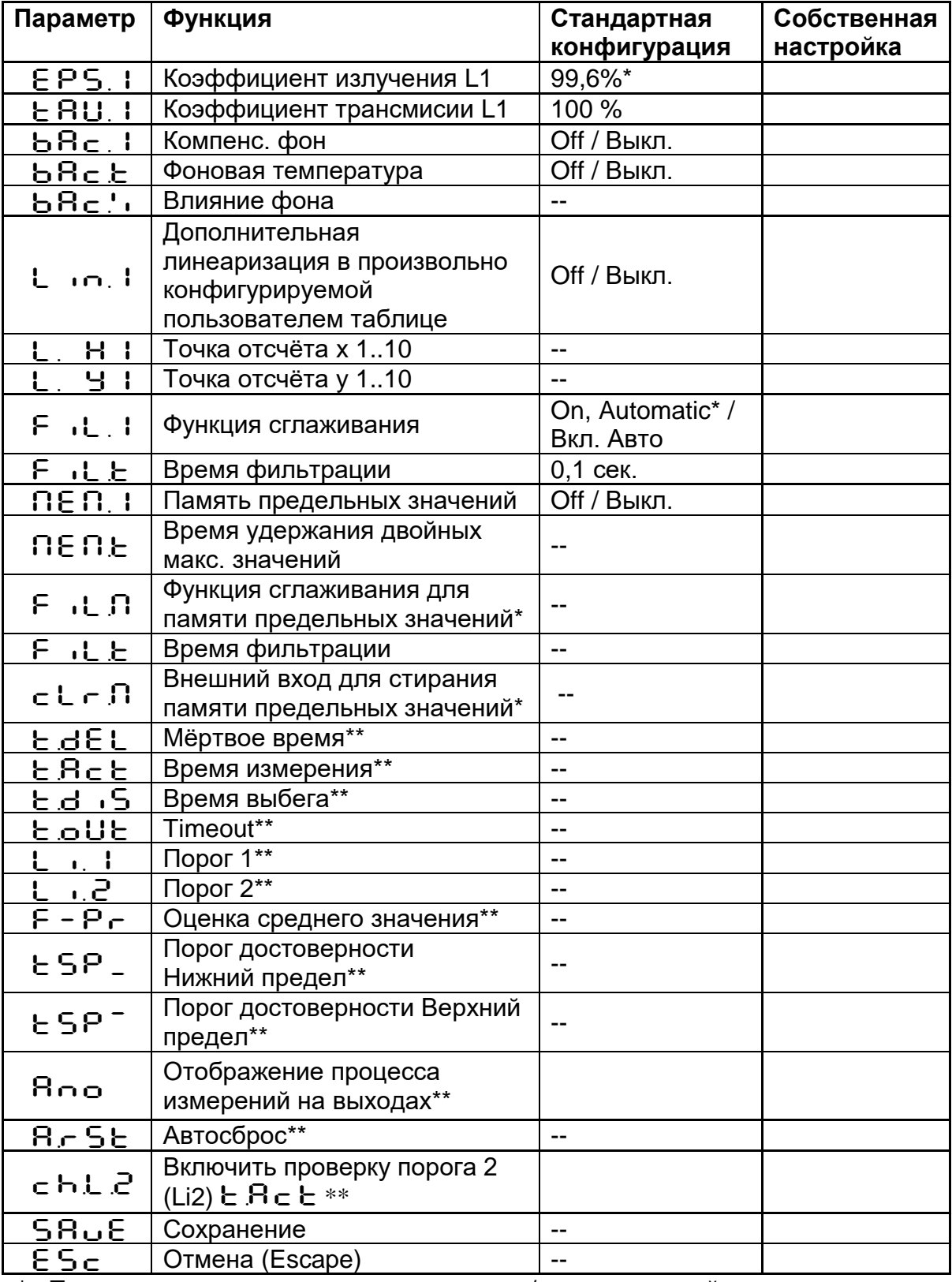

\* Параметры, доступные при памяти мин. / макс. или двойных максимальных значений

\*\* Параметры, доступные при наличии функции APT

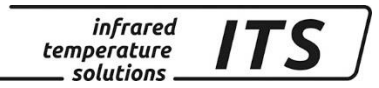

#### **25.2 Конфигурация I/O ввод / вывод (Кодовая страница:** C010**)**

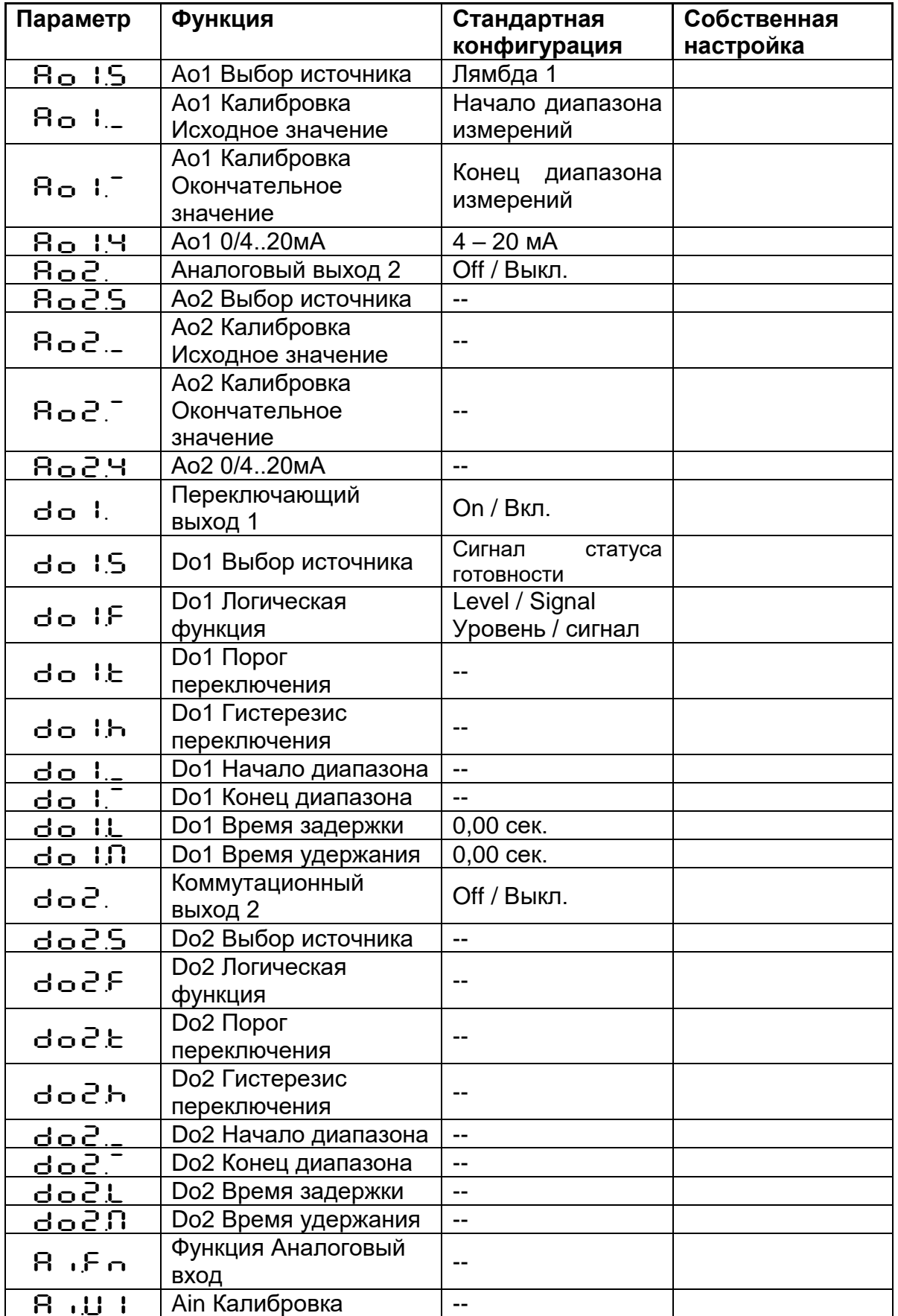

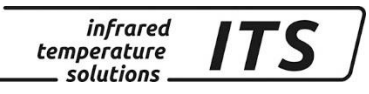

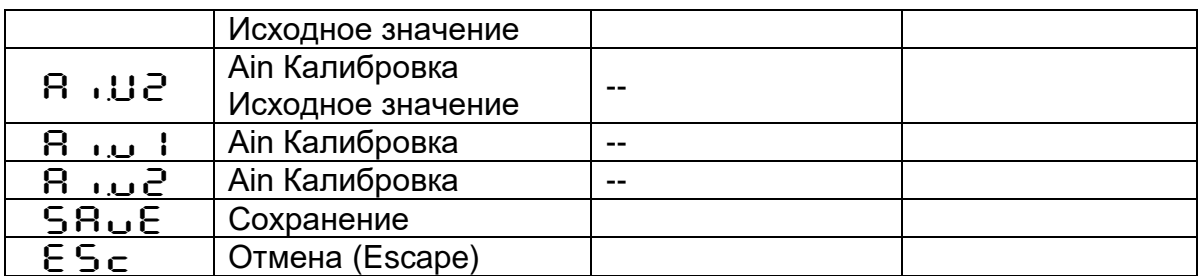

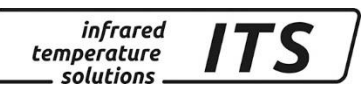

## **25.3 Общие функции (Кодовая страница:** C011**)**

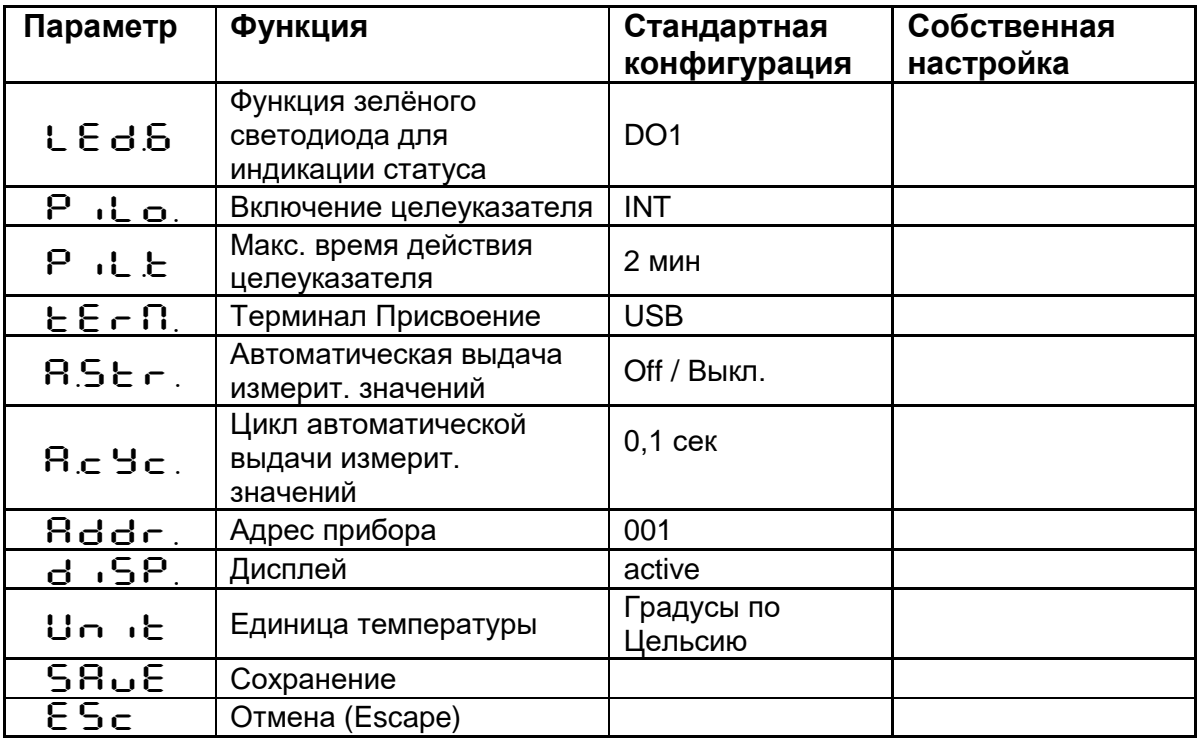